# 对象存储 OSS

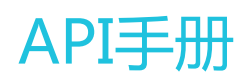

为了无法计算的价值 | 【一】阿里云

## API手册

# OSS API 文档简介

阿里云对象存储服务 (Object Storage Service, 简称OSS), 是阿里云对外提供的海量, 安全, 低成本, 高 可靠的云存储服务。用户可以通过本文档提供的简单的REST接口,在任何时间、任何地点、任何互联网设备上 进行上传和下载数据。基于OSS,用户可以搭建出各种多媒体分享网站、网盘、个人和企业数据备份等基于大 规模数据的服务。

请确保在使用这些接口前,已充分了解了OSS产品说明、使用协议和收费方式。

## API概览

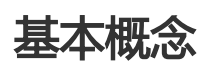

本文中出现的一些术语请参考OSS 基本概念

## 关于Service操作

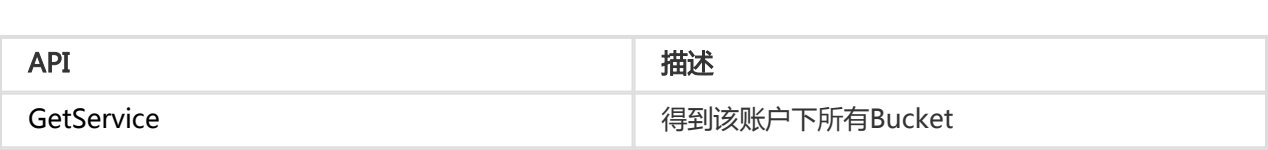

## 关于Bucket的操作

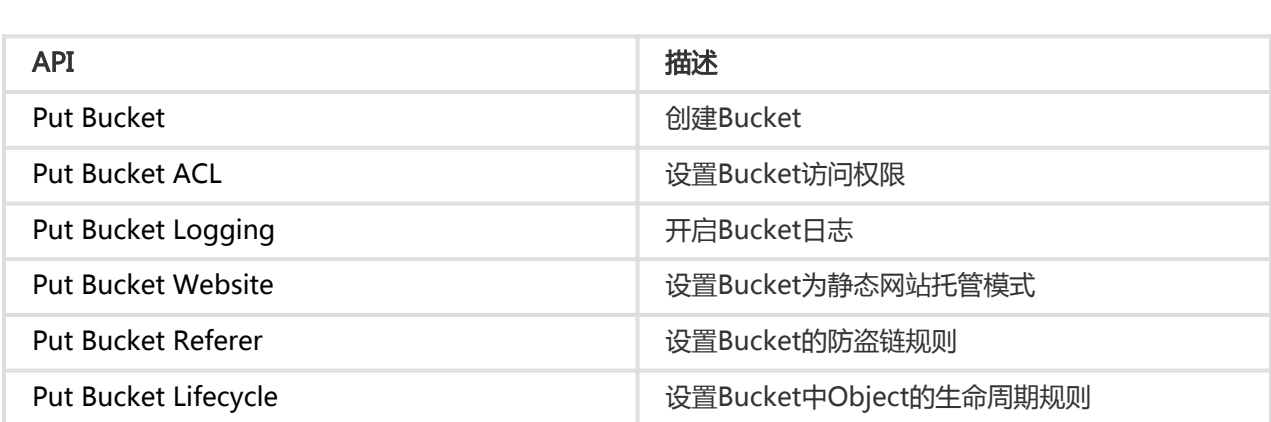

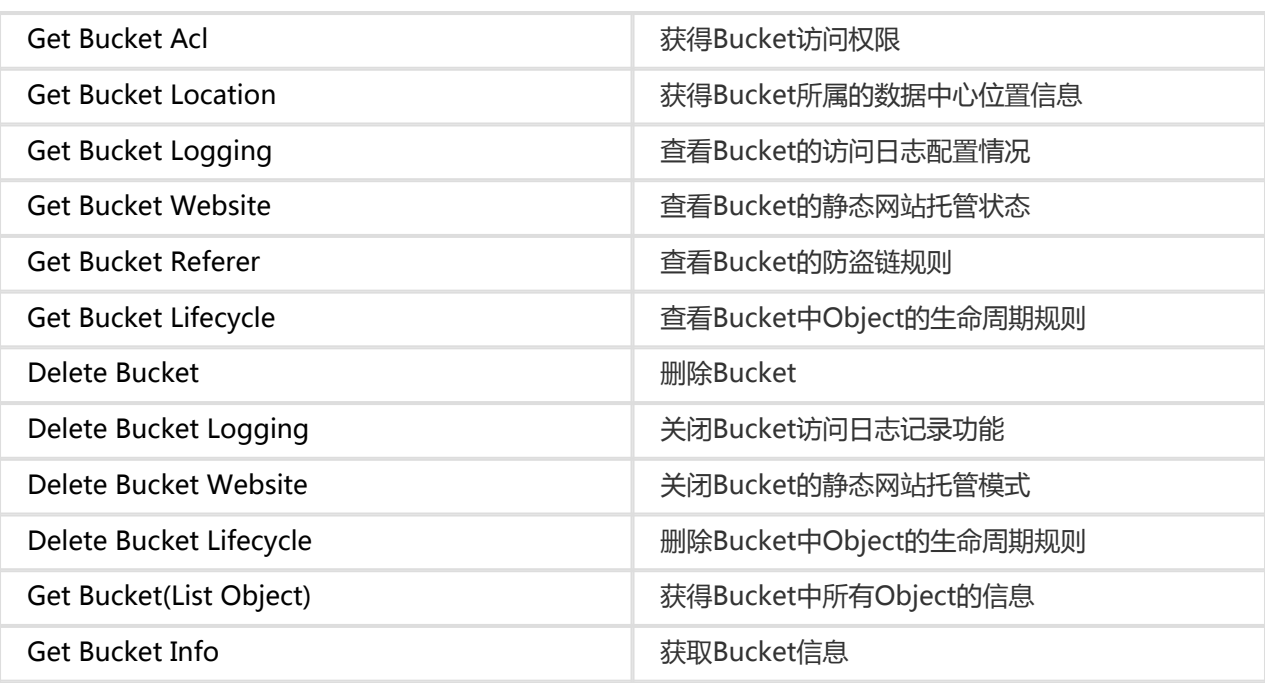

## 关于Object的操作

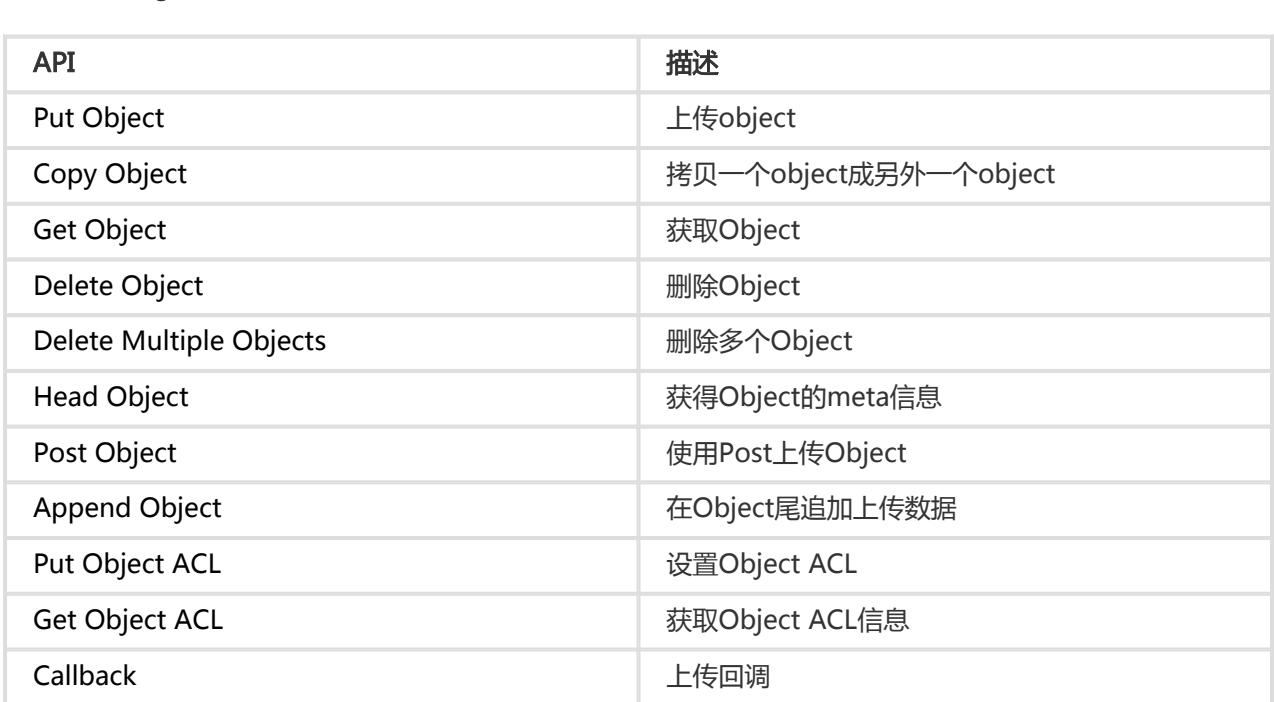

## 关于Multipart Upload的操作

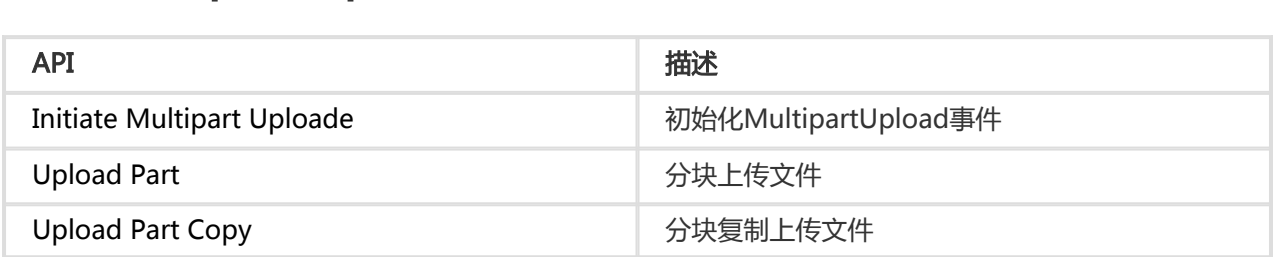

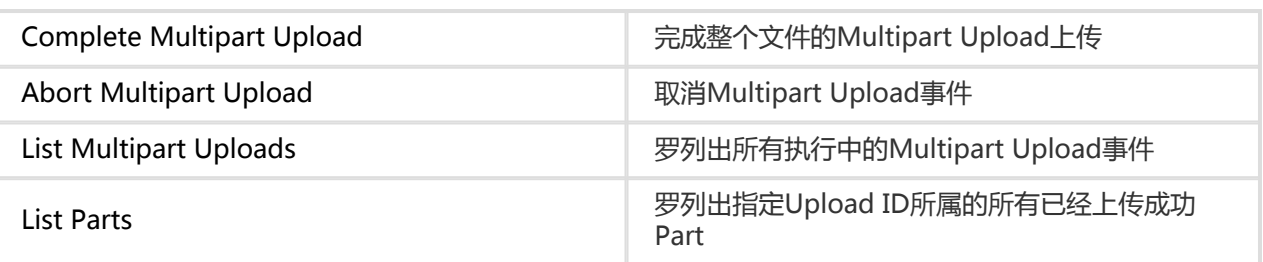

## 跨域资源共享(CORS)

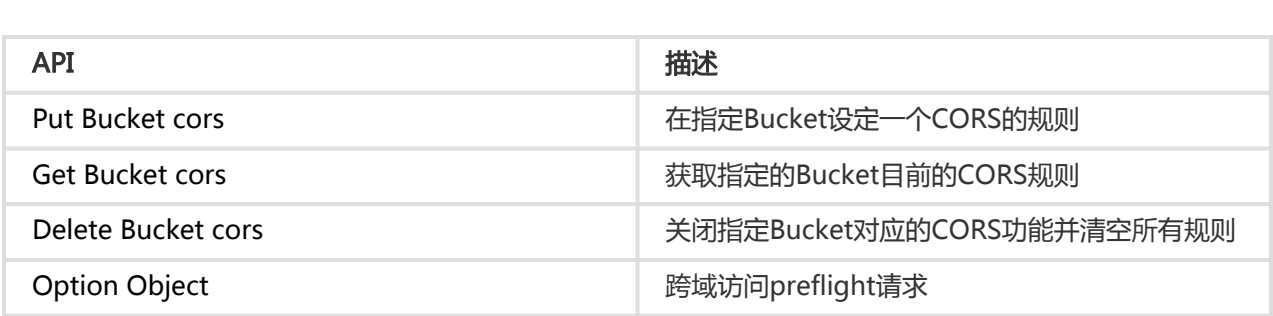

## 访问控制

## 用户签名验证(Authentication)  $\ddot{\phantom{0}}$

OSS通过使用AccessKeyId/ AccessKeySecret对称加密的方法来验证某个请求的发送者身份。AccessKeyId用 于标示用户,AccessKeySecret是用户用于加密签名字符串和OSS用来验证签名字符串的密钥,其中 AccessKeySecret必须保密,只有用户和OSS知道。AccessKey 根据所属账号的类型有所区分

- 阿里云账户AccessKey:每个阿里云账号提供的AccessKey拥有对拥有的资源有完全的权限
- RAM账户AccessKey:RAM账户由阿里云账号授权生成,所拥的AccessKey拥有对特定资源限定的操 作权限
- STS临时访问凭证:由阿里云账号或RAM账号生成,所拥的AccessKey在限定时间内拥有对特定资源 限定的操作权限。过期权限收回。

### 详情请参考OSS产品文档中访问身份验证

当用户想以个人身份向OSS发送请求时,需要首先将发送的请求按照OSS指定的格式生成签名字符串;然后使 用AccessKeySecret对签名字符串进行加密产生验证码。 OSS收到请求以后,会通过AccessKeyId找到对应的 AccessKeySecret,以同样的方法提取签名字符串和验证码,如果计算出来的验证码和提供的一样即认为该请 求是有效的;否则,OSS将拒绝处理这次请求,并返回HTTP 403错误。

## 在Header中包含签名 Ī

用户可以在HTTP请求中增加Authorization(授权)的Header来包含签名(Signature)信息,表明这个消息已 被授权。

## Authorization字段计算的方法

"Authorization: OSS " + AccessKeyId + ":" + Signature

Signature = base64(hmac-sha1(AccessKeySecret,  $VERB + "\n"$ 

+ Content-MD5 + "\n"

- + Content-Type + "\n"
- + Date + "\n"
- + CanonicalizedOSSHeaders
- + CanonicalizedResource))

- AccessKeySecret表示签名所需的秘钥

- VERB表示HTTP 请求的Method,主要有PUT,GET,POST,HEAD,DELETE等
- "\n"表示换行符
- Content-MD5表示请求内容数据的MD5值,对消息内容(不包括头部)计算MD5值获得128比特位 数字,对该数字进行base64编码而得到。该请求头可用于消息合法性的检查(消息内容是否与发送时 一致),如"eB5eJF1ptWaXm4bijSPyxw==",也可以为空。详情参看RFC2616 Content-MD5
- Content-Type表示请求内容的类型 , 如"application/octet-stream" , 也可以为空
- Date表示此次操作的时间,且必须为HTTP1.1中支持的GMT格式,如"Sun, 22 Nov 2015 08:16:38 GMT"
- CanonicalizedOSSHeaders表示以"x-oss-"为前缀的http header的组合
- CanonicalizedResource 表示用户想要访问的OSS资源

其中,Date和CanonicalizedResource不能为空;如果请求中的DATE时间和OSS服务器的时间差正负15分钟 以上,OSS服务器将拒绝该服务,并返回HTTP 403错误。

### 构建CanonicalizedOSSHeaders的方法

所有以"x-oss-"为前缀的HTTP Header被称为CanonicalizedOSSHeaders。它的构建方法如下:

- 1. 将所有以"x-oss-"为前缀的HTTP请求头的名字转换成小写字母。如'X-OSS-Meta-Name: TaoBao'转换成'x-oss-meta-name: TaoBao'。
- 2. 如果请求是以STS获得的AccessKeyId和AccessKeySecret发送时,还需要将获得的securitytoken值,以x-oss-security-token:security-token值的形式加入到签名字符串中。
- 3. 将上一步得到的所有HTTP请求头按照名字的字典序进行升序排列。
- 4. 删除请求头和内容之间分隔符两端出现的任何空格。如′x-oss-meta-name: TaoBao′转换成 :'x-oss-meta-name:TaoBao'。

5. 将每一个头和内容用"\n"分隔符分隔拼成最后的CanonicalizedOSSHeaders。

注意

- 1. CanonicalizedOSSHeaders可以为空。无需添加最后的"\n"。
- 2. 如果只有一个,则如'x-oss-meta-a\n'。注意最后的"\n"。
- 3. 如果有多个, 则如 'x-oss-meta-a:a\nx-oss-meta-b:b\nx-oss-meta-c:c\n'。注意最后的"\n"。

### 构建CanonicalizedResource的方法

用户发送请求中想访问的OSS目标资源被称为CanonicalizedResource。它的构建方法如下:

- 1. 将CanonicalizedResource置成空字符串("");
- 2. 放入要访问的OSS资源:" /BucketName/ObjectName"(无ObjectName则 CanonicalizedResource为"/BucketName/ ", 如果同时也没有BucketName则为 "/")
- 3. 如果请求的资源包括子资源(sub-resource) ,那么将所有的子资源按照字典序,从小到大排列并以 &为分隔符生成子资源字符串。在CanonicalizedResource字符串尾添加"?"和子资源字符串。此 时的CanonicalizedResource例子如:/BucketName/ObjectName?acl &uploadId=UploadId
- 4. 如果用户请求在查询字符串(query string)中指定了要重写(override)返回请求的header ,那么将这 些查询字符串及其请求值按照字典序,从小到大排列,以&为分隔符,按参数的字典序添加到 CanonicalizedResource中。此时的CanonicalizedResource例子

:/BucketName/ObjectName?acl&response-content-type=ContentType & uploadId

=UploadId。OSS支持的override请求头参考Get Object

OSS目前支持的子资源(sub-resource)包括

- : acl, uploadId, partNumber, uploads, logging, website, location, lifecycle, referer, cors
- ,delete,append,position,bucketInfo

## 计算签名头规则

- 1. 签名的字符串必须为UTF-8格式。含有中文字符的签名字符串必须先进行UTF-8编码,再与 AccessKeySecret计算最终签名。
- 2. 签名的方法用RFC 2104中定义的HMAC-SHA1方法,其中Key为AccessKeySecret。
- 3. Content-Type和Content-MD5在请求中不是必须的, 但是如果请求需要签名验证,空值的话以换 行符"\n"代替。
- 4. 在所有非HTTP标准定义的header中,只有以"x-oss-"开头的header,需要加入签名字符串;其 他非HTTP标准header将被OSS忽略(如上例中的x-oss-magic是需要加入签名字符串的)。
- 5. 以"x-oss-"开头的header在签名验证前需要符合以下规范:
	- header的名字需要变成小写。
	- header按字典序自小到大排序。
	- 分割header name和value的冒号前后不能有空格。
	- 每个Header之后都有一个换行符"\n",如果没有
	- Header, CanonicalizedOSSHeaders就设置为空。

### 签名示例

假如AccessKeyId是"44CF9590006BF252F707", AccessKeySecret是 "OtxrzxIsfpFjA7SwPzILwy8Bw21TLhquhboDYROV"

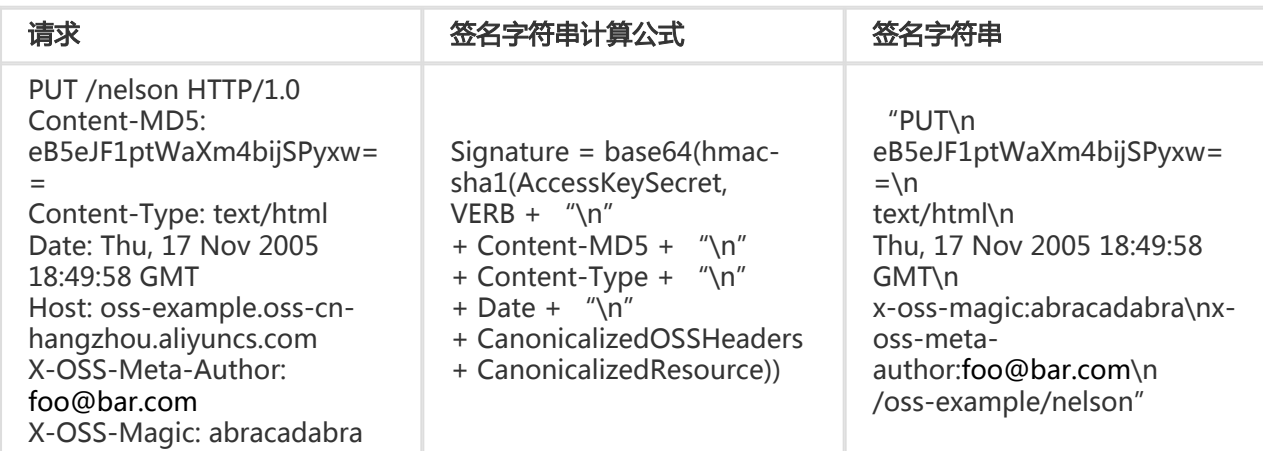

可用以下方法计算签名(Signature):

### python示例代码:

import base64 import hmac import sha h = hmac.new("OtxrzxIsfpFjA7SwPzILwy8Bw21TLhquhboDYROV", "PUT\nODBGOERFMDMzQTczRUY3NUE3NzA5QzdFNUYzMDQxNEM=\ntext/html\nThu, 17 Nov 2005 18:49:58 GMT\nx-oss-magic:abracadabra\nx-oss-meta-author:foo@bar.com\n/oss-example/nelson", sha) Signature = base64.b64encode(h.digest()) print("Signature: %s" % Signature)

签名(Signature)计算结果应该为 26NBxoKdsyly4EDv6inkoDft/yA=,因为Authorization = "OSS " + AccessKeyId + ":" + Signature所以最后Authorization为 "OSS 44CF9590006BF252F707:26NBxoKdsyly4EDv6inkoDft/yA="然后加上Authorization头来组成最后需要发 送的消息:

PUT /nelson HTTP/1.0 Authorization:OSS 44CF9590006BF252F707:26NBxoKdsyly4EDv6inkoDft/yA= Content-Md5: eB5eJF1ptWaXm4bijSPyxw== Content-Type: text/html Date: Thu, 17 Nov 2005 18:49:58 GMT Host: oss-example.oss-cn-hangzhou.aliyuncs.com X-OSS-Meta-Author: foo@bar.com X-OSS-Magic: abracadabra

## 细节分析

1. 如果传入的AccessKeyId不存在或inactive , 返回403 Forbidden。错误码:InvalidAccessKeyId。

- 2. 若用户请求头中Authorization值的格式不对,返回400 Bad Request。错误码 :InvalidArgument。
- 3. OSS所有的请求都必须使用HTTP 1.1协议规定的GMT时间格式。其中,日期的格式为:date1 = 2DIGIT SP month SP 4DIGIT; day month year (e.g., 02 Jun 1982)上述日期格式中, "天"所占 位数都是"2 DIGIT"。因此, "Jun 2"、"2 Jun 1982"和"2-Jun-82"都是非法日期格式。
- 4. 如果签名验证的时候,头中没有传入Date或者格式不正确,返回403 Forbidden错误。错误码 :AccessDenied。
- 5. 传入请求的时间必须在OSS服务器当前时间之后的15分钟以内,否则返回403 Forbidden。错误码 :RequestTimeTooSkewed。
- 6. 如果AccessKeyId是active的,但OSS判断用户的请求发生签名错误,则返回403 Forbidden,并在 返回给用户的response中告诉用户正确的用于验证加密的签名字符串。用户可以根据OSS的 response来检查自己的签名字符串是否正确。返回示例:

```
<?xml version="1.0" ?>
<Error>
<Code>
SignatureDoesNotMatch
</Code>
<Message>
The request signature we calculated does not match the signature you provided. Check your key and
signing method.
</Message>
<StringToSignBytes>
47 45 54 0a 0a 0a 57 65 64 2c 20 31 31 20 4d 61 79 20 32 30 31 31 20 30 37 3a 35 39 3a 32 35 20 47 4d
54 0a 2f 75 73 72 65 61 6c 74 65 73 74 3f 61 63 6c
</StringToSignBytes>
<RequestId>
1E446260FF9B10C2
</RequestId>
<HostId>
oss-cn-hangzhou.aliyuncs.com
</HostId>
<SignatureProvided>
y5H7yzPsA/tP4+0tH1HHvPEwUv8=
</SignatureProvided>
<StringToSign>
GET
Wed, 11 May 2011 07:59:25 GMT
/oss-example?acl
</StringToSign>
<OSSAccessKeyId>
AKIAIVAKMSMOY7VOMRWQ
</OSSAccessKeyId>
</Error>
```
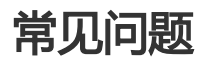

### Content-MD5的计算方法

Content-MD5的计算 以消息内容为"123456789"来说,计算这个字符串的Content-MD5

```
正确的计算方式:
标准中定义的算法简单点说就是:
1. 先计算MD5加密的二进制数组(128位)。
2. 再对这个二进制进行base64编码(而不是对32位字符串编码)。
```
以Python为例子: 正确计算的代码为: >>> import base64,hashlib >>> hash = hashlib.md5() >>> hash.update("0123456789") >>> base64.b64encode(hash.digest()) 'eB5eJF1ptWaXm4bijSPyxw=='

需要注意 正确的是:hash.digest(),计算出进制数组(128位) >>> hash.digest() 'x\x1e^\$]i\xb5f\x97\x9b\x86\xe2\x8d#\xf2\xc7'

```
常见错误是直接对计算出的32位字符串编码进行base64编码。
例如,错误的是:hash.hexdigest(),计算得到可见的32位字符串编码
>>> hash.hexdigest()
'781e5e245d69b566979b86e28d23f2c7'
错误的MD5值进行base64编码后的结果:
>>> base64.b64encode(hash.hexdigest())
'NzgxZTVlMjQ1ZDY5YjU2Njk3OWI4NmUyOGQyM2YyYzc='
```
## 在URL中包含签名 Ī

除了使用Authorization Head,用户还可以在URL中加入签名信息,这样用户就可以把该URL转给第三方实现 授权访问。

### 实现方式

### URL中包含签名示例:

http://oss-example.oss-cn-hangzhou.aliyuncs.com/ossapi.pdf?OSSAccessKeyId=44CF9590006BF252F707&Expires=1141889120&Signature=vjbyPxybdZaNmGa%2ByT272 YEAiv4%3D

在URL中实现签名,必须至少包含Signature, Expires, OSSAccessKeyId三个参数。

- Expires这个参数的值是一个UNIX时间(自UTC时间1970年1月1号开始的秒数,详见wiki),用于标 识该URL的超时时间。如果OSS接收到这个URL请求的时候晚于签名中包含的Expires参数时,则返回 请求超时的错误码。例如:当前时间是1141889060,开发者希望创建一个60秒后自动失效的 URL,则可以设置Expires时间为1141889120。
- OSSAccessKeyId即AccessKeyId。
- Signature表示签名信息。所有的OSS支持的请求和各种Header参数,在URL中进行签名的算法和在 Header中包含签名的算法基本一样。

Signature = urlencode(base64(hmac-sha1(AccessKeySecret,

- $VERB + "\n"$
- + CONTENT-MD5 + "\n"
- + CONTENT-TYPE + "\n"
- + EXPIRES + "\n"
- + CanonicalizedOSSHeaders
- + CanonicalizedResource)))

其中,与header中包含签名相比主要区别如下:

- 1. 通过URL包含签名时,之前的Date参数换成Expires参数。
- 2. 不支持同时在URL和Head中包含签名。
- 3. 如果传入的Signature , Expires , OSSAccessKeyId出现不止一次 , 以第一次为准。
- 4. 请求先验证请求时间是否晚于Expires时间,然后再验证签名。
- 5. 将签名字符串放到url时,注意要对url进行urlencode

### python示例代码 Ī

#### URL中添加签名的python示例代码:

```
import base64
import hmac
import sha
import urllib
h = hmac.new("OtxrzxIsfpFjA7SwPzILwy8Bw21TLhquhboDYROV",
        "GET\n\n\n1141889120\n/oss-example/oss-api.pdf",
        sha)
urllib.quote (base64.encodestring(h.digest()).strip())
```
## 细节分析

。

- 1. 使用在URL中签名的方式,会将你授权的数据在过期时间以内曝露在互联网上,请预先评估使用风险
- 2. PUT和GET请求都支持在URL中签名。
- 3. 在URL中添加签名时,Signature,Expires,OSSAccessKeyId顺序可以交换,但是如果 Signature, Expires, OSSAccessKeyId缺少其中的一个或者多个, 返回403 Forbidden。错误码

:AccessDenied。

- 4. 如果访问的当前时间晚于请求中设定的Expires时间,返回403 Forbidden。错误码 :AccessDenied。
- 5. 如果Expires时间格式错误,返回403 Forbidden。错误码:AccessDenied。
- 6. 如果URL中包含参数Signature , Expires , OSSAccessKeyId中的一个或者多个 , 并且Head中也包 含签名消息,返回消息400 Bad Request。错误码:InvalidArgument。
- 7. 生成签名字符串时,除Date被替换成Expires参数外,仍然包含content-type、content-md5等上 节中定义的Header。(请求中虽然仍然有Date这个请求头,但不需要将Date加入签名字符串中)

## 临时访问凭证 J

## STS介绍

OSS可以通过阿里云STS服务,临时进行授权访问。阿里云STS (Security Token Service) 是为云计算用户提供 临时访问令牌的Web服务。通过STS,您可以为第三方应用或联邦用户(用户身份由您自己管理)颁发一个自 定义时效和权限的访问凭证。第三方应用或联邦用户可以使用该访问凭证直接调用阿里云产品API,或者使用阿 里云产品提供的SDK来访问云产品API。

- 您不需要透露您的长期密钥(AccessKey)给第三方应用,只需要生成一个访问令牌并将令牌交给第三 方应用即可。这个令牌的访问权限及有效期限都可以由您自定义。
- 您不需要关心权限撤销问题,访问令牌过期后就自动失效。

以APP应用为例,交互流程如下图:

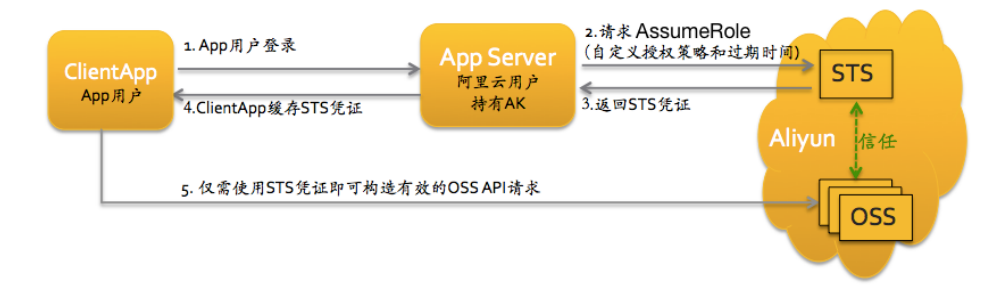

方案的详细描述如下:

- 1. App用户登录。App用户身份是客户自己管理。客户可以自定义身份管理系统,也可以使用外部 Web账号或OpenID。对于每个有效的App用户来说,AppServer是可以确切地定义出每个App用户 的最小访问权限。
- 2. AppServer请求STS服务获取一个安全令牌(SecurityToken)。在调用STS之前,AppServer需要确定 App用户的最小访问权限(用Policy语法描述)以及授权的过期时间。然后通过调用STS的 AssumeRole(扮演角色)接口来获取安全令牌。角色管理与使用相关内容请参考《RAM使用指南》中 的角色管理。
- 3. STS返回给AppServer一个有效的访问凭证,包括一个安全令牌(SecurityToken)、临时访问密钥

(AccessKeyId, AccessKeySecret)以及过期时间。

- 4. AppServer将访问凭证返回给ClientApp。ClientApp可以缓存这个凭证。当凭证失效时 , ClientApp需要向AppServer申请新的有效访问凭证。比如, 访问凭证有效期为1小时, 那么 ClientApp可以每30分钟向AppServer请求更新访问凭证。
- 5. ClientApp使用本地缓存的访问凭证去请求Aliyun Service API。云服务会感知STS访问凭证,并会依 赖STS服务来验证访问凭证,并正确响应用户请求。

STS安全令牌详情,请参考《RAM使用指南》中的角色管理。关键是调用STS服务接口AssumeRole来获取有效 访问凭证即可。也可以直接使用STS SDK来调用该方法,点击查看

## 使用STS凭证构造签名请求

用户的客户端端拿到STS临时凭证后,通过其中安全令牌(SecurityToken)以及临时访问密钥(AccessKeyId, AccessKeySecret)构建签名。授权访问签名的构建方式与使用直接使用根账号的AccessKey在Header中包含签 名基本一致,关键注意两点:

- 用户使用的签名密钥为STS提供的临时访问密钥(AccessKeyId, AccessKeySecret)。
- 用户需要将安全令牌(SecurityToken)携带在请求header中或者以请求参数的形式放入URI中。这两种 形式只能选择其一,如果都选择,oss会返回InvalidArgument错误。
	- 在header中包含头部x-oss-security-token:SecurityToken。计算签名 CanonicalizedOSSHeaders时,将x-oss-security-token计算在内。
	- 在URL中携带参数security-token=SecurityToken。计算签名CanonicalizedResource时 ,将security-token当做一个sub-resource计算在内。

需要注意的是,目前GetSevice,PutBucket,PostObject这三个接口尚不支持STS。

## Bucket权限控制

OSS提供ACL (Access Control List)权限控制方法, OSS ACL提供Bucket级别的权限访问控制, Bucket目前 有三种访问权限:public-read-write,public-read和private,它们的含义如下:

- public-read-write : 任何人 ( 包括匿名访问 ) 都可以对该bucket中的object进行PUT , Get和 Delete操作;所有这些操作产生的费用由该bucket的创建者承担,请慎用该权限。
- public-read:只有该bucket的创建者可以对该bucket内的Object进行写操作(包括Put和Delete Object);任何人(包括匿名访问)可以对该bucket中的object进行读操作(Get Object)。
- private:只有该bucket的创建者可以对该bucket内的Object进行读写操作(包括Put、Delete和Get Object);其他人无法访问该Bucket内的Object。

用户新创建一个新Bucket时,如果不指定Bucket权限,OSS会自动为该Bucket设置private权限。对于一个已 经存在的Bucket,只有它的创建者可以通过OSS的 Put Bucket Acl接口修改该Bucket的权限。

## 公共HTTP头定义

## 公共请求头(Common Request Headers)

OSS的RESTful接口中使用了一些公共请求头。这些请求头可以被所有的OSS请求所使用,其详细定义如下:

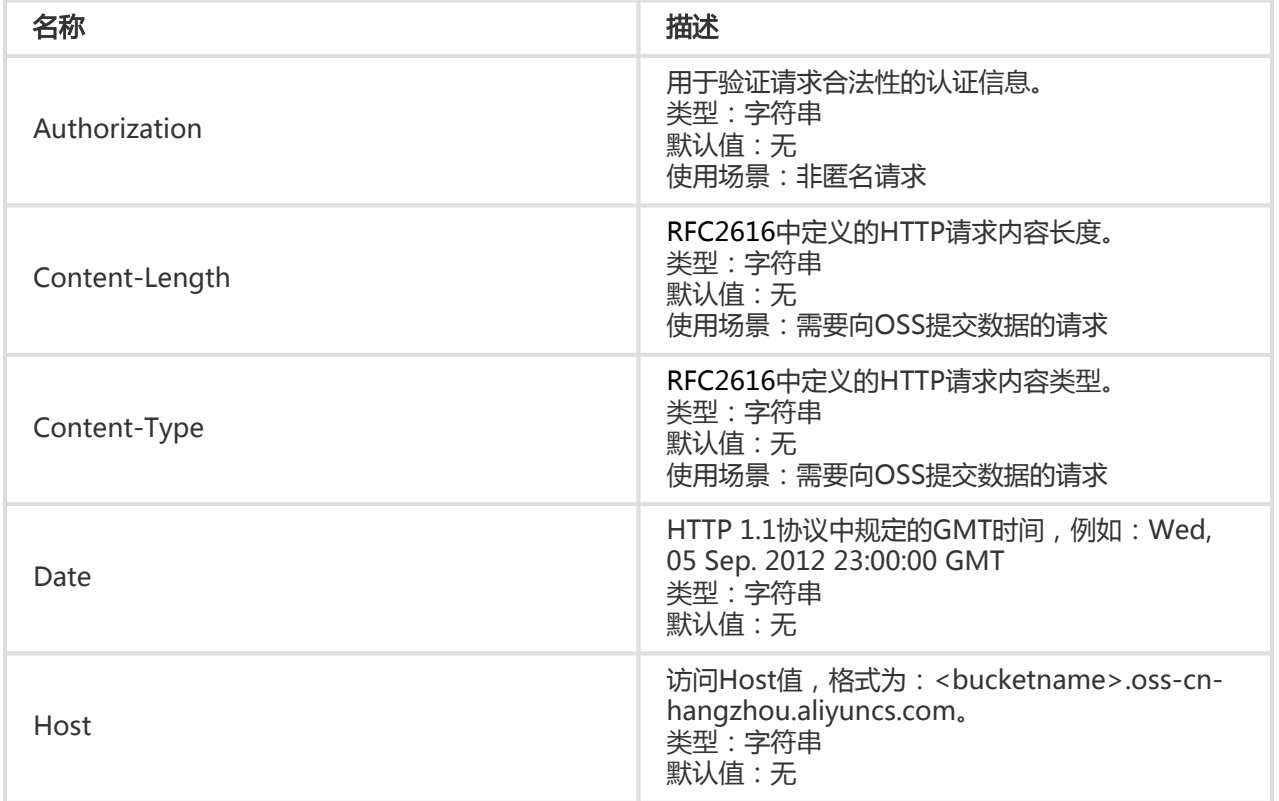

## 公共响应头(Common Response Headers)

OSS的RESTful接口中使用了一些公共响应头。这些响应头可以被所有的OSS请求所使用,其详细定义如下:

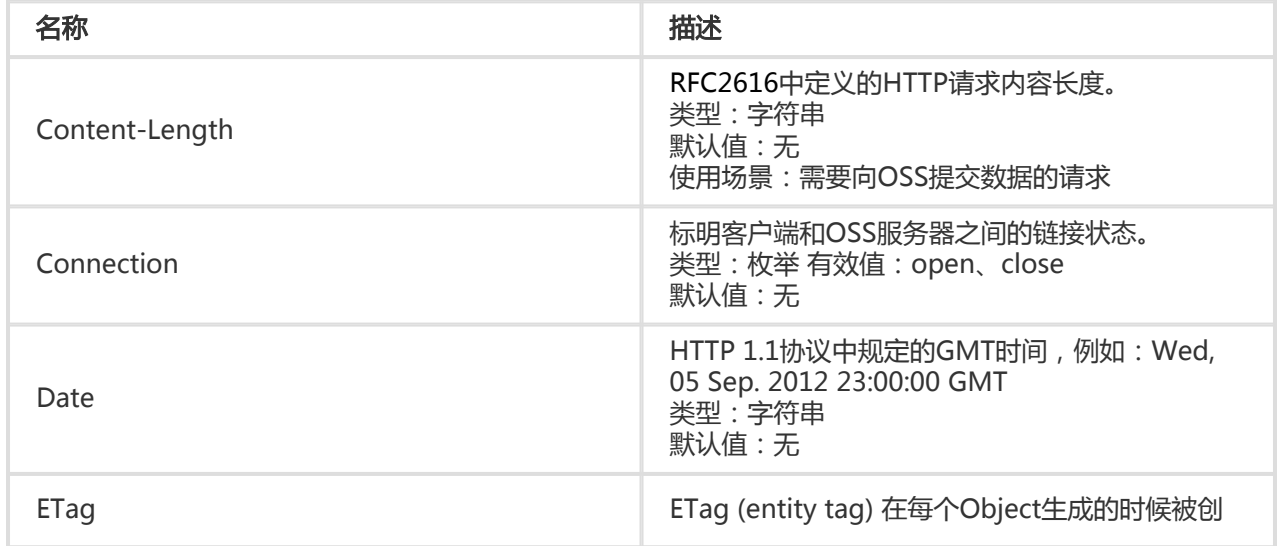

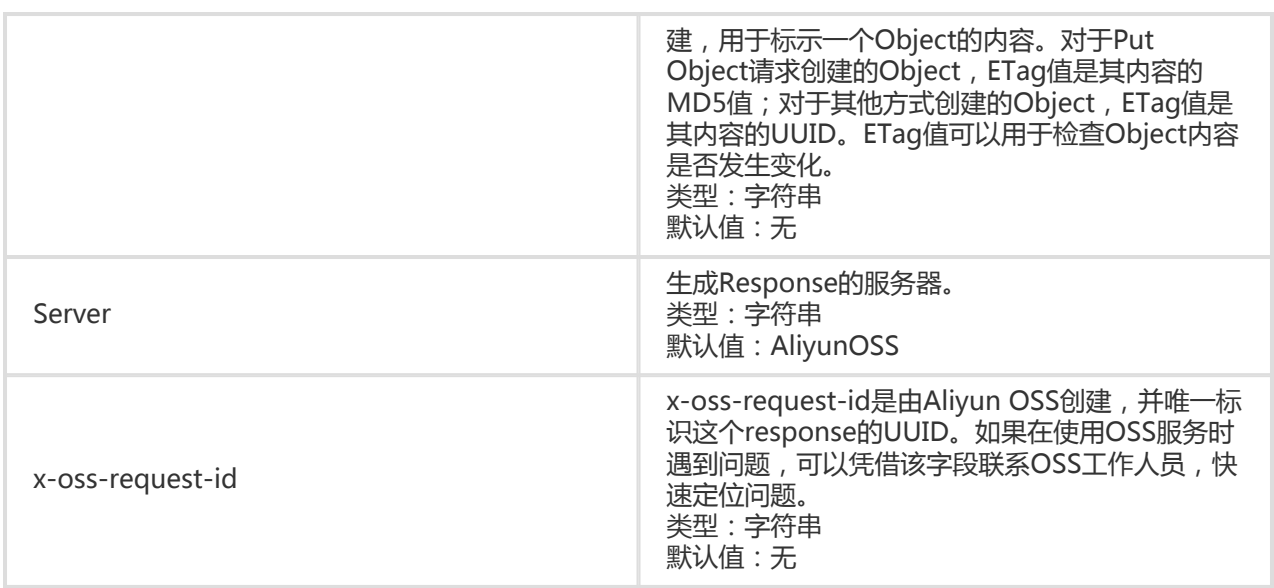

## 关于Service操作 I

## GetService (ListBucket)

对于服务地址作Get请求可以返回请求者拥有的所有Bucket,其中"/"表示根目录。

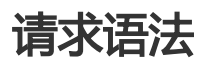

GET / HTTP/1.1 Host: oss.aliyuncs.com Date: GMT Date Authorization: SignatureValue

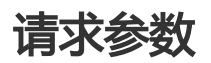

GetService(ListBucket)时,可以通过prefix,marker和max-keys对list做限定,返回部分结果。

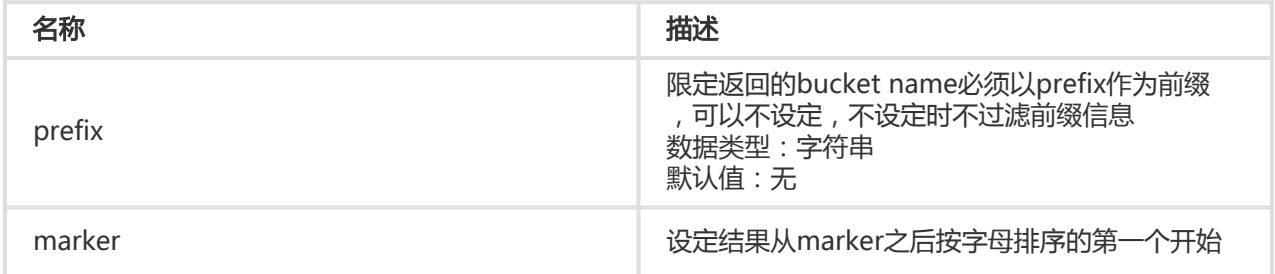

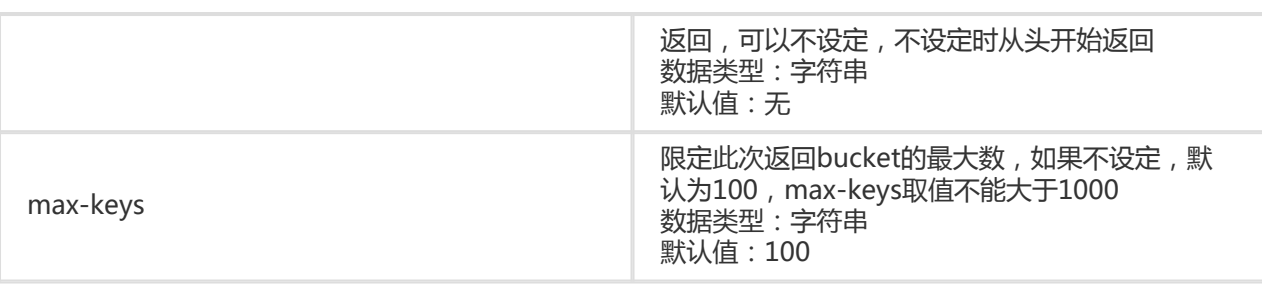

### 响应元素(Response Elements)

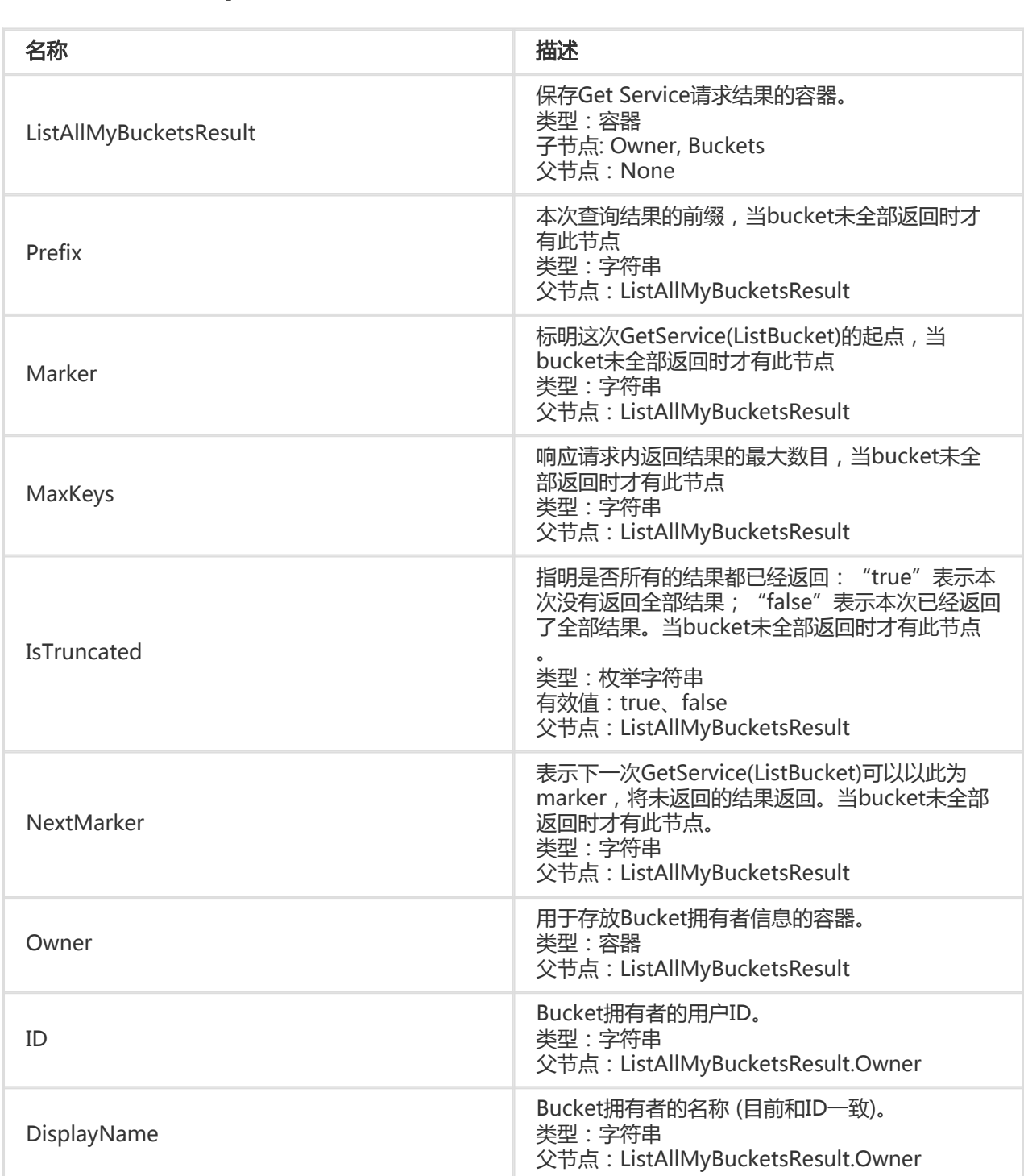

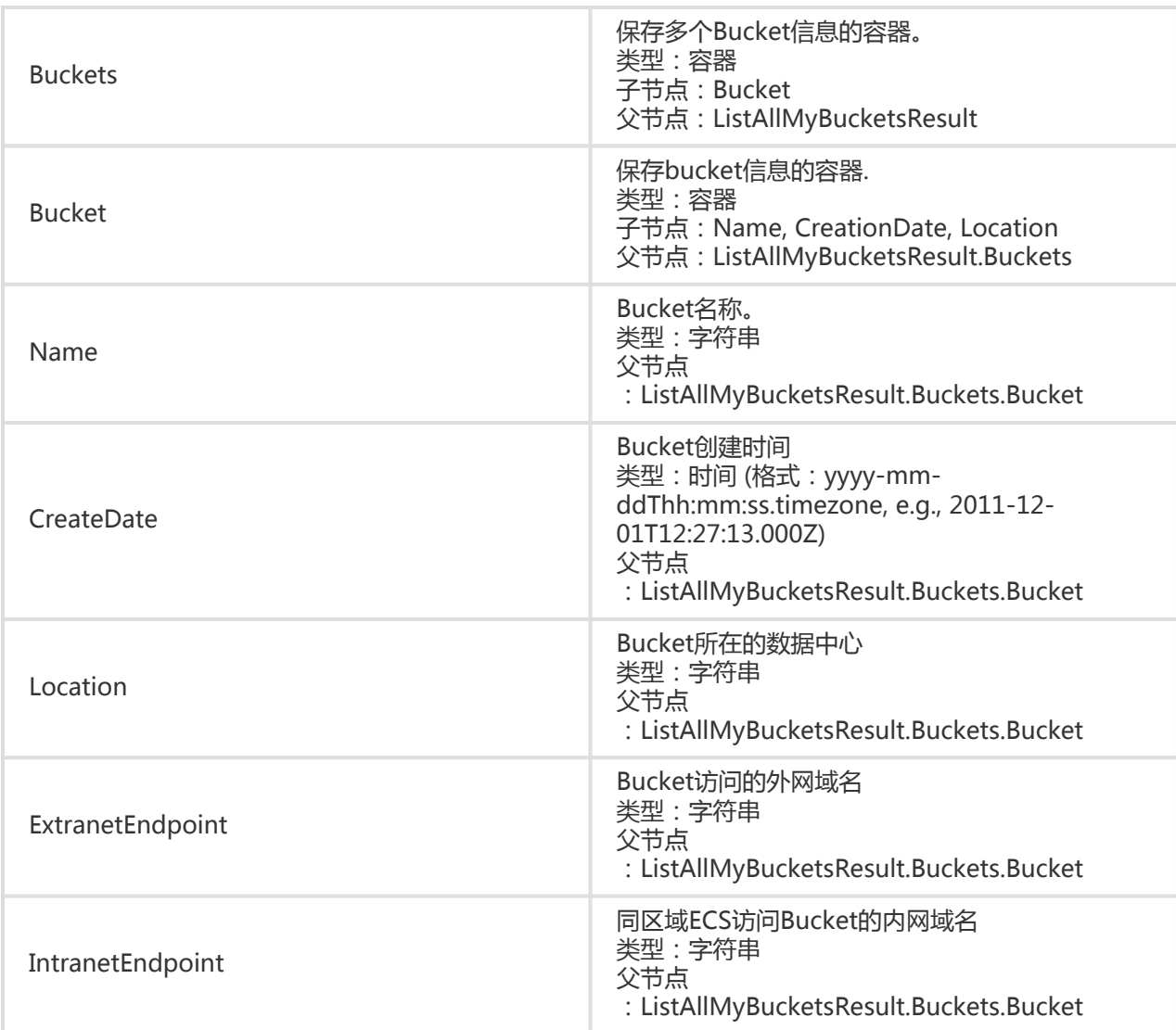

## 细节分析

- 1. GetService这个API只对验证通过的用户有效。
- 2. 如果请求中没有用户验证信息(即匿名访问),返回403 Forbidden。错误码:AccessDenied。
- 3. 当所有的bucket都返回时,返回的xml中不包含Prefix、Marker、MaxKeys、IsTruncated、 NextMarker节点,如果还有部分结果未返回,则增加上述节点,其中NextMarker用于继续查询时 给marker赋值。

示例

### 请求示例Ⅰ

GET / HTTP/1.1 Date: Thu, 15 May 2014 11:18:32 GMT Host: oss-cn-hangzhou.aliyuncs.com

Authorization: OSS nxj7dtl1c24jwhcyl5hpvnhi:COS3OQkfQPnKmYZTEHYv2qUl5jI=

#### 返回示例Ⅰ

```
HTTP/1.1 200 OK
Date: Thu, 15 May 2014 11:18:32 GMT
Content-Type: application/xml
Content-Length: 556
Connection: keep-alive
Server: AliyunOSS
x-oss-request-id: 5374A2880232A65C23002D74
<?xml version="1.0" encoding="UTF-8"?>
<ListAllMyBucketsResult>
  <Owner>
  <ID > 51264 </ID >
   <DisplayName>51264</DisplayName>
  </Owner>
  <Buckets>
   <Bucket>
    <CreationDate>2015-12-17T18:12:43.000Z</CreationDate>
    <ExtranetEndpoint>oss-cn-shanghai.aliyuncs.com</ExtranetEndpoint>
    <IntranetEndpoint>oss-cn-shanghai-internal.aliyuncs.com</IntranetEndpoint>
    <Location>oss-cn-shanghai</Location>
    <Name>app-base-oss</Name>
   </Bucket>
   <Bucket>
    <CreationDate>2014-12-25T11:21:04.000Z</CreationDate>
    <ExtranetEndpoint>oss-cn-hangzhou.aliyuncs.com</ExtranetEndpoint>
    <IntranetEndpoint>oss-cn-hangzhou-internal.aliyuncs.com</IntranetEndpoint>
    <Location>oss-cn-hangzhou</Location>
    <Name>atestleo23</Name>
   </Bucket>
  </Buckets>
</ListAllMyBucketsResult>
```
### 请求示例Ⅱ

GET /?prefix=xz02tphky6fjfiuc&max-keys=1 HTTP/1.1 Date: Thu, 15 May 2014 11:18:32 GMT Host: oss-cn-hangzhou.aliyuncs.com Authorization: OSS nxj7dtl1c24jwhcyl5hpvnhi:COS3OQkfQPnKmYZTEHYv2qUl5jI=

#### 返回示例Ⅱ

HTTP/1.1 200 OK Date: Thu, 15 May 2014 11:18:32 GMT Content-Type: application/xml Content-Length: 545 Connection: keep-alive Server: AliyunOSS x-oss-request-id: 5374A2880232A65C23002D75 <?xml version="1.0" encoding="UTF-8"?> <ListAllMyBucketsResult> <Prefix>xz02tphky6fjfiuc</Prefix> <Marker></Marker> <MaxKeys>1</MaxKeys> <IsTruncated>true</IsTruncated> <NextMarker>xz02tphky6fjfiuc0</NextMarker> <Owner> <ID>ut\_test\_put\_bucket</ID> <DisplayName>ut\_test\_put\_bucket</DisplayName> </Owner> <Buckets> <Bucket> <CreationDate>2014-05-15T11:18:32.000Z</CreationDate> <ExtranetEndpoint>oss-cn-hangzhou.aliyuncs.com</ExtranetEndpoint> <IntranetEndpoint>oss-cn-hangzhou-internal.aliyuncs.com</IntranetEndpoint> <Location>oss-cn-hangzhou</Location> <Name>xz02tphky6fjfiuc0</Name> </Bucket> </Buckets> </ListAllMyBucketsResult>

## 关于Bucket的操作 I

## Put Bucket

PutBucket用于创建Bucket(不支持匿名访问)。默认情况下,创建的Bucket所在的Region和发送请求的 Endpoint所对应的Region一致,用户可以在请求的body中显式指定Bucket位于的数据中心,从而最优化延迟 ,最小化费用或者满足监管要求等。Bucket所在的数据中心确定后,该Bucket下的所有Object将一直存放在对 应的地区。更多内容参见Bucket和数据中心。

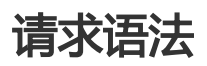

PUT / HTTP/1.1 Host: BucketName.oss-cn-hangzhou.aliyuncs.com Date: GMT Date x-oss-acl: Permission Authorization: SignatureValue

```
<?xml version="1.0" encoding="UTF-8"?>
<CreateBucketConfiguration>
   <LocationConstraint>BucketRegion</LocationConstraint>
```
</CreateBucketConfiguration>

## 请求元素(Request Elements)

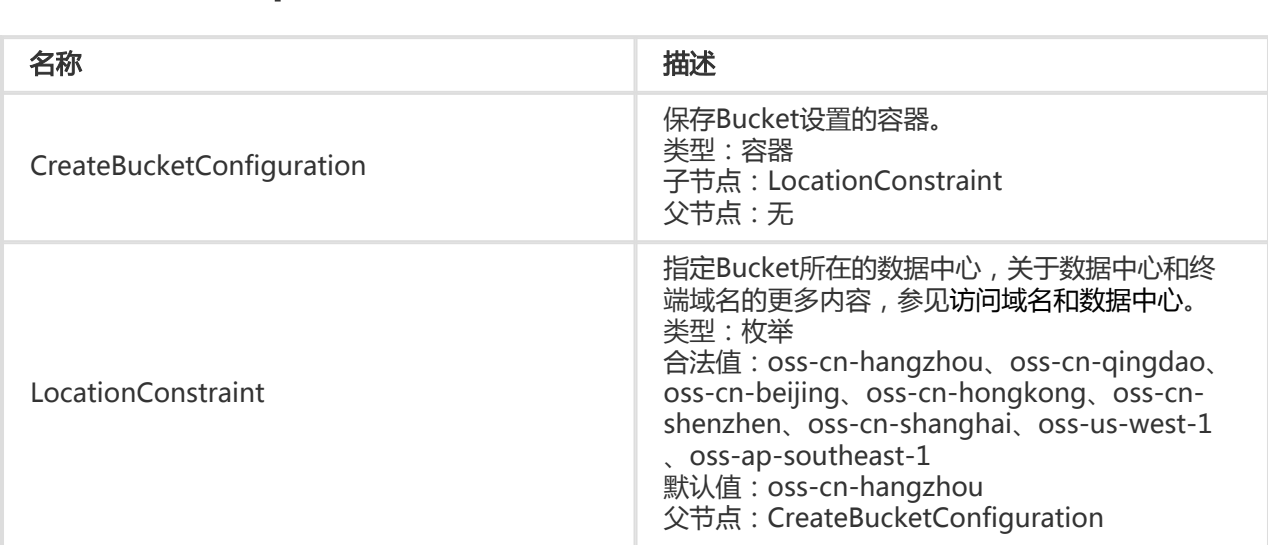

## 细节分析

- 1. 可以Put请求中的"x-oss-acl"头来设置Bucket 访问权限。目前Bucket有三种访问权限:publicread-write, public-read和private。
- 2. 当用户通过oss默认的域名创建Bucket时,可以不指定Bucket的数据中心(请求body为空),这时 oss将为其指定默认的数据中心oss-cn-hangzhou。另外,此时用户还可以设置该Bucket所在的数 据中心为合法数据中心值中的任意一个。
- 3. 若创建Bucket时指定的数据中心值非法,返回400,错误码 InvalidLocationConstraint。
- 4. 若指定的数据中心与请求的终端域名不一致,返回400,错误码 :IllegalLocationConstraintException。
- 5. 已经存在的Bucket不允许修改数据中心,否则会返回409 Conflict,错误信息:Bucket already exists can't modify location。
- 6. 如果请求的Bucket已经存在,并且请求者是所有者,同样返回200 OK成功。
- 7. 如果请求的Bucket已经存在,但是不是请求者所拥有的,返回409 Conflict。错误码 :BucketAlreadyExists。
- 8. 如果想创建的Bucket不符合命名规范,返回400 Bad Request消息。错误码 :InvalidBucketName。
- 9. 如果用户发起PUT Bucket请求的时候,没有传入用户验证信息,返回403 Forbidden消息。错误码 :AccessDenied。
- 10. 如果PutBucket的时候发现已经超过bucket最大创建数——10时,返回400 Bad Request消息。错 误码:TooManyBuckets。
- 11. 创建的Bucket,如果没有指定访问权限,则默认使用"Private"权限。

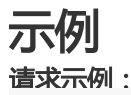

PUT / HTTP/1.1 Host: oss-example.oss-cn-hangzhou.aliyuncs.com Date: Fri, 24 Feb 2012 03:15:40 GMT x-oss-acl: private Authorization: OSS qn6qrrqxo2oawuk53otfjbyc:77Dvh5wQgIjWjwO/KyRt8dOPfo8=

<?xml version="1.0" encoding="UTF-8"?> <CreateBucketConfiguration > <LocationConstraint >oss-cn-hangzhou</LocationConstraint > </CreateBucketConfiguration >

#### 返回示例:

HTTP/1.1 200 OK x-oss-request-id: 534B371674E88A4D8906008B Date: Fri, 24 Feb 2012 03:15:40 GMT Location: /oss-example Content-Length: 0 Connection: keep-alive Server: AliyunOSS

## Put Bucket Acl

Put Bucket ACL接口用于修改Bucket访问权限。目前Bucket有三种访问权限: public-read-write, publicread和private。Put Bucket ACL操作通过Put请求中的"x-oss-acl"头来设置。这个操作只有该Bucket的创 建者有权限执行。如果操作成功,则返回200;否则返回相应的错误码和提示信息。

### 请求语法

PUT /?acl HTTP/1.1 x-oss-acl: Permission Host: BucketName.oss-cn-hangzhou.aliyuncs.com Date: GMT Date Authorization: SignatureValue

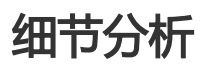

- 1. 如果bucket存在,发送时带的权限和已有权限不一样,并且请求发送者是bucket拥有者时。该请求 不会改变bucket内容,但是会更新权限。
- 2. 如果用户发起Put Bucket请求的时候,没有传入用户验证信息,返回403 Forbidden消息。错误码 :AccessDenied。
- 3. 如果请求中没有 , "x-oss-acl" 头 , 并且该bucket已存在 , 并属于该请求发起者 , 则维持原

bucket权限不变。

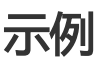

### 请求示例:

PUT /?acl HTTP/1.1 x-oss-acl: public-read Host: oss-example.oss-cn-hangzhou.aliyuncs.com Date: Fri, 24 Feb 2012 03:21:12 GMT Authorization: OSS qn6qrrqxo2oawuk53otfjbyc:KU5h8YMUC78M30dXqf3JxrTZHiA=

### 返回示例:

HTTP/1.1 200 OK x-oss-request-id: 534B371674E88A4D8906008B Date: Fri, 24 Feb 2012 03:21:12 GMT Content-Length: 0 Connection: keep-alive Server: AliyunOSS

如果该设置的权限不存在,示例400 Bad Request消息:

### 错误返回示例:

```
HTTP/1.1 400 Bad Request
x-oss-request-id: 56594298207FB304438516F9
Date: Fri, 24 Feb 2012 03:55:00 GMT
Content-Length: 309
Content-Type: text/xml; charset=UTF-8
Connection: keep-alive
Server: AliyunOSS
```

```
<?xml version="1.0" encoding="UTF-8"?>
```
<Error>

```
 <Code>InvalidArgument</Code>
```

```
 <Message>no such bucket access control exists</Message>
```
<RequestId>56594298207FB304438516F9</RequestId>

<HostId>leo.oss-test.aliyun-inc.com</HostId>

- <ArgumentName>x-oss-acl</ArgumentName>
- <ArgumentValue>error-acl</ArgumentValue>

```
</Error>
```
# Put Bucket Logging

OSS提供Bucket访问日志的目的是为了方便bucket的拥有者理解和分析bucket的访问行为。OSS提供的

Bucket访问日志不保证记录下每一条访问记录。

Bucket的拥有者可以为bucket开启访问日志记录功能。这个功能开启后,OSS将自动记录访问这个bucket请求 的详细信息,并按照用户指定的规则,以小时为单位,将访问日志作为一个Object写入用户指定的bucket。 OSS提供Bucket访问日志的目的是为了方便bucket的拥有者理解和分析bucket的访问行为。OSS提供的 Bucket访问日志不保证记录下每一条访问记录。

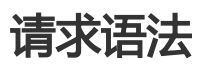

PUT /?logging HTTP/1.1 Date: GMT Date Content-Length:ContentLength Content-Type: application/xml Authorization: SignatureValue Host: BucketName.oss-cn-hangzhou.aliyuncs.com

<?xml version="1.0" encoding="UTF-8"?> <BucketLoggingStatus> <LoggingEnabled> <TargetBucket>TargetBucket</TargetBucket> <TargetPrefix>TargetPrefix</TargetPrefix> </LoggingEnabled> </BucketLoggingStatus>

## 请求元素(Request Elements)

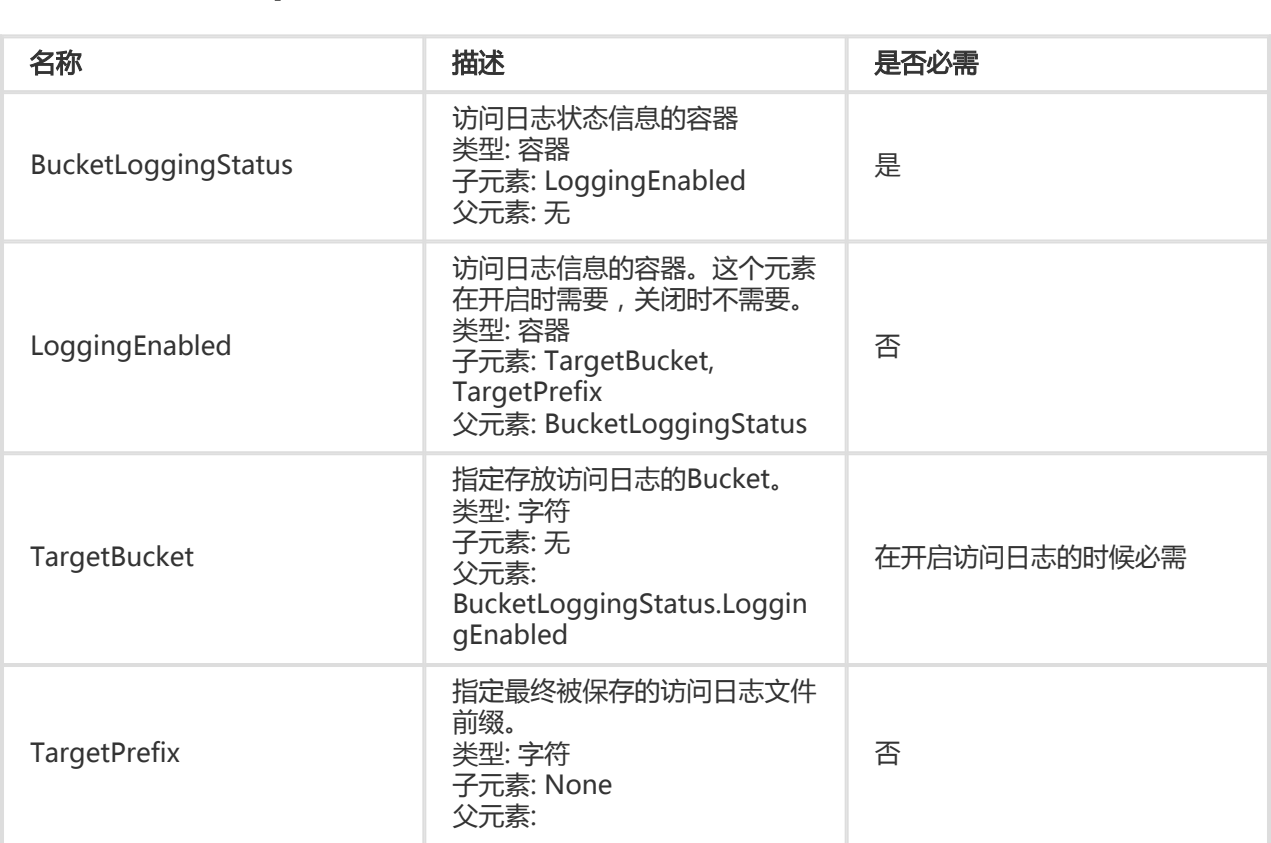

BucketLoggingStatus.Loggin gEnabled

## 存储访问日志记录的object命名规则

<TargetPrefix><SourceBucket>-YYYY-mm-DD-HH-MM-SS-UniqueString

命名规则中,TargetPrefix由用户指定;YYYY, mm, DD, HH, MM和SS分别是该Object被创建时的阿拉伯数字 的年,月,日,小时,分钟和秒(注意位数);UniqueString为OSS系统生成的字符串。一个实际的用于存储 OSS访问日志的Object名称例子如下:

MyLog-oss-example-2012-09-10-04-00-00-0000

上例中, "MyLog-"是用户指定的Object前缀; "oss-example"是源bucket的名称; "2012-09-10-04-00-00"是该Object被创建时的北京时间;"0000" 是OSS系统生成的字符串。

## LOG文件格式

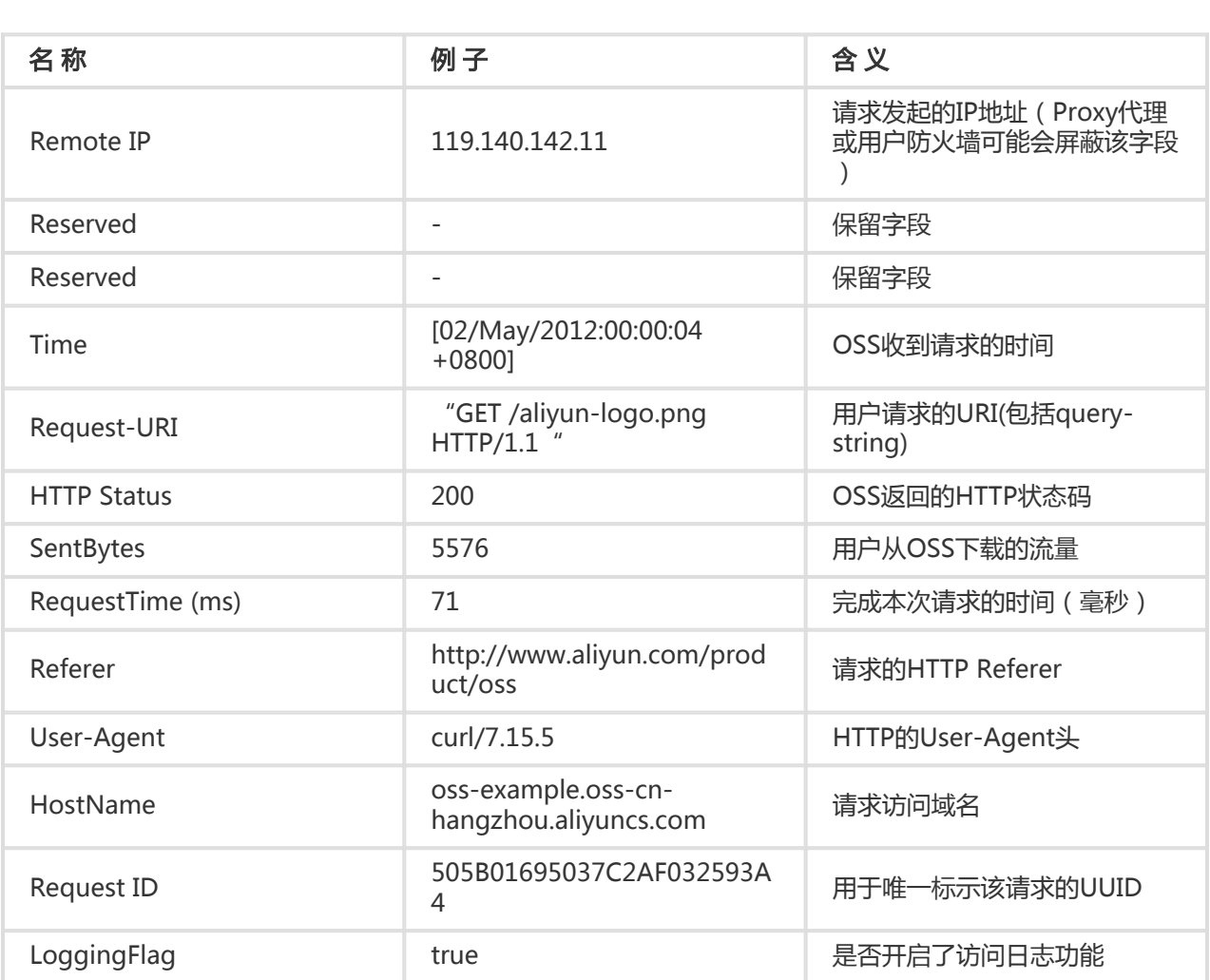

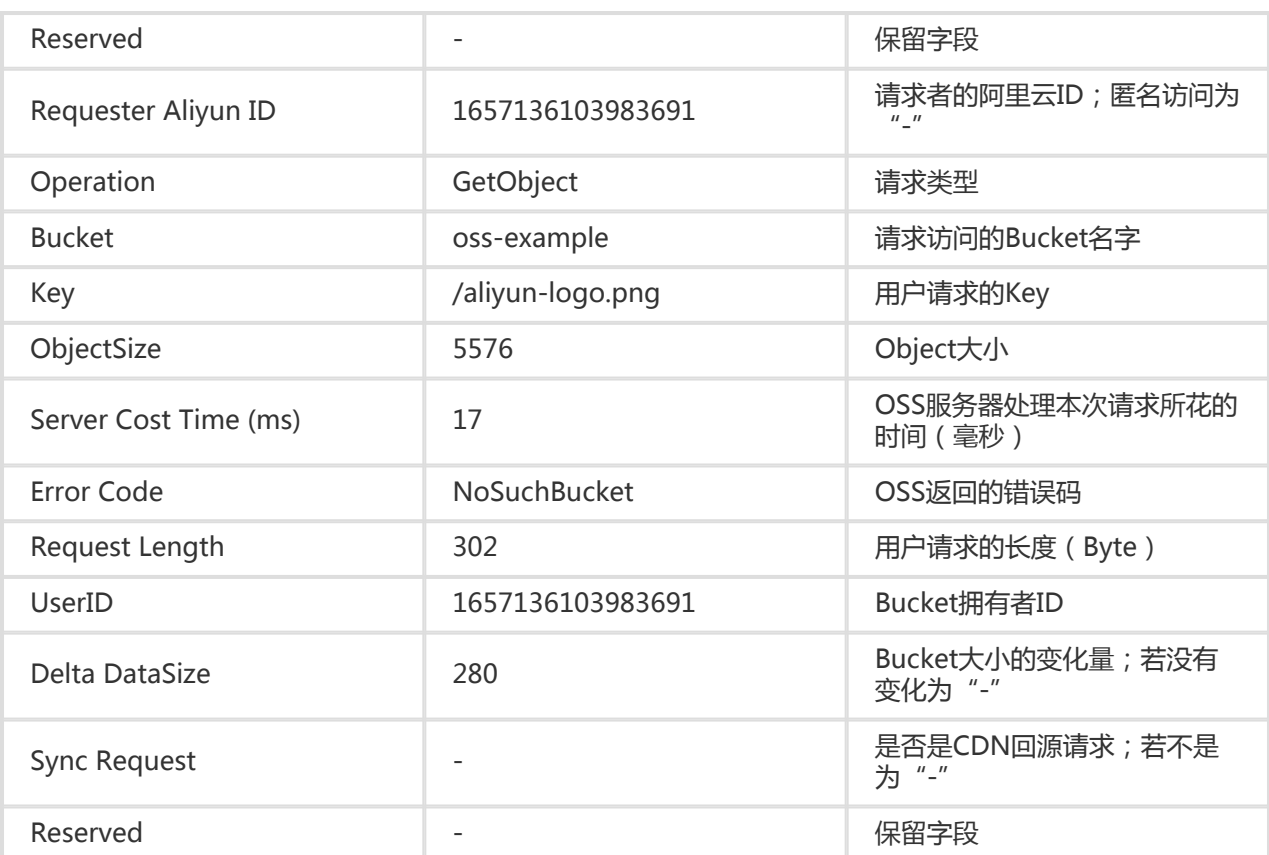

## 细节分析

- 1. 源Bucket和目标Bucket必须属于同一个用户。
- 2. 上面所示的请求语法中,"BucketName"表示要开启访问日志记录的 bucket; "TargetBucket" 表示访问日志记录要存入的bucket; "TargetPrefix" 表示存储访问日 志记录的object名字前缀,可以为空。
- 3. 源bucket和目标bucket可以是同一个Bucket,也可以是不同的Bucket;用户也可以将多个的源 bucket的LOG都保存在同一个目标bucket内(建议指定不同的TargetPrefix)。
- 4. 当关闭一个Bucket的访问日志记录功能时,只要发送一个空的BucketLoggingStatus即可,具体方 法可以参考下面的请求示例。
- 5. 所有PUT Bucket Logging请求必须带签名,即不支持匿名访问。
- 6. 如果PUT Bucket Logging请求发起者不是源bucket(请求示例中的BucketName)的拥有者 ,OSS返回403错误码;
- 7. 如果源bucket不存在,OSS返回错误码:NoSuchBucket。
- 8. 如果PUT Bucket Logging请求发起者不是目标bucket(请求示例中的TargetBucket)的拥有者 ,OSS返回403;如果目标bucket不存在,OSS返回错误码:InvalidTargetBucketForLogging。
- 9. 源Bucket和目标Bucket必须属于同一个数据中心,否则返回400错误,错误码为 :InvalidTargetBucketForLogging。
- 10. PUT Bucket Logging请求中的XML不合法,返回错误码:MalformedXML。
- 11. 源bucket和目标bucket可以是同一个Bucket;用户也可以将不同的源bucket的LOG都保存在同一 个目标bucket内(注意要指定不同的TargetPrefix)。
- 12. 源Bucket被删除时,对应的Logging规则也将被删除。
- 13. OSS以小时为单位生成bucket访问的Log文件,但并不表示这个小时的所有请求都记录在这个小时 的LOG文件内,也有可能出现在上一个或者下一个LOG文件中。
- 14. OSS生成的Log文件命名规则中的"UniqueString"仅仅是OSS为其生成的UUID,用于唯一标识 该文件。
- 15. OSS生成一个bucket访问的Log文件,算作一次PUT操作,并记录其占用的空间,但不会记录产生 的流量。LOG生成后,用户可以按照普通的Object来操作这些LOG文件。
- 16. OSS会忽略掉所有以"x-"开头的query-string参数,但这个query-string会被记录在访问LOG中 。如果你想从海量的访问日志中,标示一个特殊的请求,可以在URL中添加一个"x-"开头的 query-string参数。如: http://oss-example.oss-cn-hangzhou.aliyuncs.com/aliyun-logo.png http://oss-example.oss-cn-hangzhou.aliyuncs.com/aliyun-logo.png?x-user=admin OSS处理 上面两个请求,结果是一样的。但是在访问LOG中,你可以通过搜索"x-user=admin",很方便 地定位出经过标记的这个请求。
- 17. OSS的LOG中的任何一个字段,都可能出现"-",用于表示未知数据或对于当前请求该字段无效。
- 18. 根据需求,OSS的LOG格式将来会在尾部添加一些字段,请开发者开发Log处理工具时考虑兼容性 的问题。
- 19. 如果用户上传了Content-MD5请求头,OSS会计算body的Content-MD5并检查一致性,如果不 一致,将返回InvalidDigest错误码。

### 示例

#### 开启bucket访问日志的请求示例:

PUT /?logging HTTP/1.1 Host: oss-example.oss-cn-hangzhou.aliyuncs.com Content-Length: 186 Date: Fri, 04 May 2012 03:21:12 GMT Authorization: OSS qn6qrrqxo2oawuk53otfjbyc:KU5h8YMUC78M30dXqf3JxrTZHiA=

<?xml version="1.0" encoding="UTF-8"?> <BucketLoggingStatus> <LoggingEnabled> <TargetBucket>doc-log</TargetBucket> <TargetPrefix>MyLog-</TargetPrefix> </LoggingEnabled> </BucketLoggingStatus>

#### 返回示例:

HTTP/1.1 200 OK x-oss-request-id: 534B371674E88A4D8906008B Date: Fri, 04 May 2012 03:21:12 GMT Content-Length: 0 Connection: keep-alive Server: AliyunOSS

### 关闭bucket访问日志的请求示例:

PUT /?logging HTTP/1.1 Host: oss-example.oss-cn-hangzhou.aliyuncs.com Content-Type: application/xml Content-Length: 86 Date: Fri, 04 May 2012 04:21:12 GMT Authorization: OSS qn6qrrqxo2oawuk53otfjbyc:KU5h8YMUC78M30dXqf3JxrTZHiA=

<?xml version="1.0" encoding="UTF-8"?> <BucketLoggingStatus> </BucketLoggingStatus>

#### 返回示例:

HTTP/1.1 200 OK x-oss-request-id: 534B371674E88A4D8906008B Date: Fri, 04 May 2012 04:21:12 GMT Content-Length: 0 Connection: keep-alive Server: AliyunOSS

## Put Bucket Website

Put Bucket Website操作可以将一个bucket设置成静态网站托管模式。

### 请求语法

PUT /?website HTTP/1.1 Date: GMT Date Content-Length: ContentLength Content-Type: application/xml Host: BucketName.oss-cn-hangzhou.aliyuncs.com Authorization: SignatureValue

<?xml version="1.0" encoding="UTF-8"?> <WebsiteConfiguration> <IndexDocument> <Suffix>index.html</Suffix> </IndexDocument> <ErrorDocument> <Key>errorDocument.html</Key> </ErrorDocument> </WebsiteConfiguration>

### 请求元素(Request Elements)

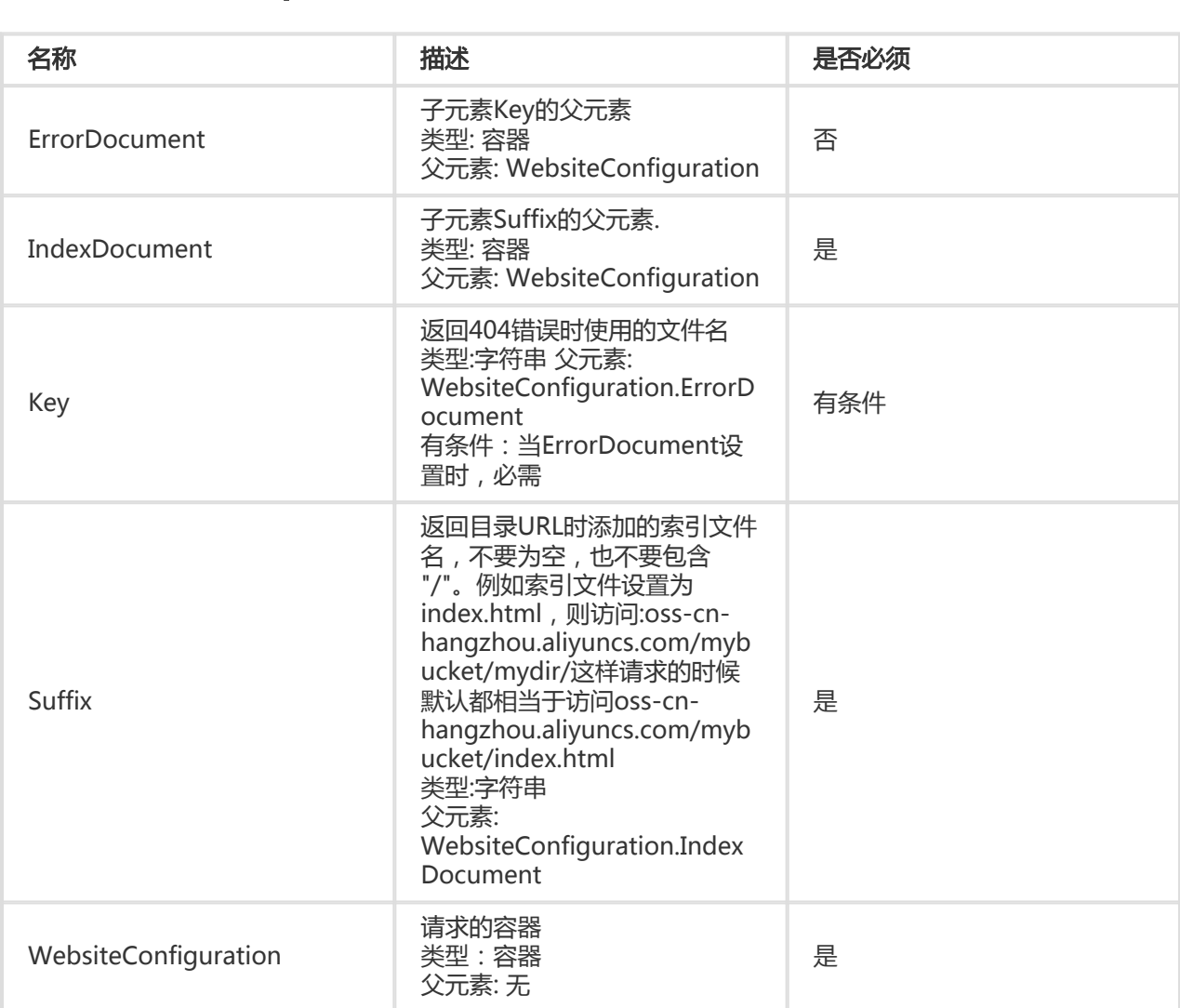

## 细节分析

- 1. 所谓静态网站是指所有的网页都由静态内容构成,包括客户端执行的脚本,例如JavaScript;OSS不 支持涉及到需要服务器端处理的内容,例如PHP,JSP,APS.NET等。
- 2. 如果你想使用自己的域名来访问基于bucket的静态网站,可以通过域名CNAME来实现。具体配置方 法见3.4节:自定义域名绑定。
- 3. 用户将一个bucket设置成静态网站托管模式时,必须指定索引页面,错误页面则是可选的。
- 4. 用户将一个bucket设置成静态网站托管模式时,指定的索引页面和错误页面是该bucket内的一个 object。
- 5. 在将一个bucket设置成静态网站托管模式后,对静态网站根域名的匿名访问,OSS将返回索引页面 ;对静态网站根域名的签名访问,OSS将返回Get Bucket结果。
- 6. 如果用户上传了Content-MD5请求头,OSS会计算body的Content-MD5并检查一致性,如果不一 致,将返回InvalidDigest错误码。

### 示例

### 请求示例:

PUT /?website HTTP/1.1 Host: oss-example.oss-cn-hangzhou.aliyuncs.com Content-Length: 209 Date: Fri, 04 May 2012 03:21:12 GMT Authorization: OSS qn6qrrqxo2oawuk53otfjbyc:KU5h8YMUC78M30dXqf3JxrTZHiA=

<?xml version="1.0" encoding="UTF-8"?> <WebsiteConfiguration> <IndexDocument> <Suffix>index.html</Suffix> </IndexDocument> <ErrorDocument> <Key>error.html</Key> </ErrorDocument> </WebsiteConfiguration>

#### 返回示例:

HTTP/1.1 200 OK x-oss-request-id: 534B371674E88A4D8906008B Date: Fri, 04 May 2012 03:21:12 GMT Content-Length: 0 Connection: keep-alive Server: AliyunOSS

## Put Bucket Referer

Put Bucket Referer操作可以设置一个bucket的referer访问白名单和是否允许referer字段为空的请求访问。 Bucket Referer防盗链具体见OSS防盗链。

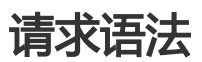

PUT /?referer HTTP/1.1 Date: GMT Date Content-Length:ContentLength Content-Type: application/xml Host: BucketName.oss.aliyuncs.com Authorization: SignatureValue

<?xml version="1.0" encoding="UTF-8"?> <RefererConfiguration>

<AllowEmptyReferer>true</AllowEmptyReferer > <RefererList>

- <Referer> http://www.aliyun.com</Referer>
- <Referer> https://www.aliyun.com</Referer>
- <Referer> http://www.\*.com</Referer>
- <Referer> https://www.?.aliyuncs.com</Referer>

```
 </RefererList>
```
</RefererConfiguration>

## 请求元素(Request Elements)

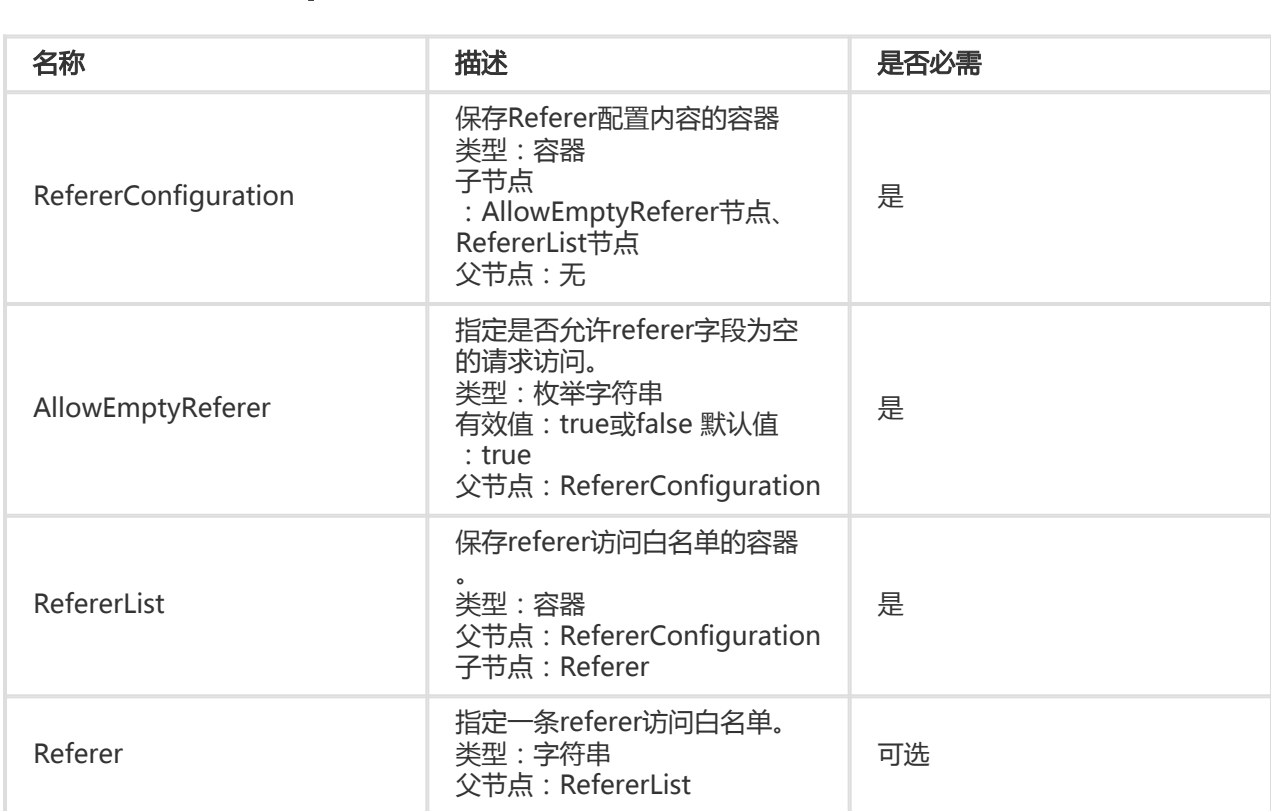

## 细节分析

- 1. 只有Bucket的拥有者才能发起Put Bucket Referer请求,否则返回403 Forbidden消息。错误码 :AccessDenied。
- 2. AllowEmptyReferer中指定的配置将替换之前的AllowEmptyReferer配置,该字段为必填项,系统 中默认的AllowEmptyReferer配置为true。
- 3. 此操作将用RefererList中的白名单列表覆盖之前配置的白名单列表,当用户上传的RefererList为空 时(不包含Referer请求元素), 此操作会覆盖已配置的白名单列表, 即删除之前配置的 RefererList。
- 4. 如果用户上传了Content-MD5请求头,OSS会计算body的Content-MD5并检查一致性,如果不一 致,将返回InvalidDigest错误码。

### 示例

请求示例:

#### 不包含Referer的请求示例:

PUT /?referer HTTP/1.1 Host: oss-example.oss.aliyuncs.com Content-Length: 247 Date: Fri, 04 May 2012 03:21:12 GMT Authorization: OSS qn6qrrqxo2oawuk53otfjbyc:KU5h8YMUC78M30dXqf3JxrTZHiA=

<?xml version="1.0" encoding="UTF-8"?> <RefererConfiguration> <AllowEmptyReferer>true</AllowEmptyReferer > < RefererList /> </RefererConfiguration>

### 包含Referer的请求示例:

PUT /?referer HTTP/1.1 Host: oss-example.oss.aliyuncs.com Content-Length: 247 Date: Fri, 04 May 2012 03:21:12 GMT Authorization: OSS qn6qrrqxo2oawuk53otfjbyc:KU5h8YMUC78M30dXqf3JxrTZHiA=

<?xml version="1.0" encoding="UTF-8"?> <RefererConfiguration> <AllowEmptyReferer>true</AllowEmptyReferer > < RefererList> <Referer> http://www.aliyun.com</Referer> <Referer> https://www.aliyun.com</Referer> <Referer> http://www.\*.com</Referer> <Referer> https://www.?.aliyuncs.com</Referer> </ RefererList> </RefererConfiguration>

#### 返回示例:

HTTP/1.1 200 OK x-oss-request-id: 534B371674E88A4D8906008B Date: Fri, 04 May 2012 03:21:12 GMT Content-Length: 0 Connection: keep-alive Server: AliyunOSS

## Put Bucket Lifecycle

Bucket的拥有者可以通过Put Bucket Lifecycle来设置Bucket的Lifecycle配置。Lifecycle开启后,OSS将按照 配置,定期自动删除与Lifecycle规则相匹配的Object。

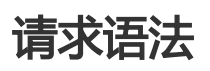

PUT /?lifecycle HTTP/1.1 Date: GMT Date Content-Length:ContentLength Content-Type: application/xml Authorization: SignatureValue Host: BucketName.oss.aliyuncs.com <?xml version="1.0" encoding="UTF-8"?> <LifecycleConfiguration> <Rule> <ID>RuleID</ID> <Prefix>Prefix</Prefix> <Status>Status</Status> <Expiration> <Days>Days</Days> </Expiration> <AbortMultipartUpload>

<Days>Days</Days>

</AbortMultipartUpload>

</Rule>

</LifecycleConfiguration>

## 请求元素(Request Elements)

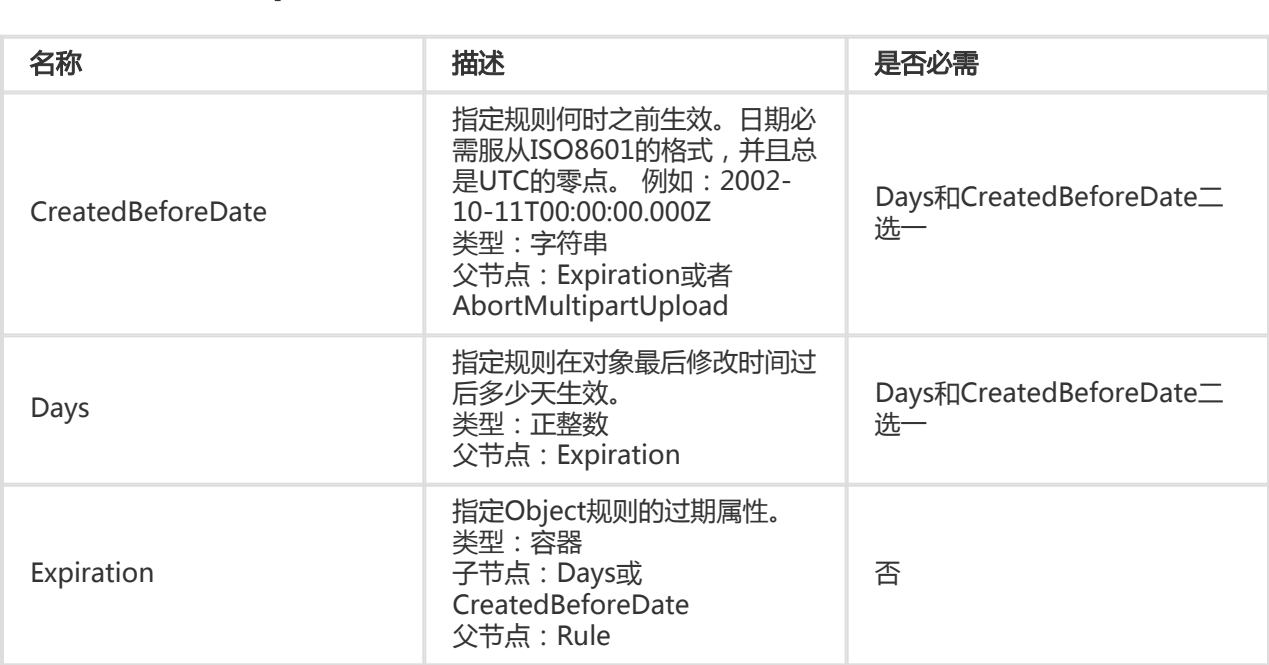

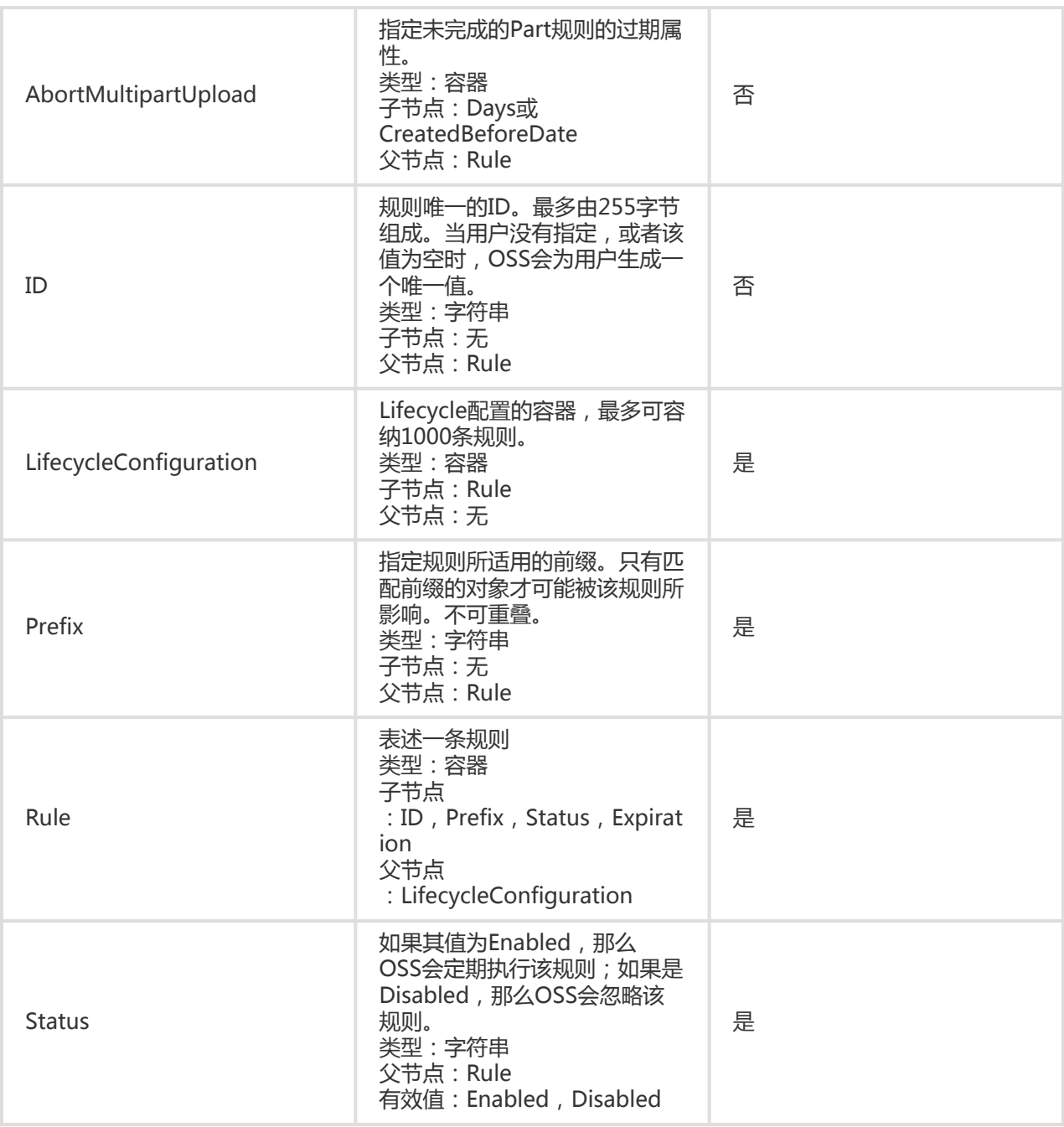

## 细节分析

- 1. 只有Bucket的拥有者才能发起Put Bucket Lifecycle请求,否则返回403 Forbidden消息。错误码 :AccessDenied。
- 2. 如果此前没有设置过Lifecycle,此操作会创建一个新的Lifecycle配置;否则,就覆写先前的配置。
- 3. 可以对Object设置过期时间 , 也可以对Part设置过期时间。这里的Part指的是以分片上传方式上传 ,但最后未提交的分片。

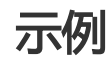

#### 请求示例:

PUT /?lifecycle HTTP/1.1 Host: oss-example.oss.aliyuncs.com Content-Length: 443 Date: Mon, 14 Apr 2014 01:08:38 GMT Authorization: OSS qn6qrrqxo2oawuk53otfjbyc:KU5h8YMUC78M30dXqf3JxrTZHiA= <?xml version="1.0" encoding="UTF-8"?> </LifecycleConfiguration> <Rule> <ID>delete objects and parts after one day</ID> <Prefix>logs/</Prefix> <Status>Enabled</Status> <Expiration> <Days>1</Days> </Expiration> <AbortMultipartUpload> <Days>1</Days> </AbortMultipartUpload> </Rule> <Rule> <ID>delete created before date</ID> <Prefix>backup/</Prefix> <Status>Enabled</Status> <Expiration> <CreatedBeforeDate>2014-10-11T00:00:00.000Z</CreatedBeforeDate> </Expiration> <AbortMultipartUpload> <CreatedBeforeDate>2014-10-11T00:00:00.000Z</CreatedBeforeDate> </AbortMultipartUpload> </Rule> </LifecycleConfiguration>

#### 返回示例:

HTTP/1.1 200 OK x-oss-request-id: 534B371674E88A4D8906008B Date: Mon, 14 Apr 2014 01:17:10 GMT Content-Length: 0 Connection: keep-alive Server: AliyunOSS

## Get Bucket (List Object)

Get Bucket操作可用来list Bucket中所有Object的信息。

## 请求语法

GET / HTTP/1.1 Host: BucketName.oss-cn-hangzhou.aliyuncs.com Date: GMT Date Authorization: SignatureValue

## 请求参数(Request Parameters)

GetBucket (ListObject)时,可以通过prefix, marker, delimiter和max-keys对list做限定, 返回部分结果 。另外,可以通过encoding-type对返回结果中的Delimiter、Marker、Prefix、NextMarker和Key这些元素 进行编码。

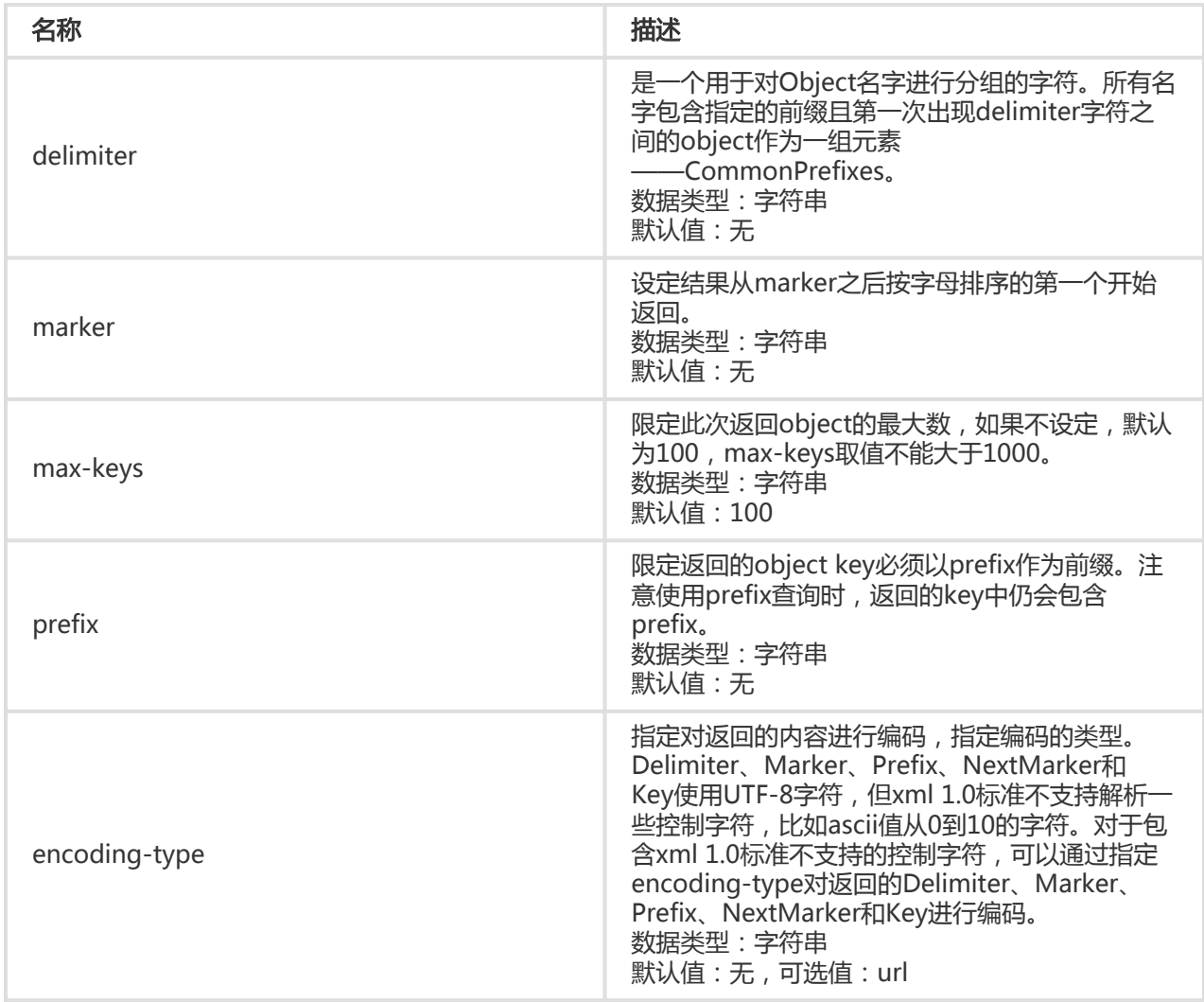

### 响应元素(Response Elements)

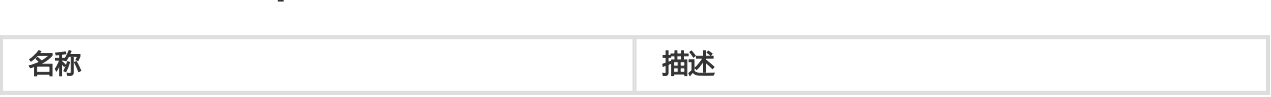

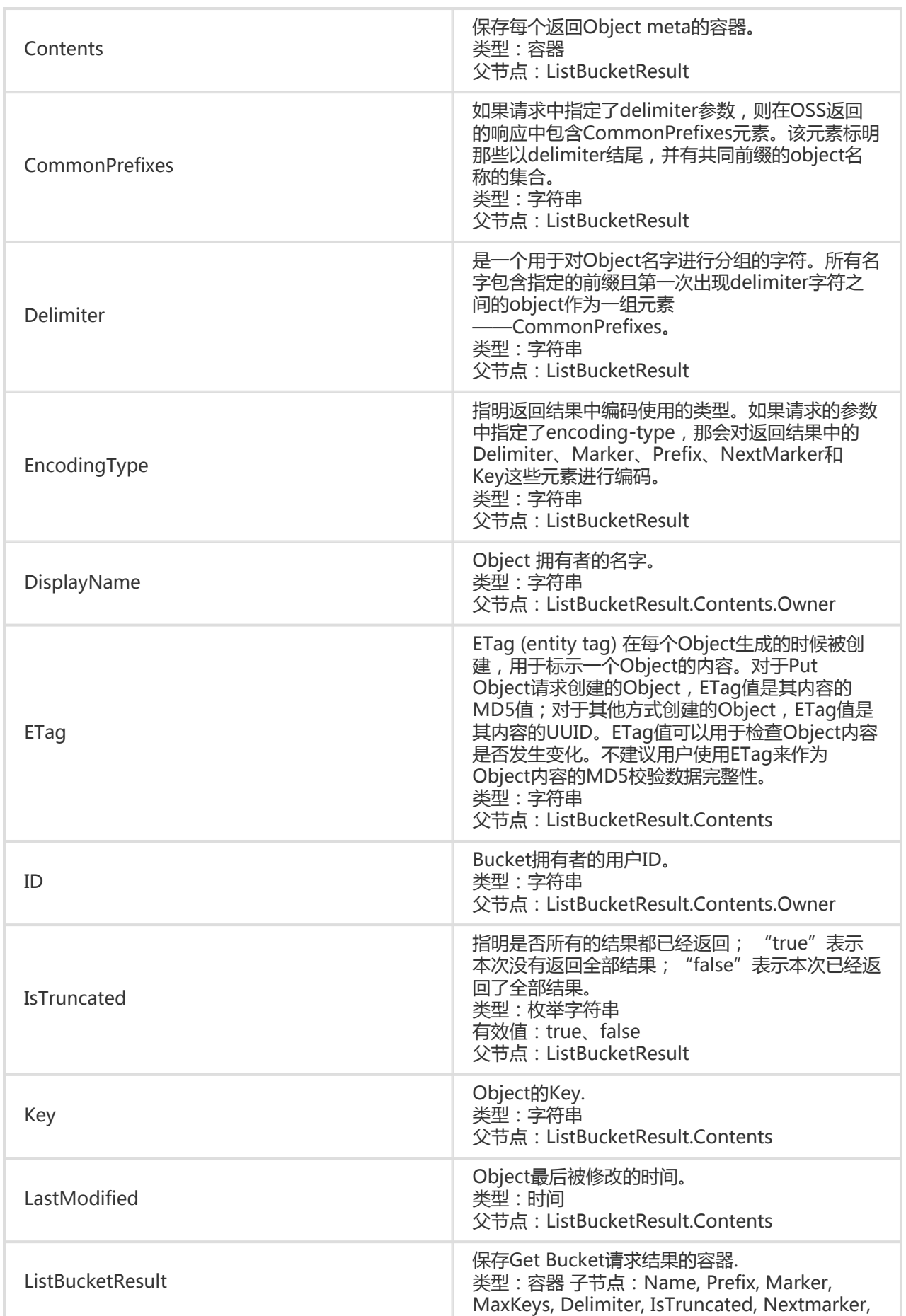

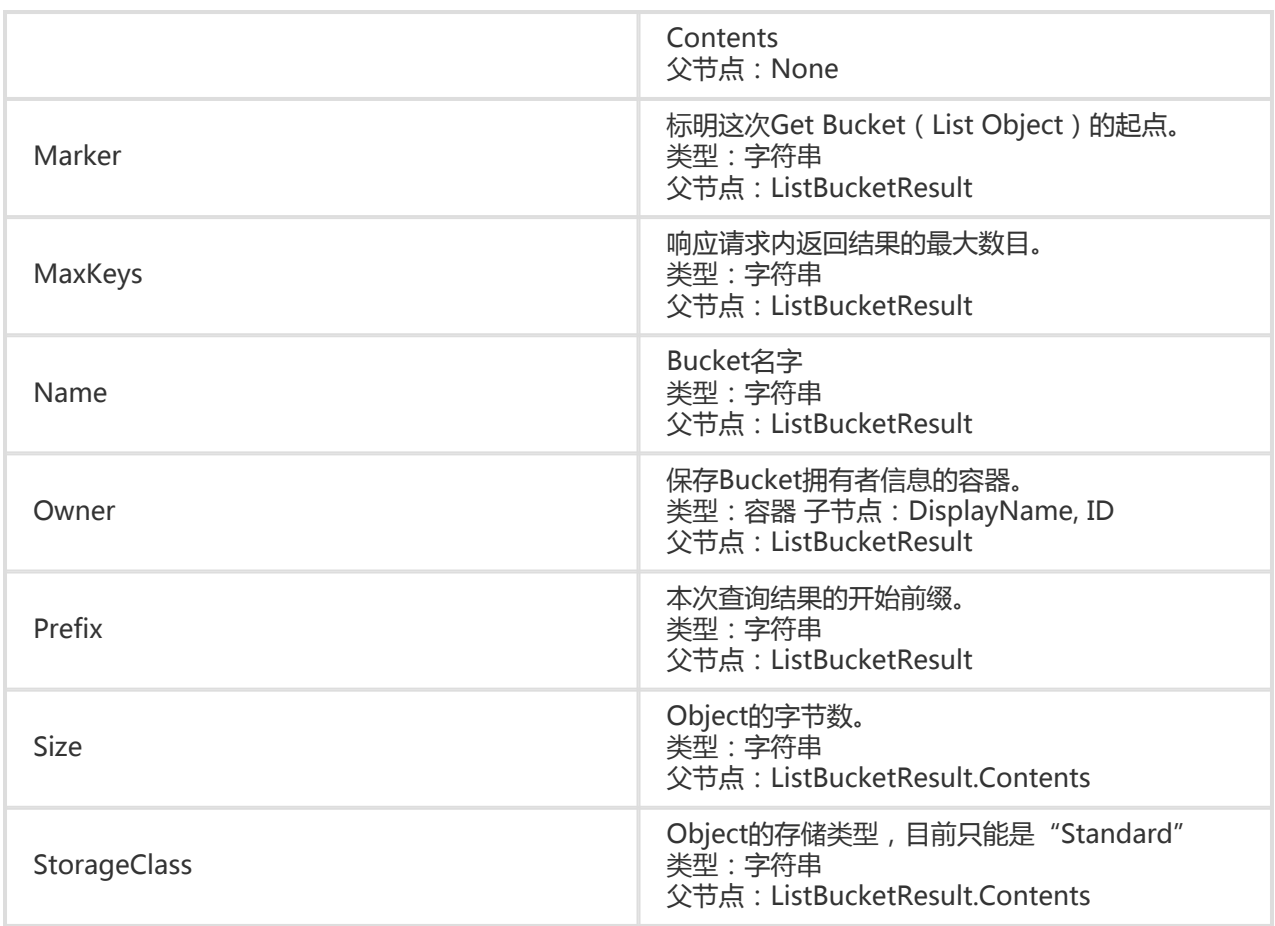

## 细节分析

- 1. Object中用户自定义的meta,在GetBucket请求时不会返回。
- 2. 如果访问的Bucket不存在,包括试图访问因为命名不规范无法创建的Bucket,返回404 Not Found错误,错误码:NoSuchBucket。
- 3. 如果没有访问该Bucket的权限,返回403 Forbidden错误,错误码:AccessDenied。
- 4. 如果因为max-keys的设定无法一次完成listing , 返回结果会附加一个<NextMarker> , 提示继续 listing可以以此为marker。NextMarker中的值仍在list结果之中。
- 5. 在做条件查询时,即使marker实际在列表中不存在,返回也从符合marker字母排序的下一个开始打 印。如果max-keys小于0或者大于1000,将返回400 Bad Request错误。错误码 :InvalidArgument。
- 6. 若prefix , marker , delimiter参数不符合长度要求 , 返回400 Bad Request。错误码 :InvalidArgument。
- 7. prefix,marker用来实现分页显示效果,参数的长度必须小于1024字节。
- 8. 如果把prefix设为某个文件夹名,就可以罗列以此prefix开头的文件,即该文件夹下递归的所有的文 件和子文件夹。如果再把delimiter设置为 / 时, 返回值就只罗列该文件夹下的文件, 该文件夹下的 子文件名返回在CommonPrefixes部分,子文件夹下递归的文件和文件夹不被显示。如一个 bucket存在三个object : fun/test.jpg, fun/movie/001.avi, fun/movie/007.avi。 若设定 prefix为"fun/",则返回三个object;如果增加设定delimiter为"/",则返回文件 "fun/test.jpg"和前缀"fun/movie/";即实现了文件夹的逻辑。
### 举例场景

在bucket"my\_oss"内有4个object,名字分别为:

- oss.jpg
- fun/test.jpg
- fun/movie/001.avi
- fun/movie/007.avi

示例

### 请求示例:

GET / HTTP/1.1 Host: oss-example.oss-cn-hangzhou.aliyuncs.com Date: Fri, 24 Feb 2012 08:43:27 GMT Authorization: OSS qn6qrrqxo2oawuk53otfjbyc:BC+oQIXVR2/ZghT7cGa0ykboO4M=

### 返回示例:

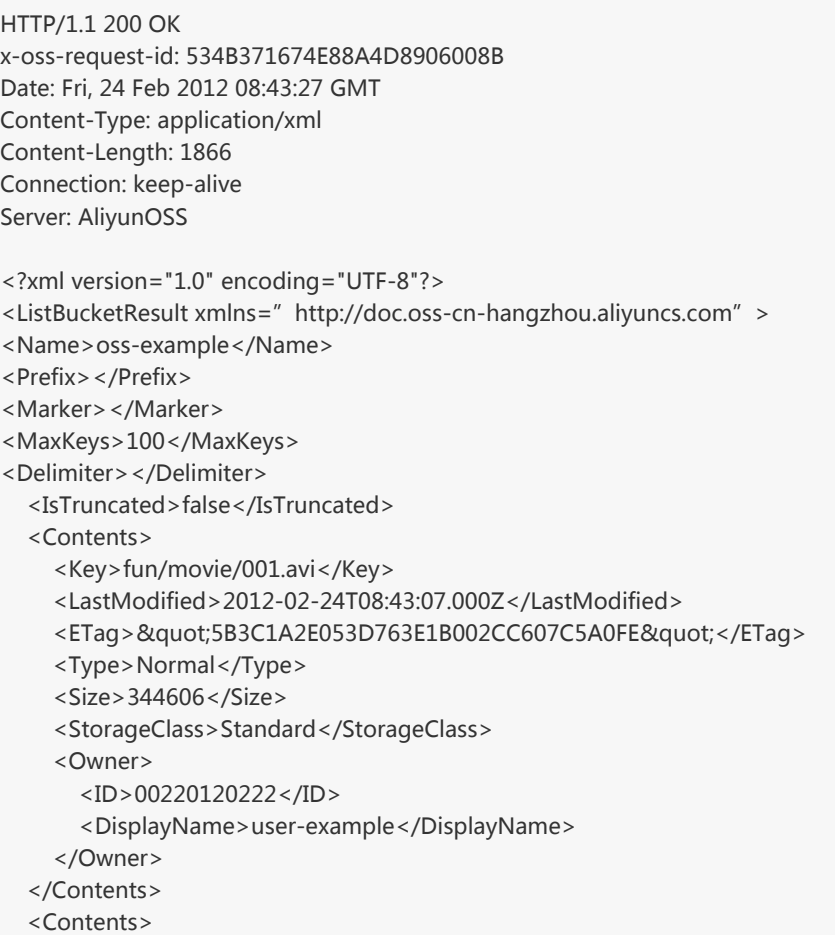

 <Key>fun/movie/007.avi</Key> <LastModified>2012-02-24T08:43:27.000Z</LastModified> <ETag>&quot;5B3C1A2E053D763E1B002CC607C5A0FE&quot;</ETag> <Type>Normal</Type> <Size>344606</Size> <StorageClass>Standard</StorageClass> <Owner> <ID>00220120222</ID> <DisplayName>user-example</DisplayName> </Owner> </Contents> <Contents> <Key>fun/test.jpg</Key> <LastModified>2012-02-24T08:42:32.000Z</LastModified> <ETag>&guot;5B3C1A2E053D763E1B002CC607C5A0FE&guot;</ETag> <Type>Normal</Type> <Size>344606</Size> <StorageClass>Standard</StorageClass> <Owner> <ID>00220120222</ID> <DisplayName>user-example</DisplayName> </Owner> </Contents> <Contents> <Key>oss.jpg</Key> <LastModified>2012-02-24T06:07:48.000Z</LastModified> <ETag>&quot;5B3C1A2E053D763E1B002CC607C5A0FE&quot;</ETag> <Type>Normal</Type> <Size>344606</Size> <StorageClass>Standard</StorageClass> <Owner> <ID>00220120222</ID> <DisplayName>user-example</DisplayName> </Owner> </Contents> </ListBucketResult>

### 请求示例(含Prefix参数):

GET /?prefix=fun HTTP/1.1 Host: oss-example.oss-cn-hangzhou.aliyuncs.com Date: Fri, 24 Feb 2012 08:43:27 GMT Authorization: OSS qn6qrrqxo2oawuk53otfjbyc:BC+oQIXVR2/ZghT7cGa0ykboO4M=

### 返回示例:

HTTP/1.1 200 OK x-oss-request-id: 534B371674E88A4D8906008B Date: Fri, 24 Feb 2012 08:43:27 GMT Content-Type: application/xml Content-Length: 1464 Connection: keep-alive Server: AliyunOSS

```
<?xml version="1.0" encoding="UTF-8"?>
<ListBucketResult xmlns="http://doc.oss-cn-hangzhou.aliyuncs.com">
<Name>oss-example</Name>
<Prefix>fun</Prefix>
<Marker></Marker>
<MaxKeys>100</MaxKeys>
<Delimiter></Delimiter>
   <IsTruncated>false</IsTruncated>
   <Contents>
     <Key>fun/movie/001.avi</Key>
     <LastModified>2012-02-24T08:43:07.000Z</LastModified>
    <ETag>&quot;5B3C1A2E053D763E1B002CC607C5A0FE&quot;</ETag>
     <Type>Normal</Type>
     <Size>344606</Size>
     <StorageClass>Standard</StorageClass>
     <Owner>
       <ID>00220120222</ID>
       <DisplayName>user_example</DisplayName>
     </Owner>
   </Contents>
   <Contents>
     <Key>fun/movie/007.avi</Key>
     <LastModified>2012-02-24T08:43:27.000Z</LastModified>
    <ETag>&quot;5B3C1A2E053D763E1B002CC607C5A0FE&quot;</ETag>
     <Type>Normal</Type>
     <Size>344606</Size>
     <StorageClass>Standard</StorageClass>
     <Owner>
       <ID>00220120222</ID>
       <DisplayName>user_example</DisplayName>
     </Owner>
   </Contents>
   <Contents>
     <Key>fun/test.jpg</Key>
     <LastModified>2012-02-24T08:42:32.000Z</LastModified>
    <ETag>&quot;5B3C1A2E053D763E1B002CC607C5A0FE&quot;</ETag>
     <Type>Normal</Type>
     <Size>344606</Size>
     <StorageClass>Standard</StorageClass>
     <Owner>
       <ID>00220120222</ID>
       <DisplayName>user_example</DisplayName>
     </Owner>
   </Contents>
</ListBucketResult>
```
### 请求示例(含prefix和delimiter参数):

GET /?prefix=fun/&delimiter=/ HTTP/1.1 Host: oss-example.oss-cn-hangzhou.aliyuncs.com Date: Fri, 24 Feb 2012 08:43:27 GMT Authorization: OSS qn6qrrqxo2oawuk53otfjbyc:DNrnx7xHk3sgysx7I8U9I9IY1vY=

#### 返回示例:

HTTP/1.1 200 OK x-oss-request-id: 534B371674E88A4D8906008B Date: Fri, 24 Feb 2012 08:43:27 GMT Content-Type: application/xml Content-Length: 712 Connection: keep-alive Server: AliyunOSS <?xml version="1.0" encoding="UTF-8"?> <ListBucketResult xmlns="http://doc.oss-cn-hangzhou.aliyuncs.com"> <Name>oss-example</Name> <Prefix>fun/</Prefix> <Marker></Marker> <MaxKeys>100</MaxKeys> <Delimiter>/</Delimiter> <IsTruncated>false</IsTruncated> <Contents> <Key>fun/test.jpg</Key> <LastModified>2012-02-24T08:42:32.000Z</LastModified> <ETag>&quot;5B3C1A2E053D763E1B002CC607C5A0FE&quot;</ETag> <Type>Normal</Type> <Size>344606</Size> <StorageClass>Standard</StorageClass> <Owner> <ID>00220120222</ID> <DisplayName>user\_example</DisplayName> </Owner> </Contents> <CommonPrefixes> <Prefix>fun/movie/</Prefix> </CommonPrefixes> </ListBucketResult>

# Get Bucket ACL

Get Bucket ACL用来获取某个Bucket的访问权限。

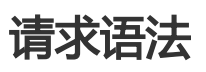

GET /?acl HTTP/1.1 Host: BucketName.oss-cn-hangzhou.aliyuncs.com Date: GMT Date Authorization: SignatureValue

### 响应元素(Response Elements) 名称 しゅうしょう しゅうしゃ しゅうしゃ おおし 描述 しゅうしょく

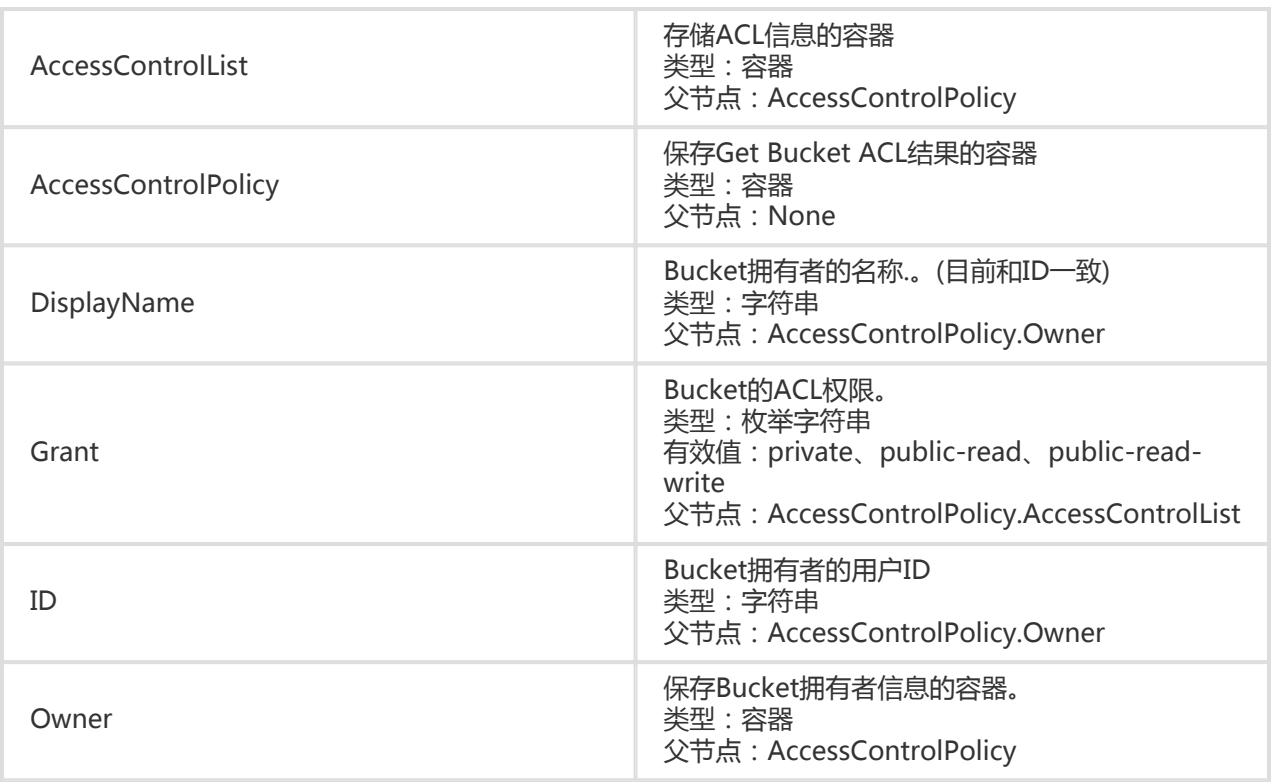

## 细节分析

1. 只有Bucket的拥有者才能使用Get Bucket ACL这个接口。

### 示例

### 请求示例:

GET /?acl HTTP/1.1 Host: oss-example.oss-cn-hangzhou.aliyuncs.com Date: Fri, 24 Feb 2012 04:11:23 GMT Authorization: OSS qn6qrrqxo2oawuk53otfjbyc:CTkuxpLAi4XZ+WwIfNm0FmgbrQ0=

### 返回示例:

HTTP/1.1 200 OK x-oss-request-id: 534B371674E88A4D8906008B Date: Fri, 24 Feb 2012 04:11:23 GMT Content-Length: 253 Content-Tupe: application/xml Connection: keep-alive Server: AliyunOSS

<?xml version="1.0" ?> <AccessControlPolicy>

```
 <Owner>
     <ID>00220120222</ID>
     <DisplayName>user_example</DisplayName>
   </Owner>
   <AccessControlList>
     <Grant>public-read</Grant>
   </AccessControlList>
</AccessControlPolicy>
```
# Get Bucket Location

Get Bucket Location用于查看Bucket所属的数据中心位置信息。

## 请求语法

GET /?location HTTP/1.1 Host: BucketName.oss-cn-hangzhou.aliyuncs.com Date: GMT Date Authorization: SignatureValue

## 响应元素(Response Elements)

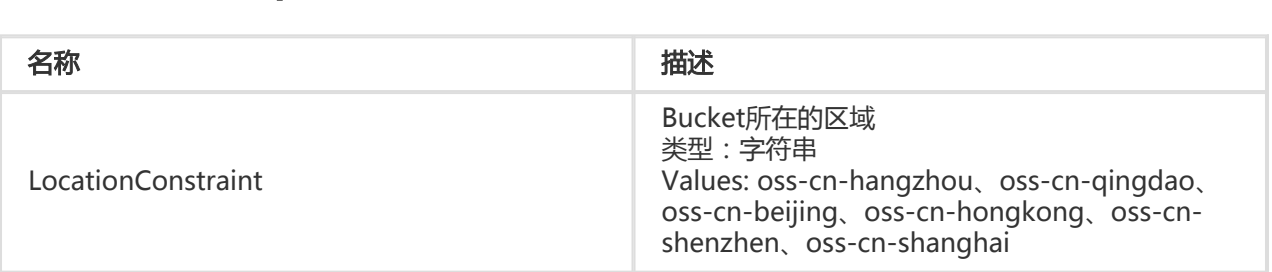

## 细节分析

- 1. 只有Bucket的拥有者才能查看Bucket的Location信息,否则返回403 Forbidden错误,错误码 :AccessDenied。
- 2. 目前LocationConstraint有效值:oss-cn-hangzhou , oss-cn-qingdao , oss-cn-beijing , osscn-hongkong, oss-cn-shenzhen, oss-cn-shanghai, oss-us-west-1, oss-us-east-1, ossap-southeast-1;分别对应杭州数据中心,青岛数据中心,北京数据中心、香港数据中心、深圳数 据中心、上海数据中心、美国硅谷数据中心、美国弗吉尼亚数据中心和亚太(新加坡)数据中心。

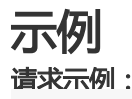

Get /?location HTTP/1.1 Host: oss-example.oss-cn-hangzhou.aliyuncs.com Date: Fri, 04 May 2012 05:31:04 GMT Authorization: OSS qn6qrrqxo2oawuk53otfjbyc:ceOEyZavKY4QcjoUWYSpYbJ3naA=

### 已设置LOG规则的返回示例:

```
HTTP/1.1 200
x-oss-request-id: 534B371674E88A4D8906008B
Date: Fri, 15 Mar 2013 05:31:04 GMT
Connection: keep-alive
Content-Length: 90
Server: AliyunOSS
<?xml version="1.0" encoding="UTF-8"?>
<LocationConstraint xmlns="http://doc.oss-cn-hangzhou.aliyuncs.com">oss-cn-hangzhou</LocationConstraint
```
>

# Get Bucket Info

Get Bucket Info操作用于查看bucket的相关信息。 包括如下内容:

- 创建时间
- 外网访问Endpoint
- 内网访问Endpoint
- bucket的拥有者信息
- bucket的ACL(AccessControlList)

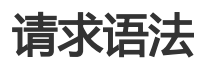

GET /?bucketInfo HTTP/1.1 Host: BucketName.oss.aliyuncs.com Date: GMT Date Authorization: SignatureValue

## 响应元素(Response Elements)

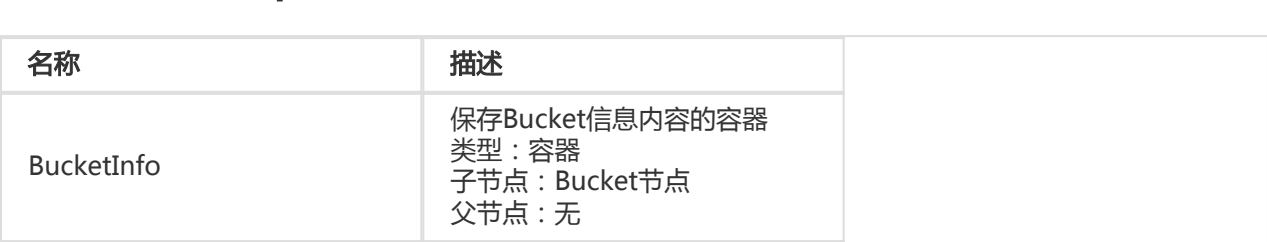

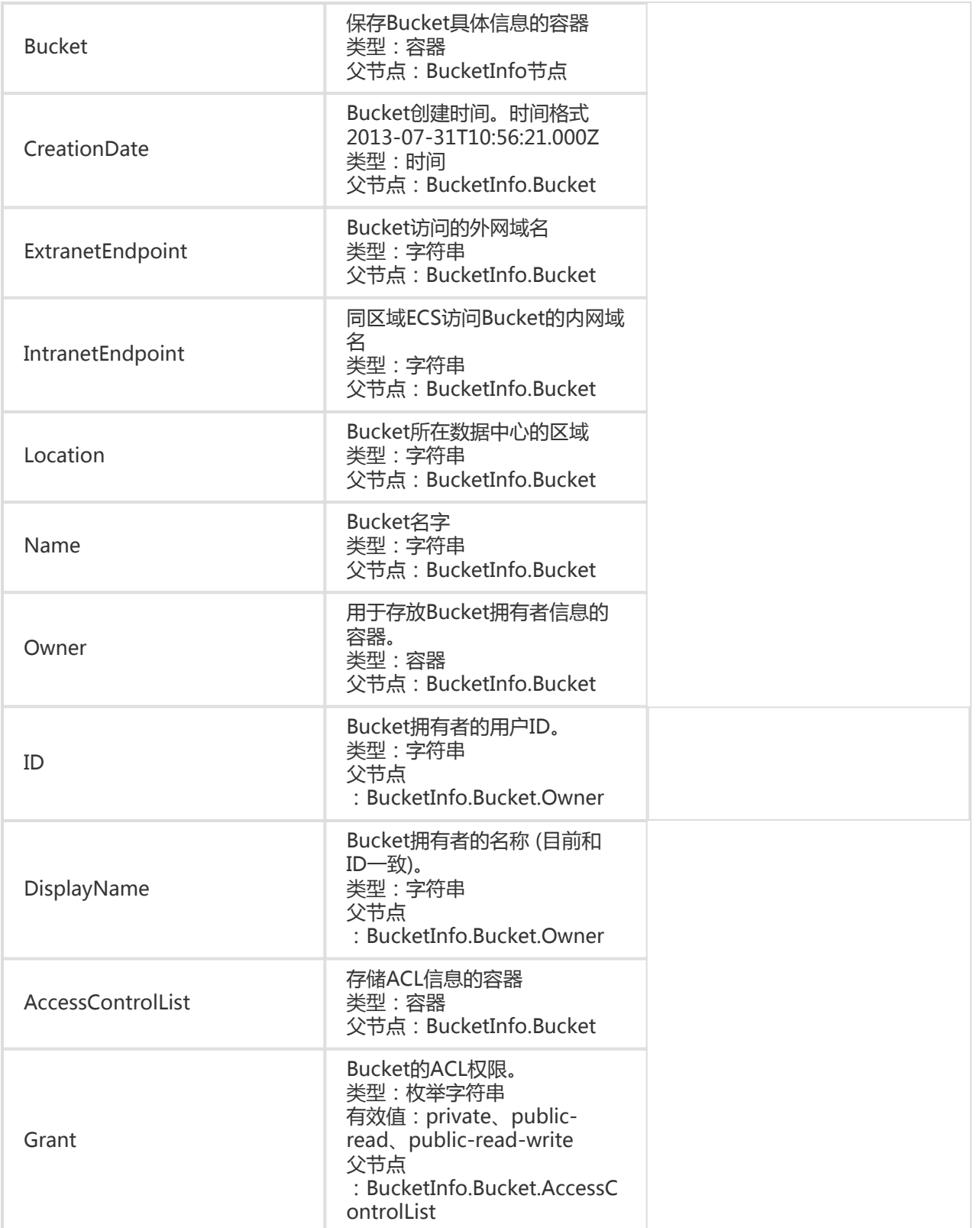

## 细节分析

1. 如果Bucket不存在,返回404错误。错误码:NoSuchBucket。

- 2. 只有Bucket的拥有者才能查看Bucket的信息,否则返回403 Forbidden错误,错误码 :AccessDenied。
- 3. 请求可以从任何一个OSS的Endpoint发起。

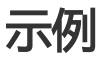

### 请求示例:

Get /?bucketInfo HTTP/1.1 Host: oss-example.oss.aliyuncs.com Date: Sat, 12 Sep 2015 07:51:28 GMT Authorization: OSS qn6qrrqxo2oawuk53otfjbyc: BuG4rRK+zNhH1AcF51NNHD39zXw=

#### 成功获取Bucket信息的返回示例:

HTTP/1.1 200 x-oss-request-id: 534B371674E88A4D8906008B Date: Sat, 12 Sep 2015 07:51:28 GMT Connection: keep-alive Content-Length: 531 Server: AliyunOSS <?xml version="1.0" encoding="UTF-8"?> <BucketInfo> <Bucket> <CreationDate>2013-07-31T10:56:21.000Z</CreationDate> <ExtranetEndpoint>oss-cn-hangzhou.aliyuncs.com</ExtranetEndpoint> <IntranetEndpoint>oss-cn-hangzhou-internal.aliyuncs.com</IntranetEndpoint> <Location>oss-cn-hangzhou</Location> <Name>oss-example</Name> <Owner> <DisplayName>username</DisplayName> <ID>271834739143143</ID> </Owner> <AccessControlList> <Grant>private</Grant> </AccessControlList> </Bucket> </BucketInfo>

### 获取不存在的Bucket信息的返回示例:

HTTP/1.1 404 x-oss-request-id: 534B371674E88A4D8906009B Date: Sat, 12 Sep 2015 07:51:28 GMT Connection: keep-alive Content-Length: 308 Server: AliyunOSS

<?xml version="1.0" encoding="UTF-8"?>

<Error>

```
 <Code>NoSuchBucket</Code>
```

```
 <Message>The specified bucket does not exist.</Message>
```
<RequestId>568D547F31243C673BA14274</RequestId>

```
 <HostId>nosuchbucket.oss.aliyuncs.com</HostId>
```
<BucketName>nosuchbucket</BucketName>

```
</Error>
```
#### 获取没有权限访问的Bucket信息的返回示例:

HTTP/1.1 403 x-oss-request-id: 534B371674E88A4D8906008C Date: Sat, 12 Sep 2015 07:51:28 GMT Connection: keep-alive Content-Length: 209 Server: AliyunOSS

```
<?xml version="1.0" encoding="UTF-8"?>
<Error>
 <Code>AccessDenied</Code>
 <Message>AccessDenied</Message>
 <RequestId>568D5566F2D0F89F5C0EB66E</RequestId>
```

```
 <HostId>test.oss.aliyuncs.com</HostId>
```
</Error>

# Get Bucket Logging

Get Bucket Logging用于查看Bucket的访问日志配置情况。

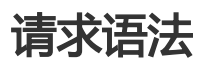

GET /?logging HTTP/1.1 Host: BucketName.oss-cn-hangzhou.aliyuncs.com Date: GMT Date Authorization: SignatureValue

## 响应元素(Response Elements)

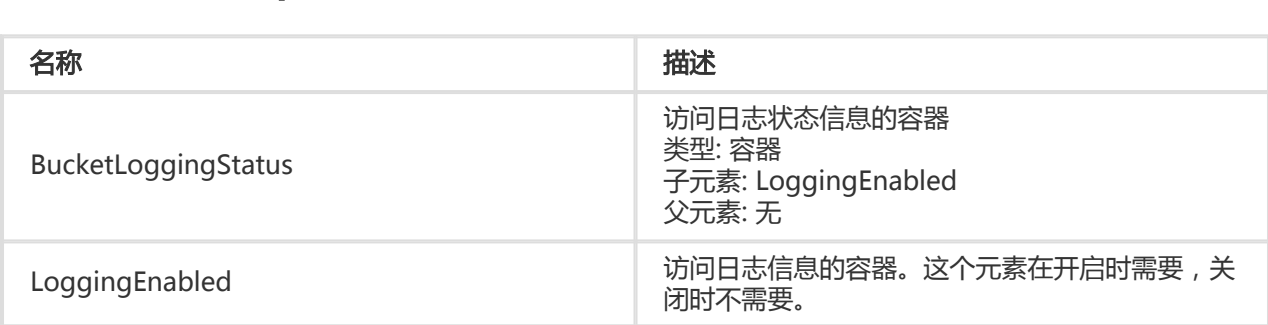

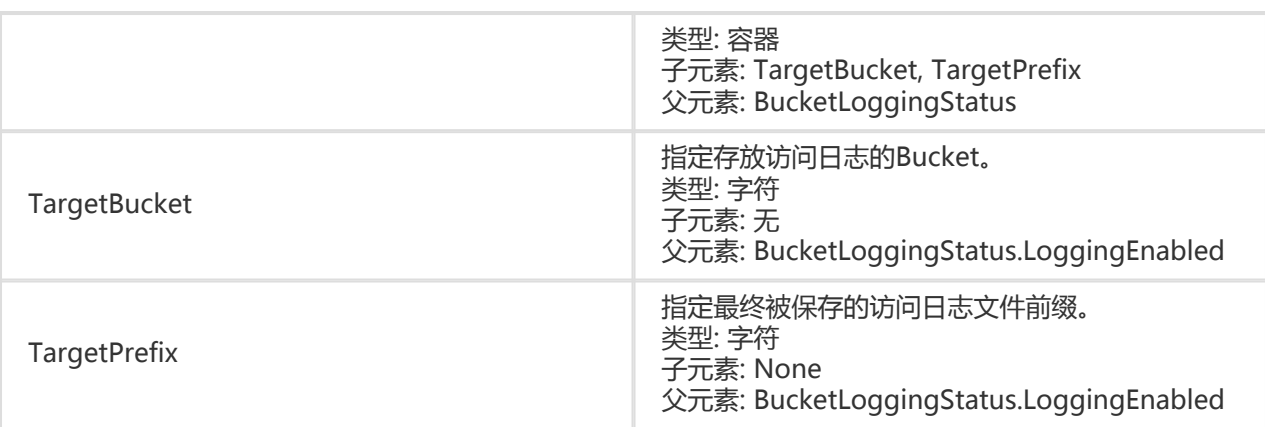

## 细节分析

- 1. 如果Bucket不存在,返回404 no content错误。错误码:NoSuchBucket。
- 2. 只有Bucket的拥有者才能查看Bucket的访问日志配置情况,否则返回403 Forbidden错误,错误码 :AccessDenied。
- 3. 如果源Bucket未设置Logging规则,OSS仍然返回一个XML消息体,但其中的 BucketLoggingStatus元素为空。

示例

### 请求示例:

Get /?logging HTTP/1.1 Host: oss-example.oss-cn-hangzhou.aliyuncs.com Date: Fri, 04 May 2012 05:31:04 GMT Authorization: OSS qn6qrrqxo2oawuk53otfjbyc:ceOEyZavKY4QcjoUWYSpYbJ3naA=

### 已设置LOG规则的返回示例:

HTTP/1.1 200 x-oss-request-id: 534B371674E88A4D8906008B Date: Fri, 04 May 2012 05:31:04 GMT Connection: keep-alive Content-Length: 210 Server: AliyunOSS

<?xml version="1.0" encoding="UTF-8"?> <BucketLoggingStatus xmlns="http://doc.oss-cn-hangzhou.aliyuncs.com"> <LoggingEnabled> <TargetBucket>mybucketlogs</TargetBucket> <TargetPrefix>mybucket-access\_log/</TargetPrefix> </LoggingEnabled> </BucketLoggingStatus>

### 未设置LOG规则的返回示例:

```
HTTP/1.1 200
x-oss-request-id: 534B371674E88A4D8906008B
Date: Fri, 04 May 2012 05:31:04 GMT
Connection: keep-alive
Content-Length: 110
Server: AliyunOSS
```

```
<?xml version="1.0" encoding="UTF-8"?>
<BucketLoggingStatus xmlns="http://doc.oss-cn-hangzhou.aliyuncs.com">
</BucketLoggingStatus>
```
# Get Bucket Website

Get Bucket Website操作用于查看bucket的静态网站托管状态。

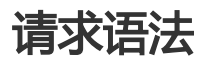

GET /?website HTTP/1.1 Host: BucketName.oss-cn-hangzhou.aliyuncs.com Date: GMT Date Authorization: SignatureValue

### 响应元素(Response Elements)

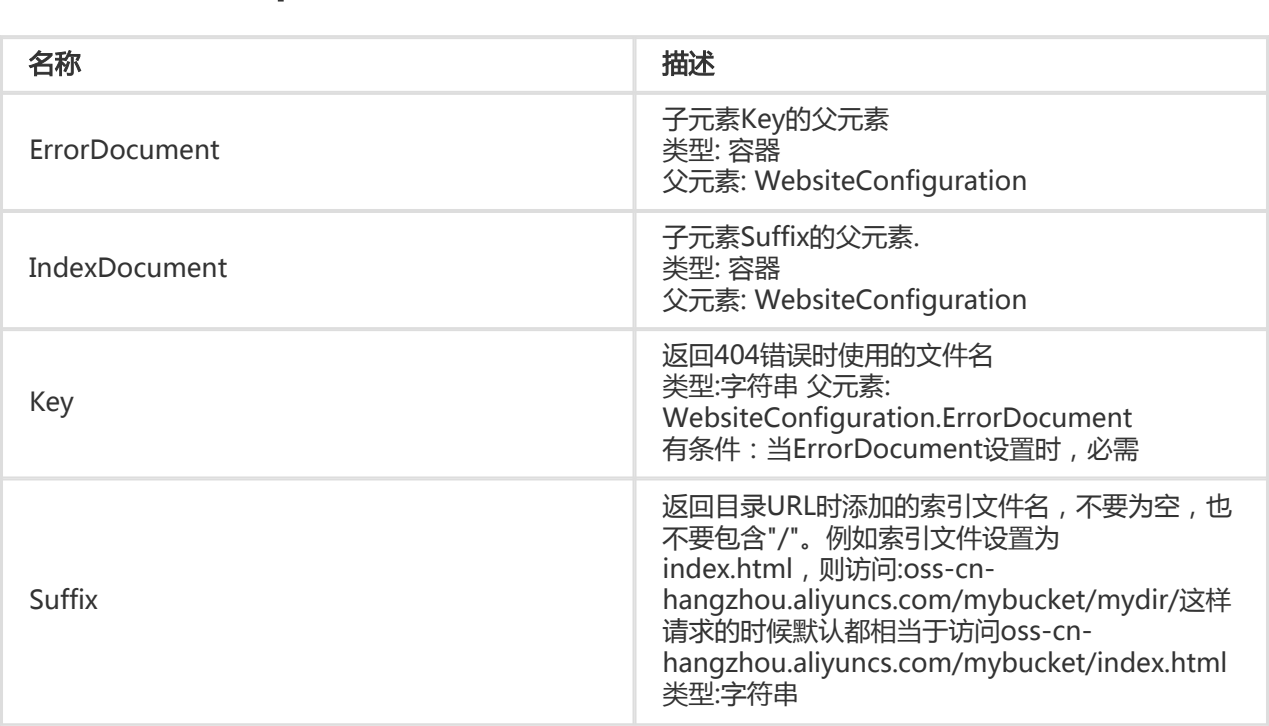

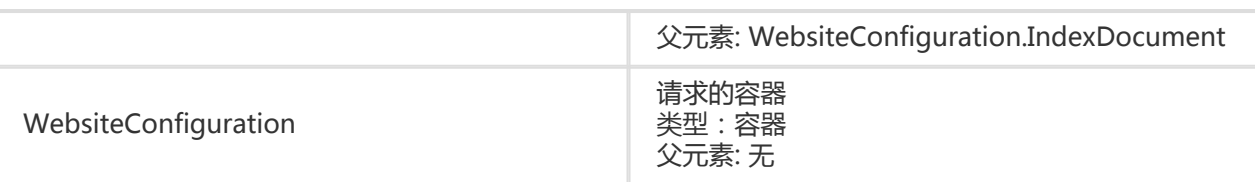

## 细节分析

- 1. 如果Bucket不存在,返回404 no content错误。错误码:NoSuchBucket。
- 2. 只有Bucket的拥有者才能查看Bucket的静态网站托管状态,否则返回403 Forbidden错误,错误码 :AccessDenied。
- 3. 如果源Bucket未设置静态网站托管功能,OSS会返回404错误,错误码为
	- :NoSuchWebsiteConfiguration。

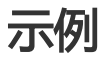

### 请求示例:

 Get /?website HTTP/1.1 Host: oss-example.oss-cn-hangzhou.aliyuncs.com Date: Thu, 13 Sep 2012 07:51:28 GMT Authorization: OSS qn6qrrqxo2oawuk53otfjbyc: BuG4rRK+zNhH1AcF51NNHD39zXw=

### 已设置LOG规则的返回示例:

HTTP/1.1 200 x-oss-request-id: 534B371674E88A4D8906008B Date: Thu, 13 Sep 2012 07:51:28 GMT Connection: keep-alive Content-Length: 218 Server: AliyunOSS <?xml version="1.0" encoding="UTF-8"?> <WebsiteConfiguration xmlns=" http://doc.oss-cn-hangzhou.aliyuncs.com" > <IndexDocument> <Suffix>index.html</Suffix> </IndexDocument> <ErrorDocument> <Key>error.html</Key> </ErrorDocument> </WebsiteConfiguration>

### 未设置LOG规则的返回示例

HTTP/1.1 404 x-oss-request-id: 534B371674E88A4D8906008B Date: Thu, 13 Sep 2012 07:56:46 GMT

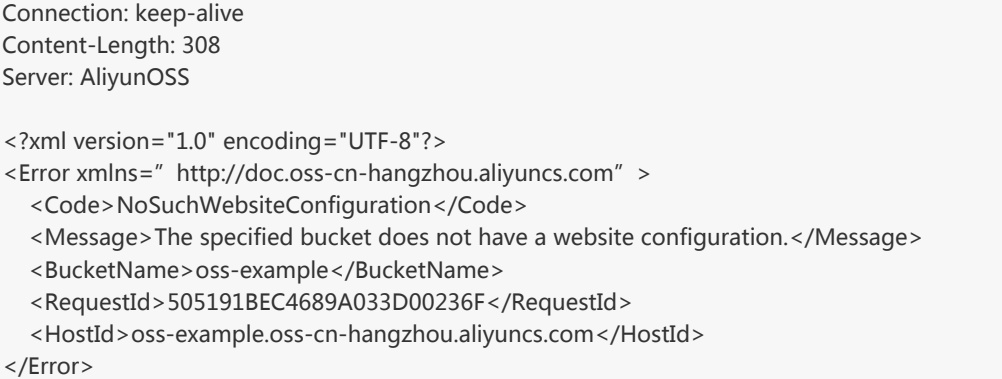

# Get Bucket Referer

Get Bucket Referer操作用于查看bucket的Referer相关配置。Bucket Referer防盗链具体见OSS防盗链。

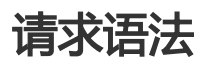

GET /?referer HTTP/1.1 Host: BucketName.oss.aliyuncs.com Date: GMT Date Authorization: SignatureValue

### 响应元素(Response Elements)

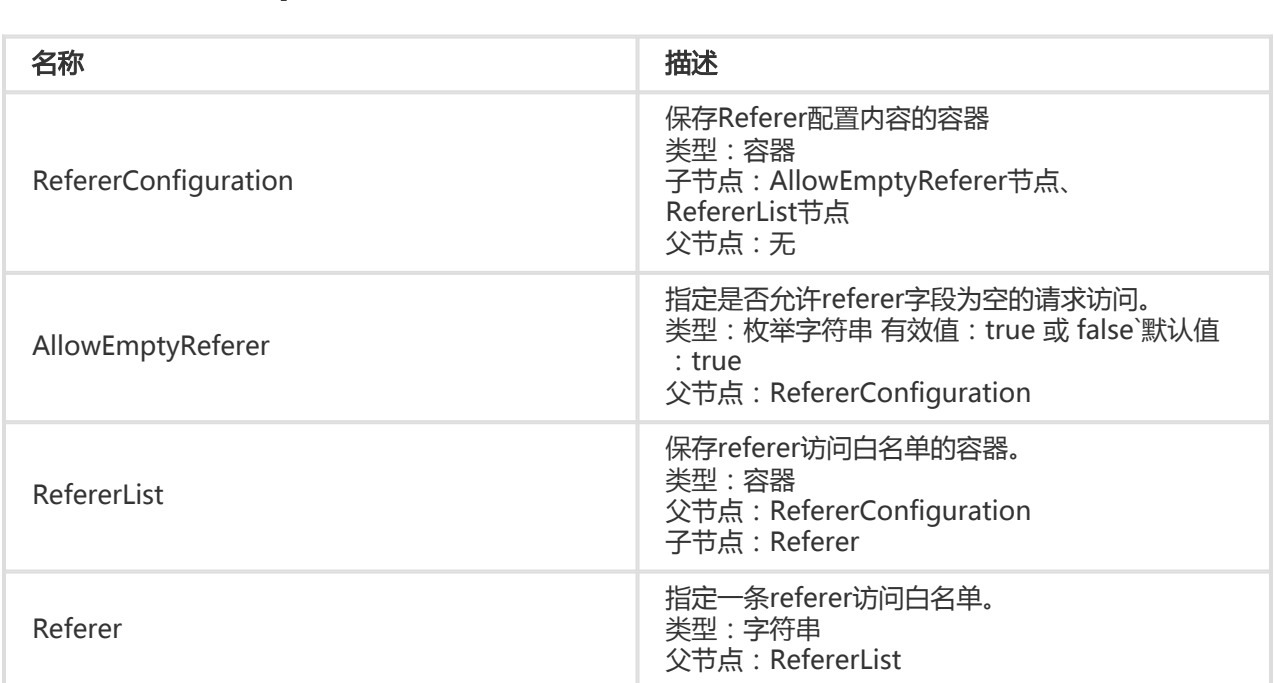

## 细节分析

- 1. 如果Bucket不存在,返回404错误。错误码:NoSuchBucket。
- 2. 只有Bucket的拥有者才能查看Bucket的Referer配置信息,否则返回403 Forbidden错误,错误码 :AccessDenied。
- 3. 如果Bucket未进行Referer相关配置,OSS会返回默认的AllowEmptyReferer值和空的RefererList。

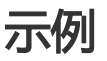

请求示例:

Get /?referer HTTP/1.1 Host: oss-example.oss.aliyuncs.com Date: Thu, 13 Sep 2012 07:51:28 GMT Authorization: OSS qn6qrrqxo2oawuk53otfjbyc: BuG4rRK+zNhH1AcF51NNHD39zXw=

### 已设置Referer规则的返回示例:

HTTP/1.1 200 x-oss-request-id: 534B371674E88A4D8906008B Date: Thu, 13 Sep 2012 07:51:28 GMT Connection: keep-alive Content-Length: 218 Server: AliyunOSS

<?xml version="1.0" encoding="UTF-8"?> <RefererConfiguration> <AllowEmptyReferer>true</AllowEmptyReferer > <RefererList> <Referer> http://www.aliyun.com</Referer> <Referer> https://www.aliyun.com</Referer> <Referer> http://www.\*.com</Referer> <Referer> https://www.?.aliyuncs.com</Referer> </RefererList>

</RefererConfiguration>

### 未设置Referer规则的返回示例:

HTTP/1.1 200 x-oss-request-id: 534B371674E88A4D8906008B Date: Thu, 13 Sep 2012 07:56:46 GMT Connection: keep-alive Content-Length: 308 Server: AliyunOSS

```
<?xml version="1.0" encoding="UTF-8"?>
<RefererConfiguration>
<AllowEmptyReferer>true</AllowEmptyReferer >
< RefererList />
```
</RefererConfiguration>

# Get Bucket Lifecycle

Get Bucket Lifecycle用于查看Bucket的Lifecycle配置。

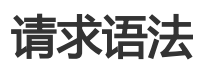

GET /?lifecycle HTTP/1.1 Host: BucketName.oss.aliyuncs.com Date: GMT Date Authorization: SignatureValue

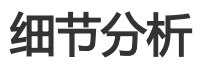

1. 只有Bucket的拥有者才能查看Bucket的Lifecycle配置,否则返回403 Forbidden错误,错误码 :AccessDenied。

2. 如果Bucket或Lifecycle不存在,返回404 Not Found错误,错误码:NoSuchBucket或 NoSuchLifecycle。

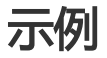

### 请求示例:

Get /?lifecycle HTTP/1.1 Host: oss-example.oss.aliyuncs.com Date: Mon, 14 Apr 2014 01:17:29 GMT Authorization: OSS qn6qrrqxo2oawuk53otfjbyc:ceOEyZavKY4QcjoUWYSpYbJ3naA=

### 已设置Lifecycle的返回示例:

HTTP/1.1 200 x-oss-request-id: 534B371674E88A4D8906008B Date: Mon, 14 Apr 2014 01:17:29 GMT Connection: keep-alive Content-Length: 255 Server: AliyunOSS

<?xml version="1.0" encoding="UTF-8"?> <LifecycleConfiguration> <Rule> <ID>delete after one day</ID>

 <Prefix>logs/</Prefix> <Status>Enabled</Status> <Expiration> <Days>1</Days> </Expiration>

</Rule>

</LifecycleConfiguration>

#### 未设置Lifecycle的返回示例:

HTTP/1.1 404 x-oss-request-id: 534B371674E88A4D8906008B Date: Mon, 14 Apr 2014 01:17:29 GMT Connection: keep-alive Content-Length: 278 Server: AliyunOSS

<?xml version="1.0" encoding="UTF-8"?>

<Error>

<BucketName>oss-example</BucketName>

<Code>NoSuchLifecycle</Code>

<Message>No Row found in Lifecycle Table.</Message>

<RequestId>534B372974E88A4D89060099</RequestId>

<HostId> oss-example.oss.aliyuncs.com</HostId>

</Error>

# Delete Bucket

Delete Bucket用于删除某个Bucket。

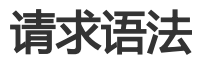

DELETE / HTTP/1.1 Host: BucketName.oss-cn-hangzhou.aliyuncs.com Date: GMT Date Authorization: SignatureValue

## 细节分析

- 1. 如果Bucket不存在,返回404 no content错误。错误码:NoSuchBucket。
- 2. 为了防止误删除的发生,OSS不允许用户删除一个非空的Bucket。
- 3. 如果试图删除一个不为空的Bucket,返回409 Conflict错误,错误码:BucketNotEmpty。
- 4. 只有Bucket的拥有者才能删除这个Bucket。如果试图删除一个没有对应权限的Bucket,返回403 Forbidden错误。错误码:AccessDenied。

### 示例

请求示例:

DELETE / HTTP/1.1 Host: oss-example.oss-cn-hangzhou.aliyuncs.com Date: Fri, 24 Feb 2012 05:31:04 GMT Authorization: OSS qn6qrrqxo2oawuk53otfjbyc:ceOEyZavKY4QcjoUWYSpYbJ3naA=

### 返回示例:

HTTP/1.1 204 No Content x-oss-request-id: 534B371674E88A4D8906008B Date: Fri, 24 Feb 2012 05:31:04 GMT Connection: keep-alive Content-Length: 0 Server: AliyunOSS

# Delete Bucket Logging

Delete Bucket Logging操作用于关闭bucket访问日志记录功能。

## 请求语法

DELETE /?logging HTTP/1.1 Host: BucketName.oss-cn-hangzhou.aliyuncs.com Date: GMT Date Authorization: SignatureValue

## 细节分析

- 1. 如果Bucket不存在,返回404 no content错误,错误码:NoSuchBucket。
- 2. 只有Bucket的拥有者才能关闭Bucket访问日志记录功能。如果试图操作一个不属于你的 Bucket, OSS返回403 Forbidden错误, 错误码: AccessDenied。
- 3. 如果目标Bucket并没有开启Logging功能,仍然返回HTTP状态码 204。

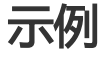

请求示例

DELETE /?logging HTTP/1.1 Host: oss-example.oss-cn-hangzhou.aliyuncs.com Date: Fri, 24 Feb 2012 05:35:24 GMT Authorization: OSS qn6qrrqxo2oawuk53otfjbyc:6ZVHOehYzxoC1yxRydPQs/CnMZU=

### 返回示例

HTTP/1.1 204 No Content x-oss-request-id: 534B371674E88A4D8906008B Date: Fri, 24 Feb 2012 05:35:24 GMT Connection: keep-alive Content-Length: 0 Server: AliyunOSS

# Delete Bucket Website

Delete Bucket Website操作用于关闭bucket的静态网站托管模式。

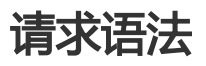

DELETE /?website HTTP/1.1 Host: BucketName.oss-cn-hangzhou.aliyuncs.com Date: GMT Date Authorization: SignatureValue

## 细节分析

- 1. 如果Bucket不存在,返回404 no content错误,错误码:NoSuchBucket。
- 2. 只有Bucket的拥有者才能关闭Bucket的静态网站托管模式。如果试图操作一个不属于你的 Bucket, OSS返回403 Forbidden错误, 错误码: AccessDenied。

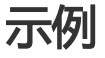

### 请求示例:

DELETE /?website HTTP/1.1 Host: oss-example.oss-cn-hangzhou.aliyuncs.com Date: Fri, 24 Feb 2012 05:45:34 GMT Authorization: OSS qn6qrrqxo2oawuk53otfjbyc:LnM4AZ1OeIduZF5vGFWicOMEkVg=

### 返回示例:

HTTP/1.1 204 No Content x-oss-request-id: 534B371674E88A4D8906008B Date: Fri, 24 Feb 2012 05:45:34 GMT Connection: keep-alive Content-Length: 0 Server: AliyunOSS

# Delete Bucket Lifecycle

通过Delete Bucket Lifecycle来删除指定Bucket的生命周期配置。

## 请求语法

DELETE /?lifecycle HTTP/1.1 Host: BucketName.oss.aliyuncs.com Date: GMT Date Authorization: SignatureValue

## 细节分析

- 1. 本操作会删除指定Bucket的所有的生命周期规则。此后,该Bucket中不会有Object被自动删除。
- 2. 如果Bucket或Lifecycle不存在,返回404 Not Found错误,错误码:NoSuchBucket或 NoSuchLifecycle。
- 3. 只有Bucket的拥有者才能删除Bucket的Lifecycle配置。如果试图操作一个不属于你的 Bucket, OSS返回403 Forbidden错误, 错误码: AccessDenied。

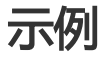

### 请求示例:

DELETE /?lifecycle HTTP/1.1 Host: oss-example.oss.aliyuncs.com Date: Mon, 14 Apr 2014 01:17:35 GMT Authorization: OSS qn6qrrqxo2oawuk53otfjbyc:6ZVHOehYzxoC1yxRydPQs/CnMZU=

### 返回示例:

HTTP/1.1 204 No Content

x-oss-request-id: 534B371674E88A4D8906008B Date: Mon, 14 Apr 2014 01:17:35 GMT Connection: keep-alive Content-Length: 0 Server: AliyunOSS

关于Object操作 

# Put Object

Put Object用于上传文件。

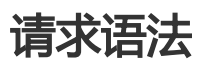

PUT /ObjectName HTTP/1.1 Content-Length:ContentLength Content-Type: ContentType Host: BucketName.oss-cn-hangzhou.aliyuncs.com Date: GMT Date Authorization: SignatureValue

## 请求Header

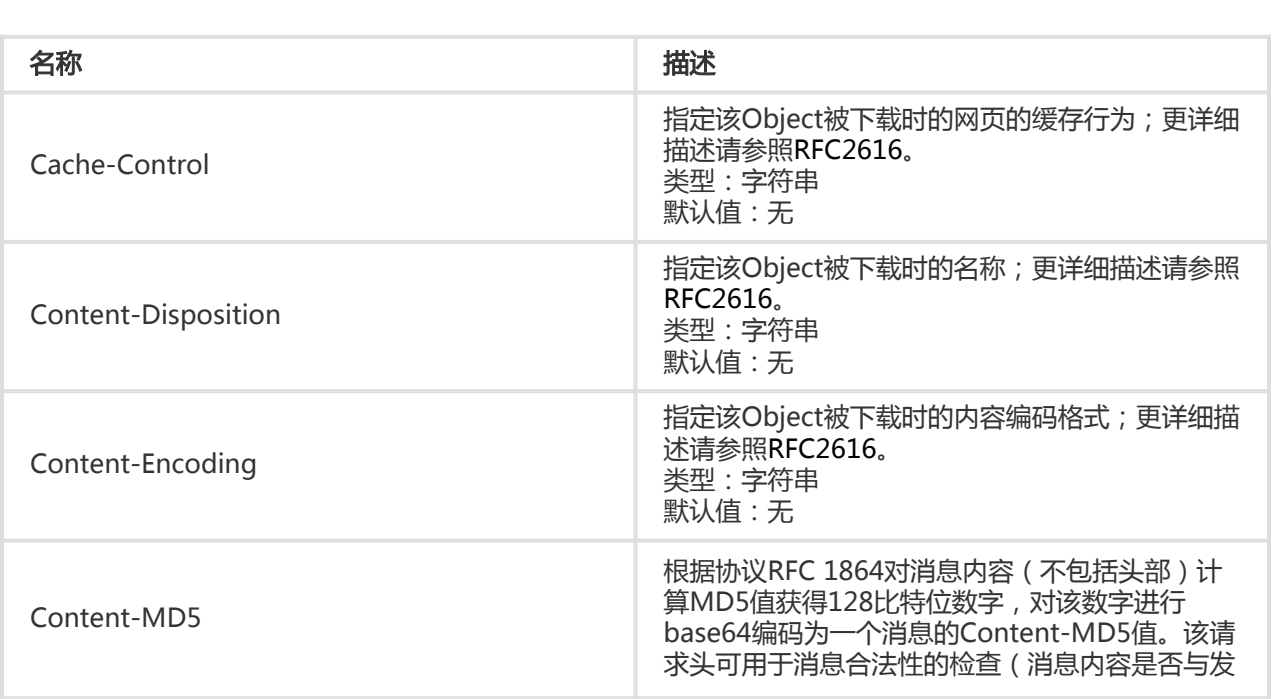

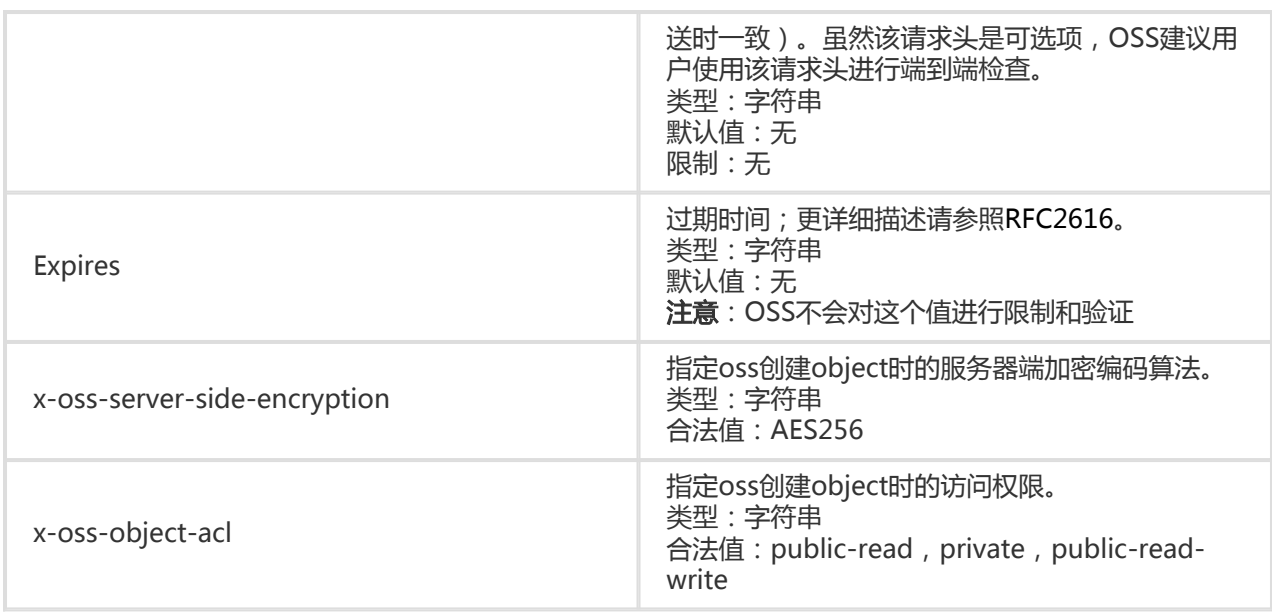

## 细节分析

- 1. 如果用户上传了Content-MD5请求头,OSS会计算body的Content-MD5并检查一致性,如果不一 致,将返回InvalidDigest错误码。
- 2. 如果请求头中的 "Content-Length"值小于实际请求体(body)中传输的数据长度,OSS仍将成功 创建文件;但Object大小只等于"Content-Length"中定义的大小,其他数据将被丢弃。
- 3. 如果试图添加的Object的同名文件已经存在,并且有访问权限。新添加的文件将覆盖原来的文件 ,成功返回200 OK。
- 4. 如果在PutObject的时候,携带以x-oss-meta-为前缀的参数,则视为user meta,比如x-ossmeta-location。一个Object可以有多个类似的参数,但所有的user meta总大小不能超过8k。
- 5. 如果Head中没有加入Content length参数,会返回411 Length Required错误。错误码 :MissingContentLength。
- 6. 如果设定了长度,但是没有发送消息Body,或者发送的body大小小于给定大小,服务器会一直等待 ,直到time out,返回400 Bad Request消息。错误码:RequestTimeout。
- 7. 如果试图添加的Object所在的Bucket不存在,返回404 Not Found错误。错误码 :NoSuchBucket。
- 8. 如果试图添加的Object所在的Bucket没有访问权限,返回403 Forbidden错误。错误码 :AccessDenied。
- 9. 如果添加文件长度超过5G,返回错误消息400 Bad Request。错误码:InvalidArgument。
- 10. 如果传入的Object key长度大于1023字节,返回400 Bad Request。错误码 :InvalidObjectName。
- 11. PUT一个Object的时候,OSS支持5个 HTTP RFC2616协议规定的Header 字段:Cache-Control、Expires、Content-Encoding、Content-Disposition、Content-Type。如果上传 Object时设置了这些Header,则这个Object被下载时,相应的Header值会被自动设置成上传时的 值。
- 12. 如果上传Object时指定了x-oss-server-side-encryption Header , 则必须设置其值为AES256 , 否 则会返回400和相应错误提示:InvalidEncryptionAlgorithmError。指定该Header后,在响应头

中也会返回该Header, OSS会对上传的Object进行加密编码存储, 当这个Object被下载时, 响应 头中会包含x-oss-server-side-encryption, 值被设置成该Object的加密算法。

### 常见问题

### Content-MD5计算方式错误

以上传的内容为"123456789"来说,计算这个字符串的Content-MD5

正确的计算方式: 标准中定义的算法简单点说就是: 1. 先计算MD5加密的二进制数组(128位)。 2. 再对这个二进制进行base64编码(而不是对32位字符串编码)。

```
以Python为例子:
正确计算的代码为:
>>> import base64,hashlib
\Rightarrow > hash = hashlib.md5()
>>> hash.update("0123456789")
>>> base64.b64encode(hash.digest())
'eB5eJF1ptWaXm4bijSPyxw=='
```
#### 需要注意

正确的是:hash.digest(),计算出进制数组(128位) >>> hash.digest() 'x\x1e^\$]i\xb5f\x97\x9b\x86\xe2\x8d#\xf2\xc7'

```
常见错误是直接对计算出的32位字符串编码进行base64编码。
例如,错误的是:hash.hexdigest(),计算得到可见的32位字符串编码
>>> hash.hexdigest()
'781e5e245d69b566979b86e28d23f2c7'
错误的MD5值进行base64编码后的结果:
>>> base64.b64encode(hash.hexdigest())
'NzgxZTVlMjQ1ZDY5YjU2Njk3OWI4NmUyOGQyM2YyYzc='
```
示例

### 请求示例:

PUT /oss.jpg HTTP/1.1 Host: oss-example.oss-cn-hangzhou.aliyuncs.com Cache-control: no-cache Expires: Fri, 28 Feb 2012 05:38:42 GMT Content-Encoding: utf-8 Content-Disposition: attachment;filename=oss\_download.jpg Date: Fri, 24 Feb 2012 06:03:28 GMT Content-Type: image/jpg Content-Length: 344606 Authorization: OSS qn6qrrqxo2oawuk53otfjbyc:kZoYNv66bsmc10+dcGKw5x2PRrk= [344606 bytes of object data]

### 返回示例:

HTTP/1.1 200 OK Server: AliyunOSS Date: Sat, 21 Nov 2015 18:52:34 GMT Content-Length: 0 Connection: keep-alive x-oss-request-id: 5650BD72207FB30443962F9A x-oss-bucket-version: 1418321259 ETag: "A797938C31D59EDD08D86188F6D5B872"

# Copy Object

拷贝一个在OSS上已经存在的object成另外一个object,可以发送一个PUT请求给OSS,并在PUT请求头中添 加元素"x-oss-copy-source"来指定拷贝源。OSS会自动判断出这是一个Copy操作,并直接在服务器端执行 该操作。如果拷贝成功,则返回新的object信息给用户。该操作适用于拷贝小于1GB的文件,当拷贝一个大于 1GB的文件时,必须使用Multipart Upload操作,具体见Upload Part Copy。

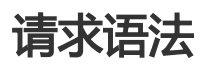

PUT /DestObjectName HTTP/1.1 Host: DestBucketName.oss-cn-hangzhou.aliyuncs.com Date: GMT Date Authorization: SignatureValue x-oss-copy-source: /SourceBucketName/SourceObjectName

## 请求Header

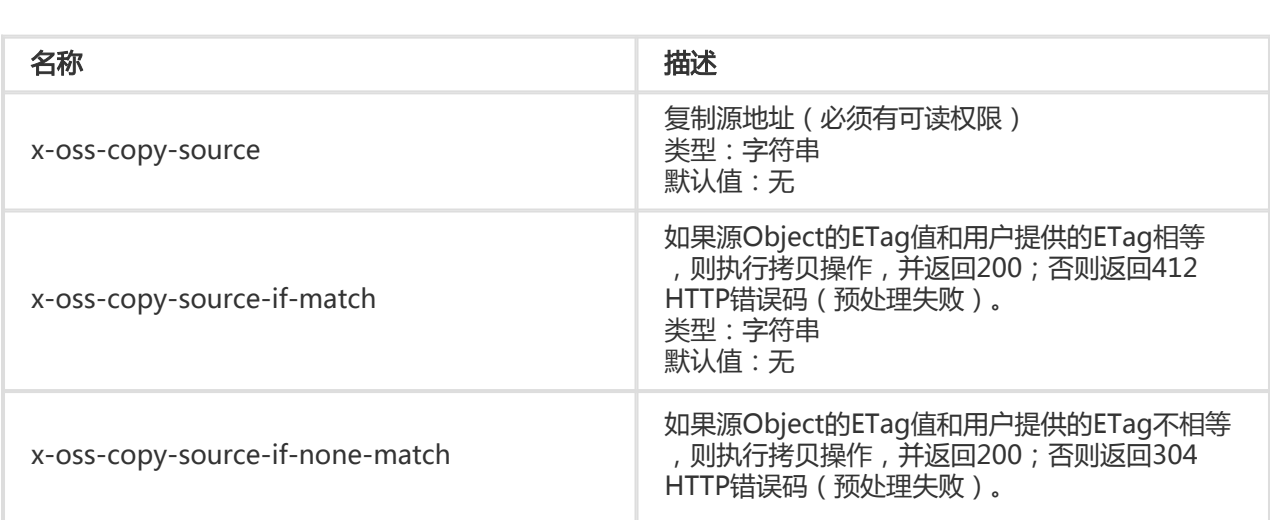

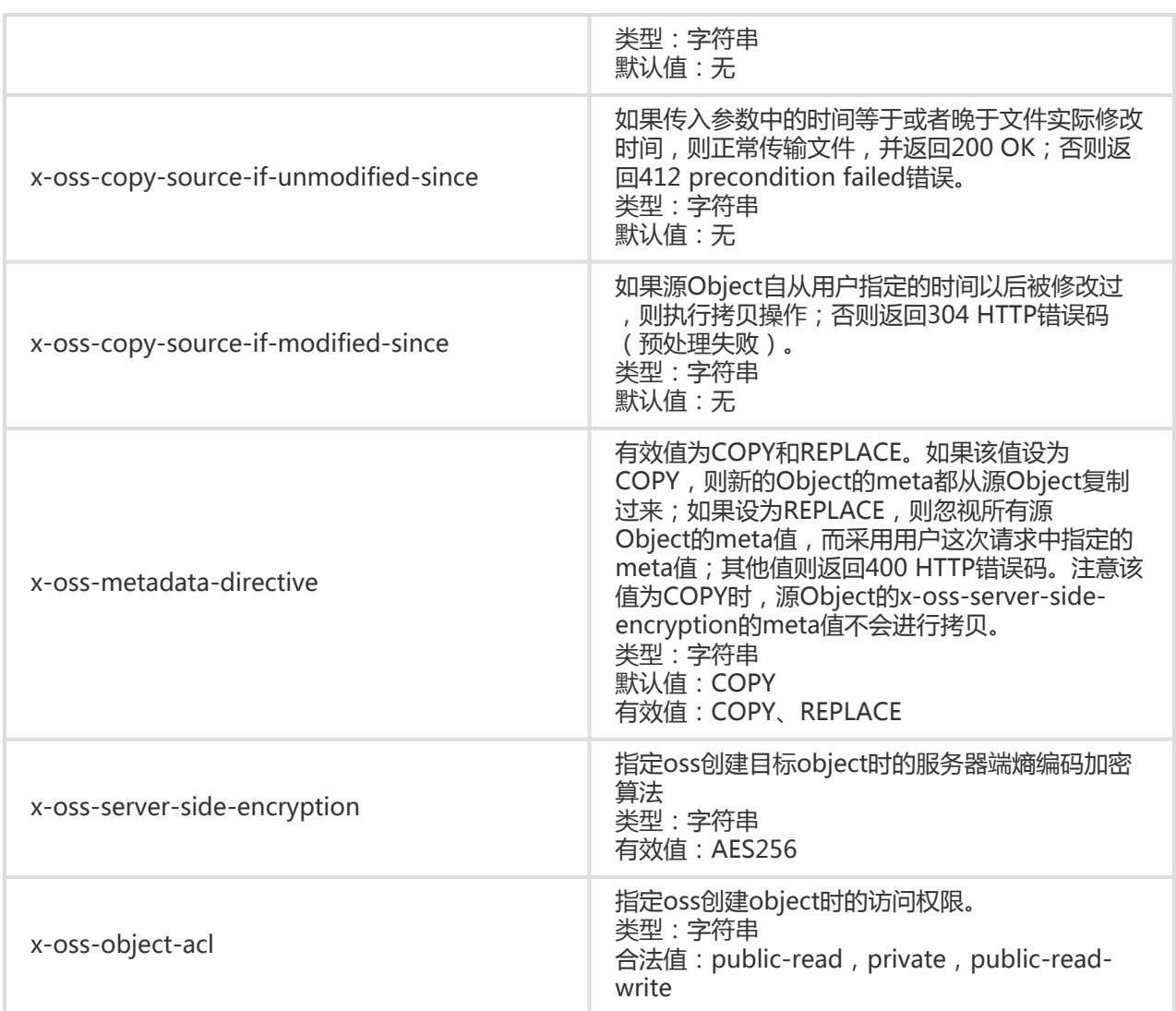

## 响应元素(Response Elements)

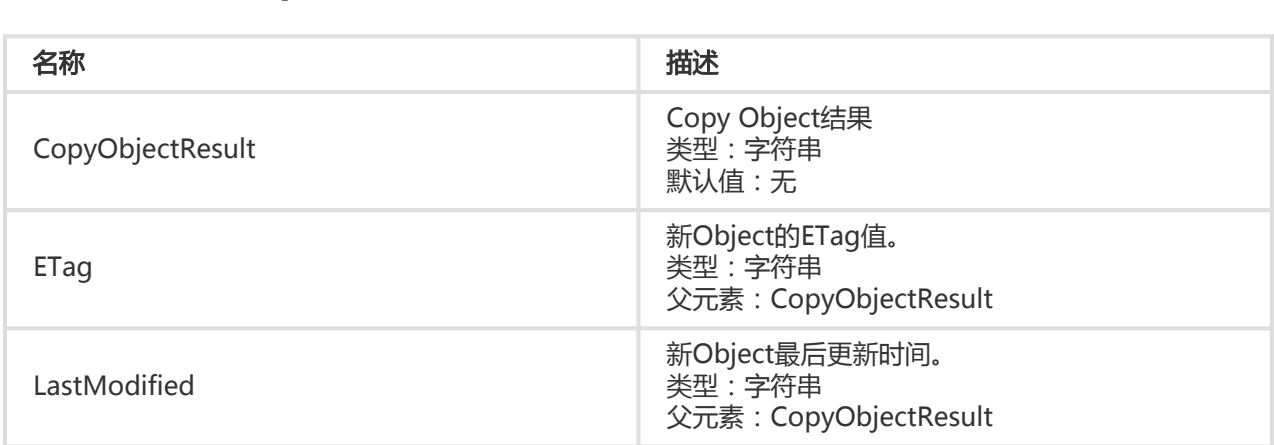

## 细节分析

- 1. 可以通过拷贝操作来实现修改已有Object的meta信息。
- 2. 如果拷贝操作的源Object地址和目标Object地址相同,则无论x-oss-metadata-directive为何值 ,都会直接替换源Object的meta信息。
- 3. OSS支持拷贝操作的四个预判断Header任意个同时出现,相应逻辑参见Get Object操作的细节分析
- 4. 拷贝操作需要请求者对源Object有读权限。

。

- 5. 源Object和目标Object必须属于同一个数据中心,否则返回403 AccessDenied,错误信息为 :Target object does not reside in the same data center as source object。
- 6. 拷贝操作的计费统计会对源Object所在的Bucket增加一次Get请求次数,并对目标Object所在的 Bucket增加一次Put请求次数,以及相应的新增存储空间。
- 7. 拷贝操作涉及到的请求头,都是以"x-oss-"开头的,所以要加入签名字符串中。
- 8. 若在拷贝操作中指定了x-oss-server-side-encryption请求头,并且请求值合法(为AES256 ) ,则 无论源Object是否进行过服务器端加密编码,拷贝之后的目标Object都会进行服务器端加密编码。 并且拷贝操作的响应头中会包含x-oss-server-side-encryption,值被设置成目标Object的加密算法 。在这个目标Object被下载时,响应头中也会包含x-oss-server-side-encryption,值被设置成该 Object的加密算法;若拷贝操作中未指定x-oss-server-side-encryption请求头,则无论源Object是 否进行过服务器端加密编码,拷贝之后的目标Object都是未进行过服务器端加密编码加密的数据。
- 9. 拷贝操作中x-oss-metadata-directive请求头为COPY(默认值)时,并不拷贝源Object的x-ossserver-side-encryption值,即目标Object是否进行服务器端加密编码只根据COPY操作是否指定了 x-oss-server-side-encryption请求头来决定。
- 10. 若在拷贝操作中指定了x-oss-server-side-encryption请求头,并且请求值非AES256,则返回 400和相应的错误提示:InvalidEncryptionAlgorithmError。
- 11. 如果拷贝的文件大小大于1GB,会返回400和错误提示:EntityTooLarge。
- 12. 该操作不能拷贝通过Append追加上传方式产生的object。

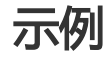

### 请求示例:

PUT /copy\_oss.jpg HTTP/1.1 Host: oss-example.oss-cn-hangzhou.aliyuncs.com Date: Fri, 24 Feb 2012 07:18:48 GMT x-oss-copy-source: /oss-example/oss.jpg Authorization: OSS qn6qrrqxo2oawuk53otfjbyc:gmnwPKuu20LQEjd+iPkL259A+n0=

#### 返回示例:

HTTP/1.1 200 OK x-oss-request-id: 559CC9BDC755F95A64485981 Content-Type: application/xml Content-Length: 193 Connection: keep-alive Date: Fri, 24 Feb 2012 07:18:48 GMT Server: AliyunOSS

<?xml version="1.0" encoding="UTF-8"?> <CopyObjectResult xmlns="http://doc.oss-cn-hangzhou.aliyuncs.com"> <LastModified>Fri, 24 Feb 2012 07:18:48 GMT</LastModified> <ETag>"5B3C1A2E053D763E1B002CC607C5A0FE"</ETag> </CopyObjectResult>

# Get Object

用于获取某个Object,此操作要求用户对该Object有读权限。

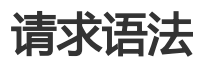

GET /ObjectName HTTP/1.1 Host: BucketName.oss-cn-hangzhou.aliyuncs.com Date: GMT Date Authorization: SignatureValue Range: bytes=ByteRange(可选)

### 请求参数(Request Parameters)

OSS支持用户在发送GET请求时,可以自定义OSS返回请求中的一些Header,前提条件用户发送的GET请求必 须携带签名。这些Header包括:

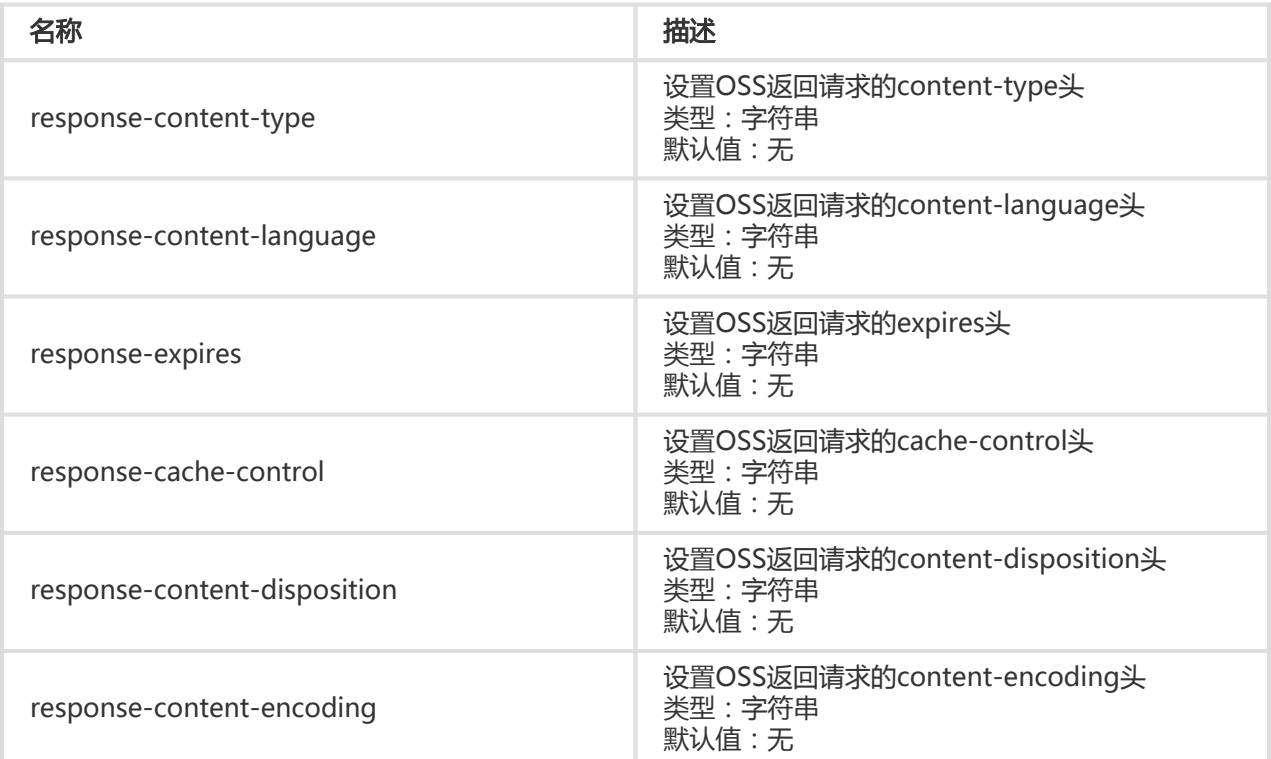

## 请求Header

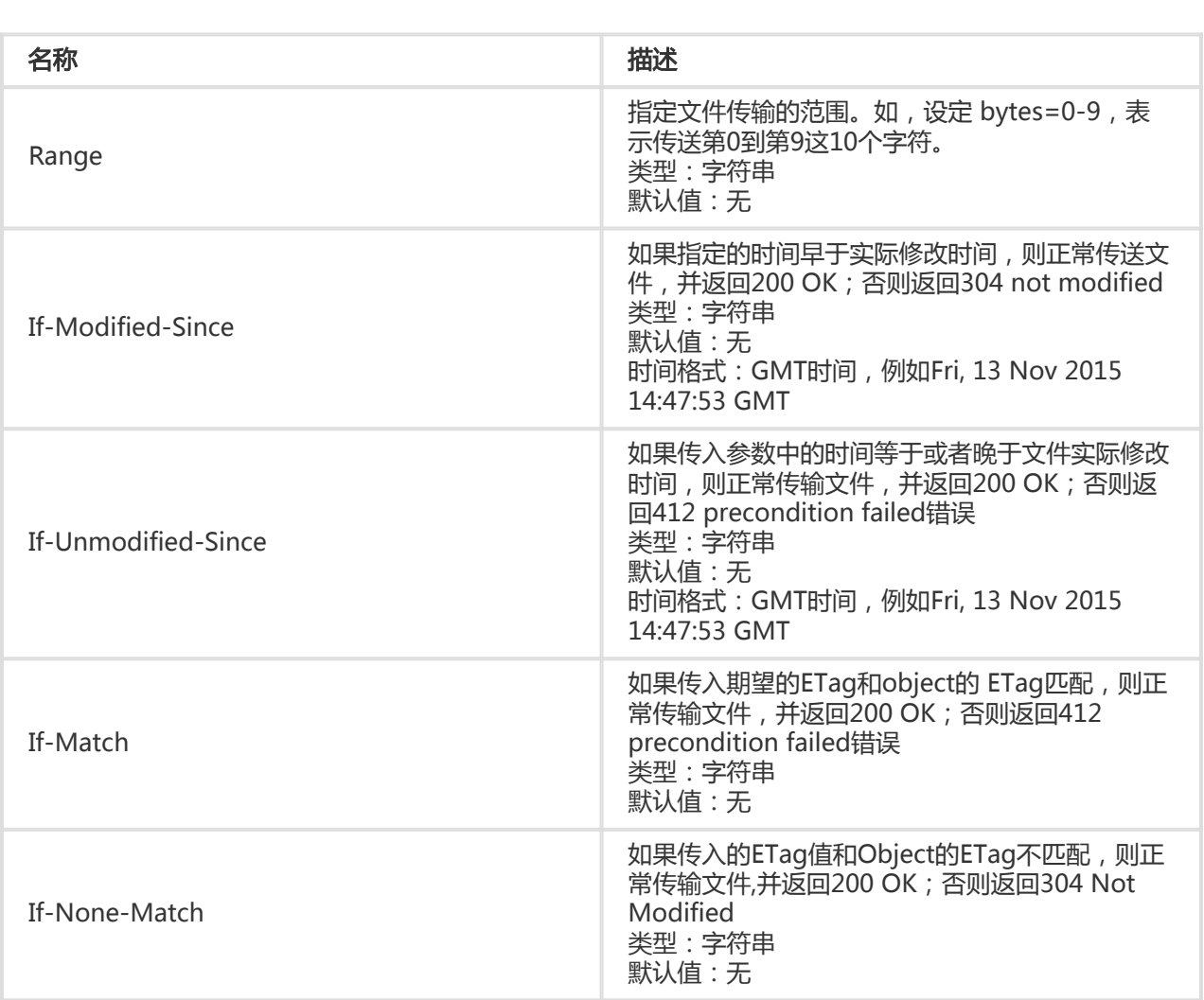

# 细节分析

- 1. GetObject通过range参数可以支持断点续传,对于比较大的Object建议使用该功能。
- 2. 如果在请求头中使用Range参数;则返回消息中会包含整个文件的长度和此次返回的范围,例如 :Content-Range: bytes 0-9/44,表示整个文件长度为44,此次返回的范围为0-9。如果不符合范 围规范,则传送整个文件,并且不在结果中提及Content-Range。
- 3. 如果"If-Modified-Since"元素中设定的时间不符合规范,直接返回文件,并返回200 OK。
- 4. If-Modified-Since和If-Unmodified-Since可以同时存在,If-Match和If-None-Match也可以同时 存在。
- 5. 如果包含If-Unmodified-Since并且不符合或者包含If-Match并且不符合,返回412 precondition failed
- 6. 如果包含If-Modified-Since并且不符合或者包含If-None-Match并且不符合,返回304 Not Modified
- 7. 如果文件不存在返回404 Not Found错误。错误码:NoSuchKey。
- 8. OSS不支持在匿名访问的GET请求中,通过请求参数来自定义返回请求的header。
- 9. 在自定义OSS返回请求中的一些Header时,只有请求处理成功(即返回码为200时),OSS才会将 请求的header设置成用户GET请求参数中指定的值。
- 10. 若该Object为进行服务器端熵编码加密存储的,则在GET请求时会自动解密返回给用户,并且在响 应头中,会返回x-oss-server-side-encryption,其值表明该Object的服务器端加密算法。
- 11. 需要将返回内容进行 GZIP压缩传输的用户,需要在请求的Header中显示方式加入 Accept-Encoding:gzip, OSS会根据文件的Content-Type和文件大小, 判断是否返回给用户经过GZIP 压 缩的数据。如果采用了GZIP压缩则不会附带etag 信息。目前OSS支持GZIP压缩的Content-Type为HTML、Javascript、CSS、XML、RSS、Json,文件大小需不小于1k。

### 示例

### 请求示例:

GET /oss.jpg HTTP/1.1 Host: oss-example.oss-cn-hangzhou.aliyuncs.com Date: Fri, 24 Feb 2012 06:38:30 GMT Authorization: OSS qn6qrrqxo2oawuk53otfjbyc:UNQDb7GapEgJCZkcde6OhZ9Jfe8=

### 返回示例:

HTTP/1.1 200 OK x-oss-request-id: 3a89276f-2e2d-7965-3ff9-51c875b99c41 x-oss-object-type: Normal Date: Fri, 24 Feb 2012 06:38:30 GMT Last-Modified: Fri, 24 Feb 2012 06:07:48 GMT ETag: "5B3C1A2E053D763E1B002CC607C5A0FE " Content-Type: image/jpg Content-Length: 344606 Server: AliyunOSS

[344606 bytes of object data]

### Range请求示例:

GET //oss.jpg HTTP/1.1 Host:oss-example. oss-cn-hangzhou.aliyuncs.com Date: Fri, 28 Feb 2012 05:38:42 GMT Range: bytes=100-900 Authorization: OSS qn6qrrqxo2oawuk53otfjbyc:qZzjF3DUtd+yK16BdhGtFcCVknM=

### 返回示例:

HTTP/1.1 206 Partial Content x-oss-request-id: 28f6508f-15ea-8224-234e-c0ce40734b89 x-oss-object-type: Normal Date: Fri, 28 Feb 2012 05:38:42 GMT Last-Modified: Fri, 24 Feb 2012 06:07:48 GMT

ETag: "5B3C1A2E053D763E1B002CC607C5A0FE " Accept-Ranges: bytes Content-Range: bytes 100-900/344606 Content-Type: image/jpg Content-Length: 801 Server: AliyunOSS

[801 bytes of object data]

### 自定义返回消息头的请求示例:

GET /oss.jpg?response-expires=Thu%2C%2001%20Feb%202012%2017%3A00%3A00%20GMT& response-contenttype=text&response-cache-control=No-cache&response-contentdisposition=attachment%253B%2520filename%253Dtesting.txt&response-content-encoding=utf-8&responsecontent-language=%E4%B8%AD%E6%96%87 HTTP/1.1 Host: oss-example.oss-cn-hangzhou.aliyuncs.com: Date: Fri, 24 Feb 2012 06:09:48 GMT

#### 返回示例:

HTTP/1.1 200 OK x-oss-request-id: 559CC9BDC755F95A64485981 x-oss-object-type: Normal Date: Fri, 24 Feb 2012 06:09:48 GMT Last-Modified: Fri, 24 Feb 2012 06:07:48 GMT ETag: "5B3C1A2E053D763E1B002CC607C5A0FE " Content-Length: 344606 Connection: keep-alive Content-disposition: attachment; filename:testing.txt Content-language: 中文 Content-encoding: utf-8 Content-type: text Cache-control: no-cache Expires: Fri, 24 Feb 2012 17:00:00 GMT Server: AliyunOSS

[344606 bytes of object data]

# Append Object

Append Object以追加写的方式上传文件。通过Append Object操作创建的Object类型为Appendable Object,而通过Put Object上传的Object是Normal Object。

## 请求语法

POST /ObjectName?append&position=Position HTTP/1.1

Content-Length:ContentLength Content-Type: ContentType Host: BucketName.oss.aliyuncs.com Date: GMT Date Authorization: SignatureValue

## 请求Header

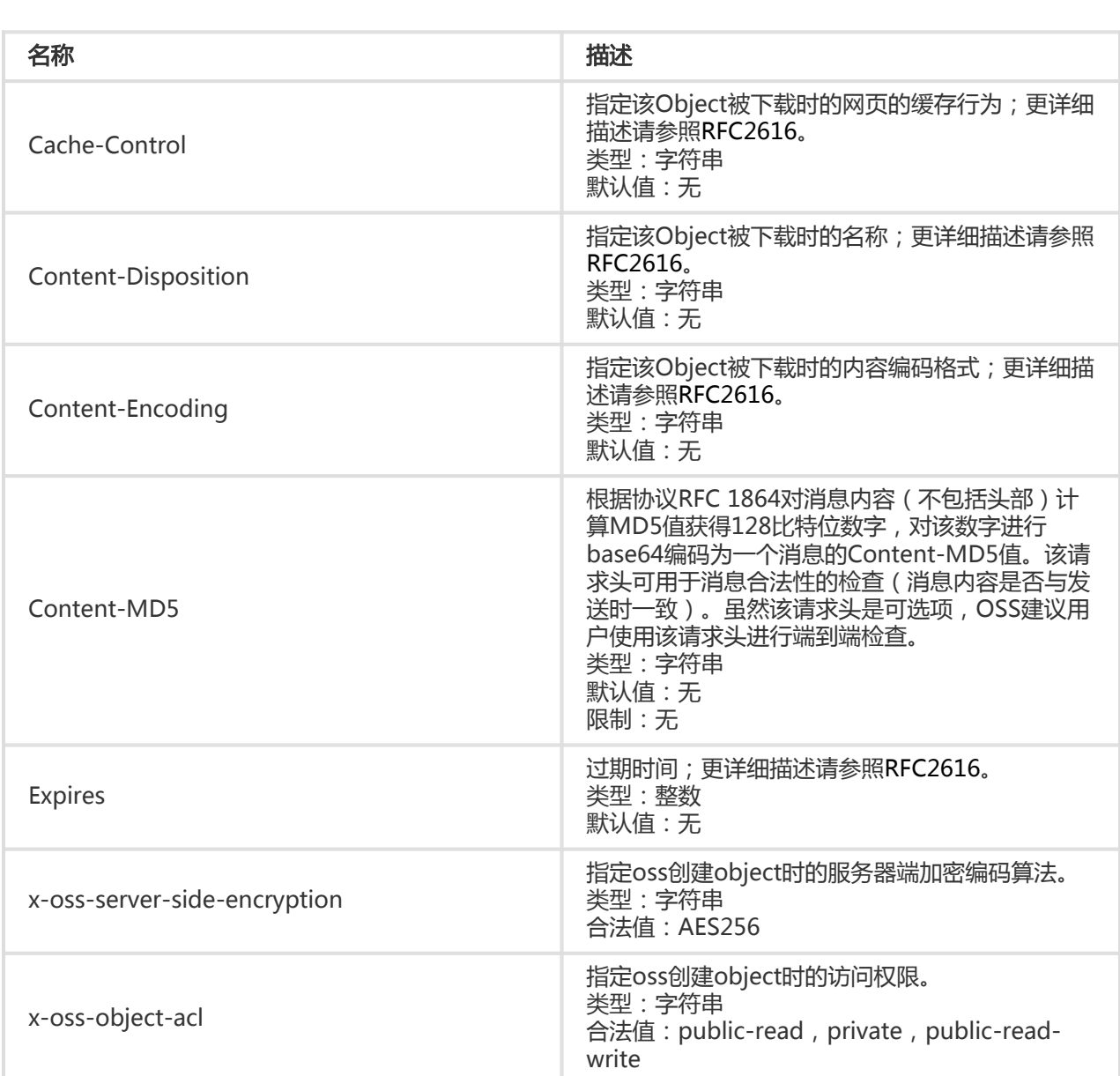

## 响应Header

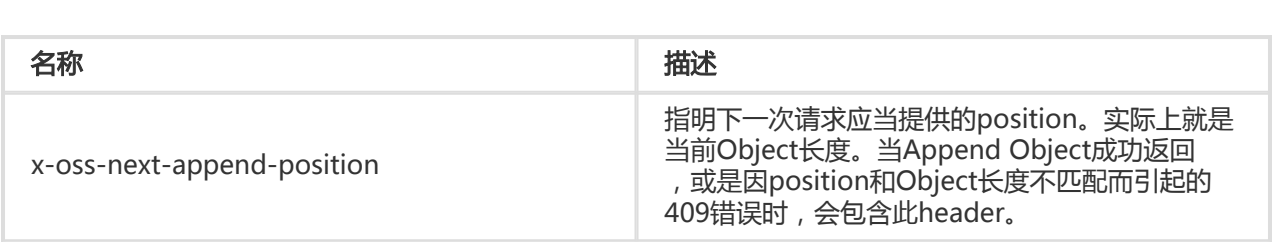

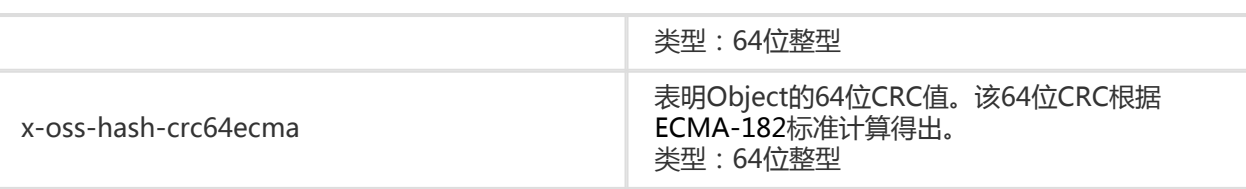

## 和其他操作的关系

- 1. 不能对一个非Appendable Object进行Append Object操作。例如,已经存在一个同名Normal Object时,Append Object调用返回409,错误码ObjectNotAppendable。
- 2. 对一个已经存在的Appendable Object进行Put Object操作,那么该Appendable Object会被新的 Object覆盖,类型变为Normal Object。
- 3. Head Object操作会返回x-oss-object-type,用于表明Object的类型。对于Appendable Object来 说, 该值为Appendable。对Appendable Object, Head Object也会返回上述的x-oss-nextappend-position和x-oss-hash-crc64ecma。
- 4. Get Bucket ( List Objects ) 请求的响应XML中 , 会把Appendable Object的Type设为 Appendable
- 5. 不能使用Copy Object来拷贝一个Appendable Object,也不能改变它的服务器端加密的属性。可 以使用Copy Object来改变用户自定义元信息。

## 细节分析:

- 1. URL参数append和position均为CanonicalizedResource,需要包含在签名中。
- 2. URL的参数必须包含append,用来指定这是一个Append Object操作。
- 3. URL查询参数还必须包含position,其值指定从何处进行追加。首次追加操作的position必须为 0,后续追加操作的position是Object的当前长度。例如,第一次Append Object请求指定 position值为0, content-length是65536;那么,第二次Append Object需要指定position为 65536。每次操作成功后,响应头部x-oss-next-append-position也会标明下一次追加的 position。
- 4. 如果position的值和当前Object的长度不一致,OSS会返回409错误,错误码为 PositionNotEqualToLength。发生上述错误时,用户可以通过响应头部x-oss-next-appendposition来得到下一次position,并再次进行请求。
- 5. 当Position值为0时,如果没有同名Appendable Object,或者同名Appendable Object长度为 0, 该请求成功; 其他情况均视为Position和Object长度不匹配的情形。
- 6. 当Position值为0,且没有同名Object存在,那么Append Object可以和Put Object请求一样,设置 诸如x-oss-server-side-encryption之类的请求Header。这一点和Initiate Multipart Upload是一样 的。如果在Position为0的请求时,加入了正确的x-oss-server-side-encryption头,那么后续的 Append Object响应头部也会包含x-oss-server-side-encryption头,其值表明加密算法。后续如果 需要更改meta,可以使用Copy Object请求。
- 7. 由于并发的关系,即使用户把position的值设为了x-oss-next-append-position,该请求依然可能 因为PositionNotEqualToLength而失败。
- 8. Append Object产生的Object长度限制和Put Object一样。
- 9. 每次Append Object都会更新该Object的最后修改时间。

10. 在position值正确的情况下,对已存在的Appendable Object追加一个长度为0的内容,该操作不 会改变Object的状态。

CRC64的计算方式

Appendable Object的CRC采用ECMA-182标准,和XZ的计算方式一样。用Boost CRC模块的方式来定义则有 :

typedef boost::crc\_optimal<64, 0x42F0E1EBA9EA3693ULL, 0xffffffffffffffffULL, 0xffffffffffffffffULL, true, true> boost\_ecma;

```
uint64_t do_boost_crc(const char* buffer, int length)
```

```
 boost_ecma crc;
 crc.process_bytes(buffer, length);
 return crc.checksum();
```
或是用Python crcmod的方式为:

```
do_crc64 = crcmod.mkCrcFun(0x142F0E1EBA9EA3693L, initCrc=0L, xorOut=0xffffffffffffffffL, rev=True)
```

```
print do_crc64("123456789")
```

```
示例
```
{

}

### 请求示例:

POST /oss.jpg?append&position=0 HTTP/1.1 Host: oss-example.oss.aliyuncs.com Cache-control: no-cache Expires: Wed, 08 Jul 2015 16:57:01 GMT Content-Encoding: utf-8 Content-Disposition: attachment;filename=oss\_download.jpg Date: Wed, 08 Jul 2015 06:57:01 GMT Content-Type: image/jpg Content-Length: 1717 Authorization: OSS qn6qrrqxo2oawuk53otfjbyc:kZoYNv66bsmc10+dcGKw5x2PRrk=

[1717 bytes of object data]

### 返回示例:

HTTP/1.1 200 OK Date: Wed, 08 Jul 2015 06:57:01 GMT ETag: "0F7230CAA4BE94CCBDC99C5500000000" Connection: keep-alive

Content-Length: 0 Server: AliyunOSS x-oss-hash-crc64ecma: 14741617095266562575 x-oss-next-append-position: 1717 x-oss-request-id: 559CC9BDC755F95A64485981

# Delete Object

DeleteObject用于删除某个Object。

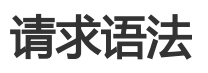

DELETE /ObjectName HTTP/1.1 Host: BucketName.oss-cn-hangzhou.aliyuncs.com Date: GMT Date Authorization: SignatureValue

# 细节分析

- 1. DeleteObject要求对该Object要有写权限。
- 2. 如果要删除的Object不存在,OSS也返回状态码204( No Content)。
- 3. 如果Bucket不存在,返回404 Not Found。

## 示例

### 请求示例:

DELETE /copy\_oss.jpg HTTP/1.1 Host: oss-example.oss-cn-hangzhou.aliyuncs.com Date: Fri, 24 Feb 2012 07:45:28 GMT Authorization: OSS qn6qrrqxo2oawuk53otfjbyc:zUglwRPGkbByZxm1+y4eyu+NIUs=

### 返回示例:

HTTP/1.1 204 NoContent x-oss-request-id: 559CC9BDC755F95A64485981 Date: Fri, 24 Feb 2012 07:45:28 GMT Content-Length: 0 Connection: keep-alive Server: AliyunOSS

# Delete Multiple Objects

Delete Multiple Objects操作支持用户通过一个HTTP请求删除同一个Bucket中的多个Object。Delete Multiple Objects操作支持一次请求内最多删除1000个Object,并提供两种返回模式:详细(verbose)模式和 简单(quiet)模式:

- 详细模式:OSS返回的消息体中会包含每一个删除Object的结果。
- 简单模式:OSS返回的消息体中只包含删除过程中出错的Object结果;如果所有删除都成功的话,则 没有消息体。

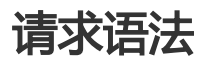

```
POST /?delete HTTP/1.1
Host: BucketName.oss-cn-hangzhou.aliyuncs.com
Date: GMT Date
Content-Length: ContentLength
Content-MD5: MD5Value
Authorization: SignatureValue
<?xml version="1.0" encoding="UTF-8"?>
<Delete>
<Quiet>true</Quiet>
 <Object>
   <Key>key</Key>
  </Object>
…
</Delete>
```
## 请求参数(Request Parameters)

Delete Multiple Objects时,可以通过encoding-type对返回结果中的Key进行编码。

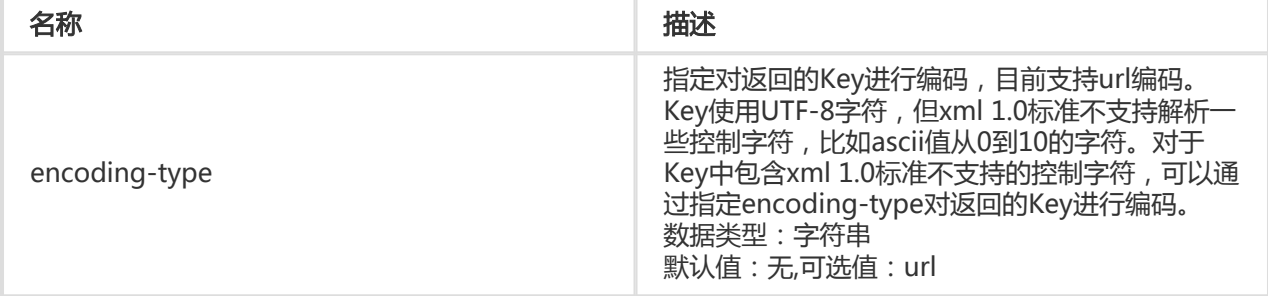

### 请求元素(Request Elements)

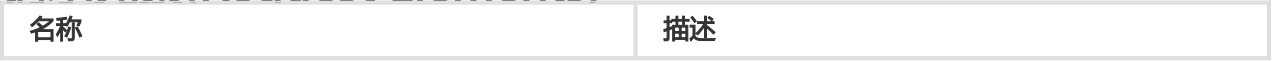

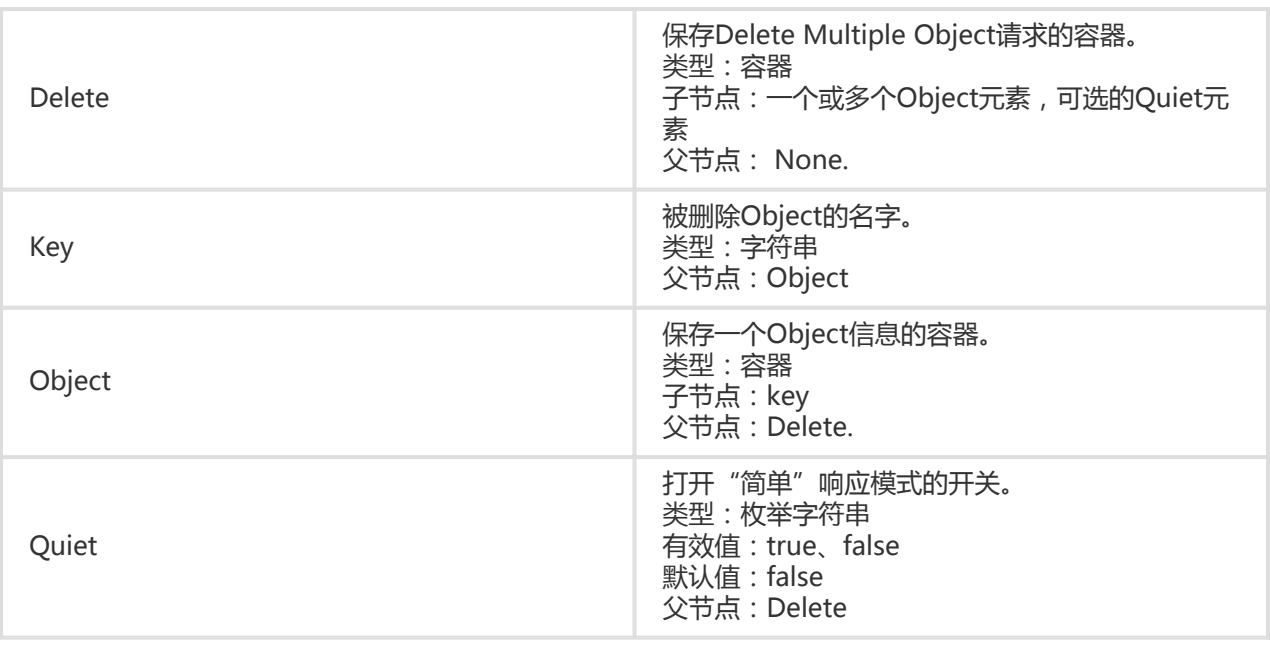

## 响应元素(Response Elements)

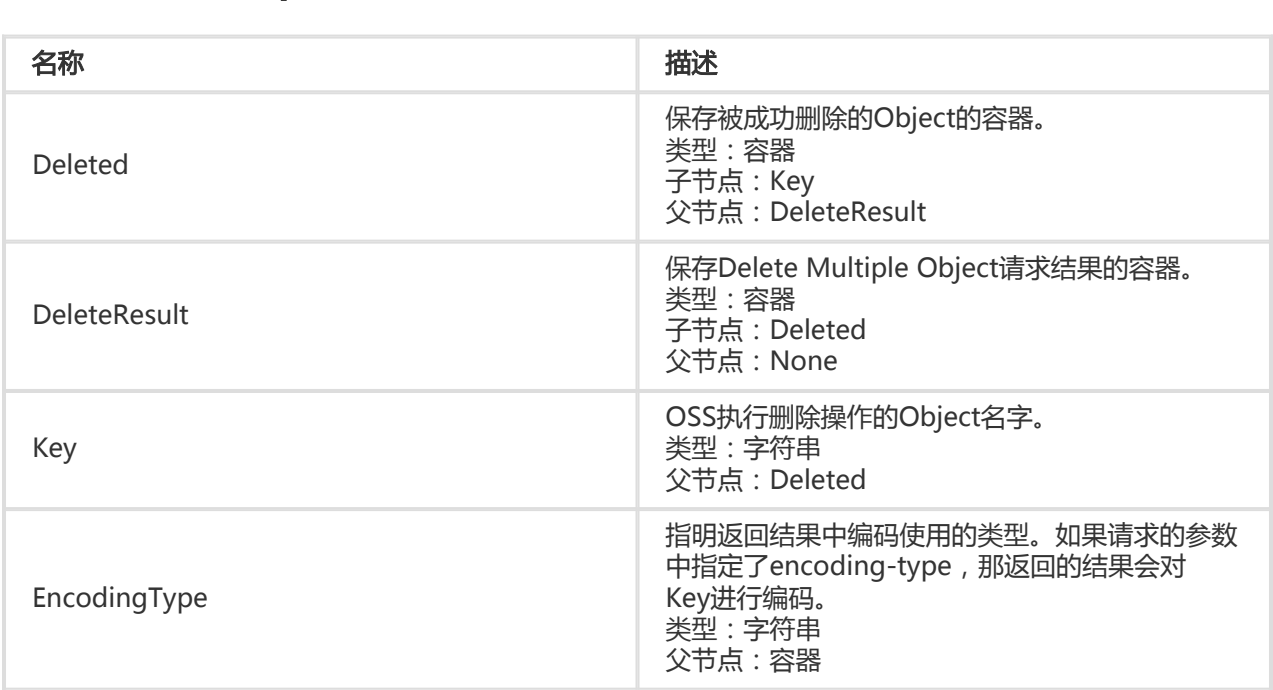

## 细节分析

- 1. Delete Multiple Objects请求必须填Content-Length和Content-MD5字段。OSS会根据这些字段 验证收到的消息体是正确的,之后才会执行删除操作。
- 2. 生成Content-MD5字段内容方法:首先将Delete Multiple Object请求内容经过MD5加密后得到一 个128位字节数组;再将该字节数组用base64算法编码;最后得到的字符串即是Content-MD5字段 内容。
- 3. Delete Multiple Objects请求默认是详细(verbose)模式。
- 4. 在Delete Multiple Objects请求中删除一个不存在的Object,仍然认为是成功的。
- 5. Delete Multiple Objects的消息体最大允许2MB的内容,超过2MB会返回MalformedXML错误码
- 6. Delete Multiple Objects请求最多允许一次删除1000个Object;超过1000个Object会返回 MalformedXML错误码。
- 7. 如果用户上传了Content-MD5请求头,OSS会计算body的Content-MD5并检查一致性,如果不一 致,将返回InvalidDigest错误码。

示例

。

#### 请求示例I:

```
POST /?delete HTTP/1.1
Host: oss-example.oss-cn-hangzhou.aliyuncs.com
Date: Wed, 29 Feb 2012 12:26:16 GMT
Content-Length:151
Content-MD5: ohhnqLBJFiKkPSBO1eNaUA==
Authorization: OSS qn6qrrqxo2oawuk53otfjbyc:+z3gBfnFAxBcBDgx27Y/jEfbfu8=
```

```
<?xml version="1.0" encoding="UTF-8"?>
```
<Delete>

- <Quiet>false</Quiet>
- <Object>
- <Key>multipart.data</Key>
- </Object>
- <Object>
- <Key>test.jpg</Key>
- </Object>
- <Object>
- <Key>demo.jpg</Key>
- </Object>
- </Delete>

#### 返回示例:

```
HTTP/1.1 200 OK
x-oss-request-id: 78320852-7eee-b697-75e1-b6db0f4849e7
Date: Wed, 29 Feb 2012 12:26:16 GMT
Content-Length: 244
Content-Type: application/xml
Connection: keep-alive
Server: AliyunOSS
<?xml version="1.0" encoding="UTF-8"?>
<DeleteResult xmlns="http://doc.oss-cn-hangzhou.aliyuncs.com">
   <Deleted>
     <Key>multipart.data</Key>
   </Deleted>
```

```
 <Deleted>
    <Key>test.jpg</Key>
   </Deleted>
   <Deleted>
    <Key>demo.jpg</Key>
   </Deleted>
</DeleteResult>
```
#### 请求示例II:

POST /?delete HTTP/1.1 Host: oss-example.oss-cn-hangzhou.aliyuncs.com Date: Wed, 29 Feb 2012 12:33:45 GMT Content-Length:151 Content-MD5: ohhnqLBJFiKkPSBO1eNaUA== Authorization: OSS qn6qrrqxo2oawuk53otfjbyc:WuV0Jks8RyGSNQrBca64kEExJDs=

```
<?xml version="1.0" encoding="UTF-8"?>
```
<Delete>

- <Quiet>true</Quiet>
- <Object>
- <Key>multipart.data</Key>
- </Object>
- <Object>
- <Key>test.jpg</Key>
- </Object>
- <Object>
- <Key>demo.jpg</Key>

</Object>

#### </Delete>

#### 返回示例:

```
HTTP/1.1 200 OK
x-oss-request-id: 559CC9BDC755F95A64485981
Date: Wed, 29 Feb 2012 12:33:45 GMT
Content-Length: 0
Connection: keep-alive
Server: AliyunOSS
```
## Head Object

Head Object只返回某个Object的meta信息,不返回文件内容。

#### 请求语法

HEAD /ObjectName HTTP/1.1 Host: BucketName/oss-cn-hangzhou.aliyuncs.com Date: GMT Date Authorization: SignatureValue

### 请求Header

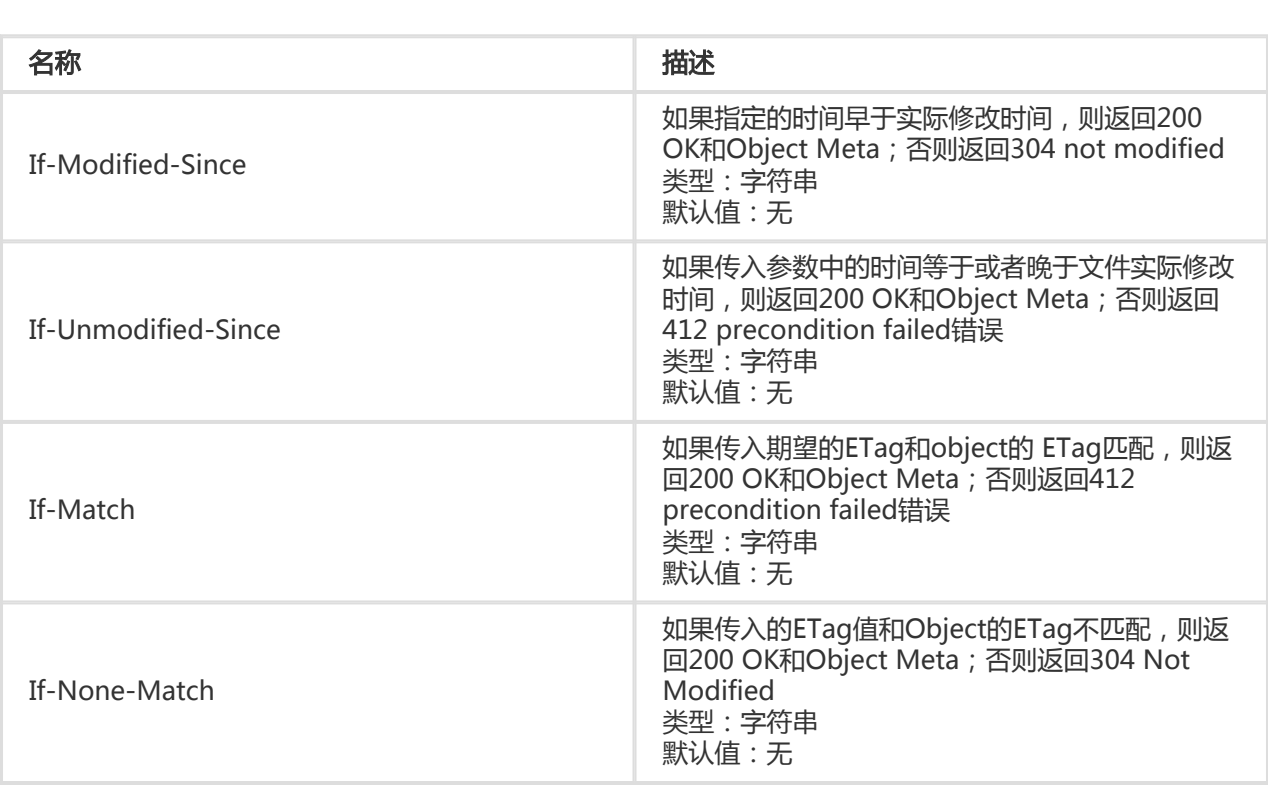

## 细节分析

- 1. 不论正常返回200 OK还是非正常返回,Head Object都不返回消息体。
- 2. HeadObject支持在头中设定If-Modified-Since, If-Unmodified-Since, If-Match , If-None-Match的查询条件。具体规则请参见GetObject中对应的选项。如果没有修改,返回304 Not Modified。
- 3. 如果用户在PutObject的时候传入以x-oss-meta-为开头的user meta,比如x-oss-metalocation,返回消息时,返回这些user meta。
- 4. 如果文件不存在返回404 Not Found错误。
- 5. 若该Object为进行服务器端熵编码加密存储的,则在Head请求响应头中,会返回x-oss-serverside-encryption,其值表明该Object的服务器端加密算法。

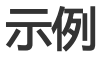

#### 请求示例:

HEAD /oss.jpg HTTP/1.1 Host: oss-example.oss-cn-hangzhou.aliyuncs.com Date: Fri, 24 Feb 2012 07:32:52 GMT Authorization: OSS qn6qrrqxo2oawuk53otfjbyc:JbzF2LxZUtanlJ5dLA092wpDC/E=

#### 返回示例:

HTTP/1.1 200 OK x-oss-request-id: 559CC9BDC755F95A64485981 x-oss-object-type: Normal Date: Fri, 24 Feb 2012 07:32:52 GMT Last-Modified: Fri, 24 Feb 2012 06:07:48 GMT ETag: "fba9dede5f27731c9771645a39863328" Content-Length: 344606 Content-Type: image/jpg Connection: keep-alive Server: AliyunOSS

## Get Object Meta

Get Object Meta用来获取某个Bucket下的某个Object的基本meta信息,包括该Object的ETag、Size(文件 大小)、LastModified,并不返回其内容。

### 请求语法

GET /ObjectName?objectMeta HTTP/1.1 Host: BucketName.oss-cn-hangzhou.aliyuncs.com Date: GMT Date Authorization: SignatureValue

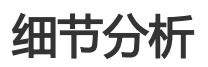

细节分析:

- 1. 无论正常返回还是非正常返回,Get Object Meta均不返回消息体。
- 2. Get Object Meta需包含objectMeta请求参数,否则表示Get Object请求。
- 3. 如果文件不存在返回404 Not Found错误。
- 4. Get Object Meta相比Head Object更轻量,仅返回指定Object的少量基本meta信息,包括该 Object的ETag、Size(文件大小)、LastModified,其中Size由响应头Content-Length的数值表 示。

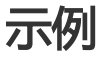

#### 请求示例:

GET /oss.jpg?objectMeta HTTP/1.1 Host: oss-example.oss-cn-hangzhou.aliyuncs.com Date: Wed, 29 Apr 2015 05:21:12 GMT Authorization: OSS qn6qrrqxo2oawuk53otfjbyc:CTkuxpLAi4XZ+WwIfNm0FmgbrQ0=

#### 返回示例

HTTP/1.1 200 OK x-oss-request-id: 559CC9BDC755F95A64485981 Date: Wed, 29 Apr 2015 05:21:12 GMT ETag: "5B3C1A2E053D763E1B002CC607C5A0FE" Last-Modified: Fri, 24 Feb 2012 06:07:48 GMT Content-Length: 344606 Connection: keep-alive Server: AliyunOSS

## Put Object ACL

Put Object ACL接口用于修改Object的访问权限。目前Object有三种访问权限: private, public-read, public-read-write。Put Object ACL操作通过Put请求中的"x-oss-object-acl"头来设置,这个操作只有 Bucket Owner有权限执行。如果操作成功,则返回200;否则返回相应的错误码和提示信息。

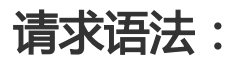

PUT /ObjectName?acl HTTP/1.1 x-oss-object-acl: Permission Host: BucketName.oss-cn-hangzhou.aliyuncs.com Date: GMT Date Authorization: SignatureValue

### Object ACL释义

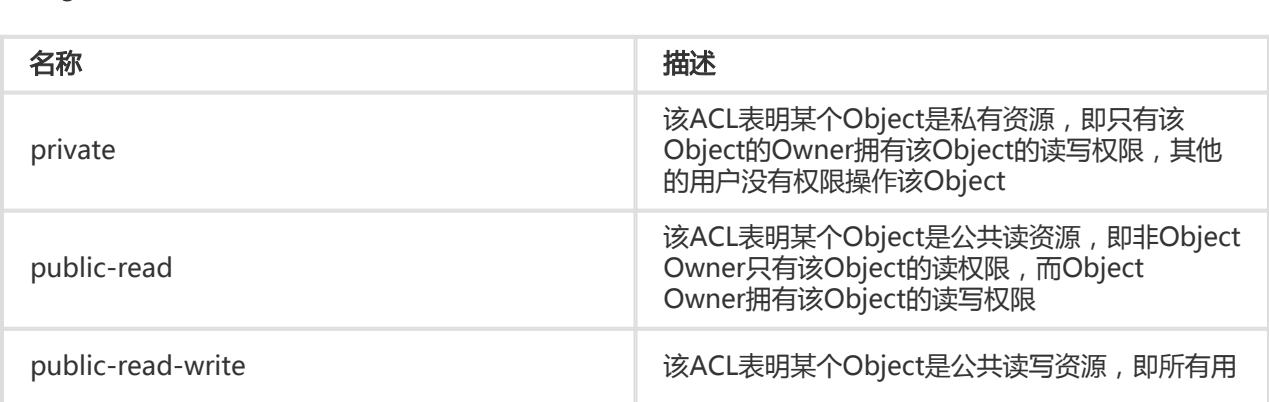

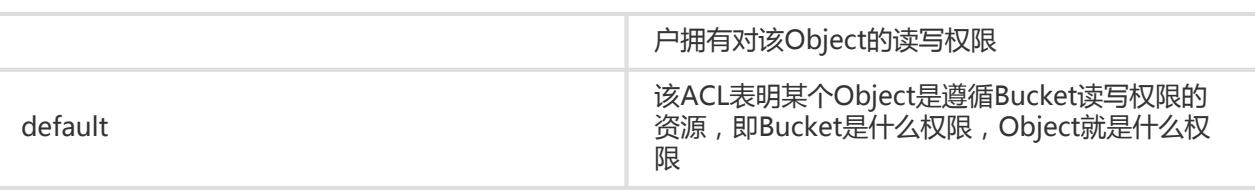

### 细节分析:

1. Object的读操作包括:GetObject,HeadObject,CopyObject和UploadPartCopy中的对source object的读;Object的写操作包括

: PutObject, PostObject, AppendObject, DeleteObject, DeleteMultipleObjects, Complet eMultipartUpload以及CopyObject对新的Object的写。

- 2. x-oss-object-acl中权限的值必须在上述3种权限中。如果有不属于上述3种的权限,OSS返回400 Bad Request消息,错误码:InvalidArgument。
- 3. 用户不仅可以通过PutObjectACL接口来设置Object ACL,还可以在Object的写操作时,在请求头 中带上x-oss-object-acl来设置Object ACL,效果与PutObjectA ACL等同。例如PutObject时在请 求头中带上x-oss-object-acl可以在上传一个Object的同时设置某个Object的ACL。
- 4. 对某个Object没有读权限的用户读取某个Object时,OSS返回 403 Forbidden消息,错误码 :AccessDenied,提示:You do not have read permission on this object.
- 5. 对某个Object没有写权限的用户写某个Object时,OSS返回 403 Forbidden消息,错误码 :AccessDenied,提示:You do not have write permission on this object.
- 6. 只有Bucket Owner采用权限调用PutObjectACL来修改该Bucket下某个Object的ACL。非Bucket Owner调用PutObjectACL时, OSS返回 403 Forbidden消息, 错误码: AccessDenied, 提示 :You do not have write acl permission on this object.
- 7. Object ACL优先级高于Bucket ACL。例如Bucket ACL是private的,而Object ACL是public-readwrite的,则访问这个Object时,先判断Object的ACL,所以所有用户都拥有这个Object的访问权限 ,即使这个Bucket是private bucket。如果某个Object从来没设置过ACL,则访问权限遵循Bucket ACL。

### 示例

#### 请求示例:

PUT /test-object?acl HTTP/1.1 x-oss-object-acl: public-read Host: oss-example.oss-cn-hangzhou.aliyuncs.com Date: Wed, 29 Apr 2015 05:21:12 GMT Authorization: OSS qn6qrrqxo2oawuk53otfjbyc:KU5h8YMUC78M30dXqf3JxrTZHiA=

#### 返回示例:

HTTP/1.1 200 OK x-oss-request-id: 559CC9BDC755F95A64485981 Date: Wed, 29 Apr 2015 05:21:12 GMT

Content-Length: 0 Connection: keep-alive Server: AliyunOSS

## Get Object ACL

Get Object ACL用来获取某个Bucket下的某个Object的访问权限。

### 请求语法

GET /ObjectName?acl HTTP/1.1 Host: BucketName.oss-cn-hangzhou.aliyuncs.com Date: GMT Date Authorization: SignatureValue

### 响应元素(Response Elements)

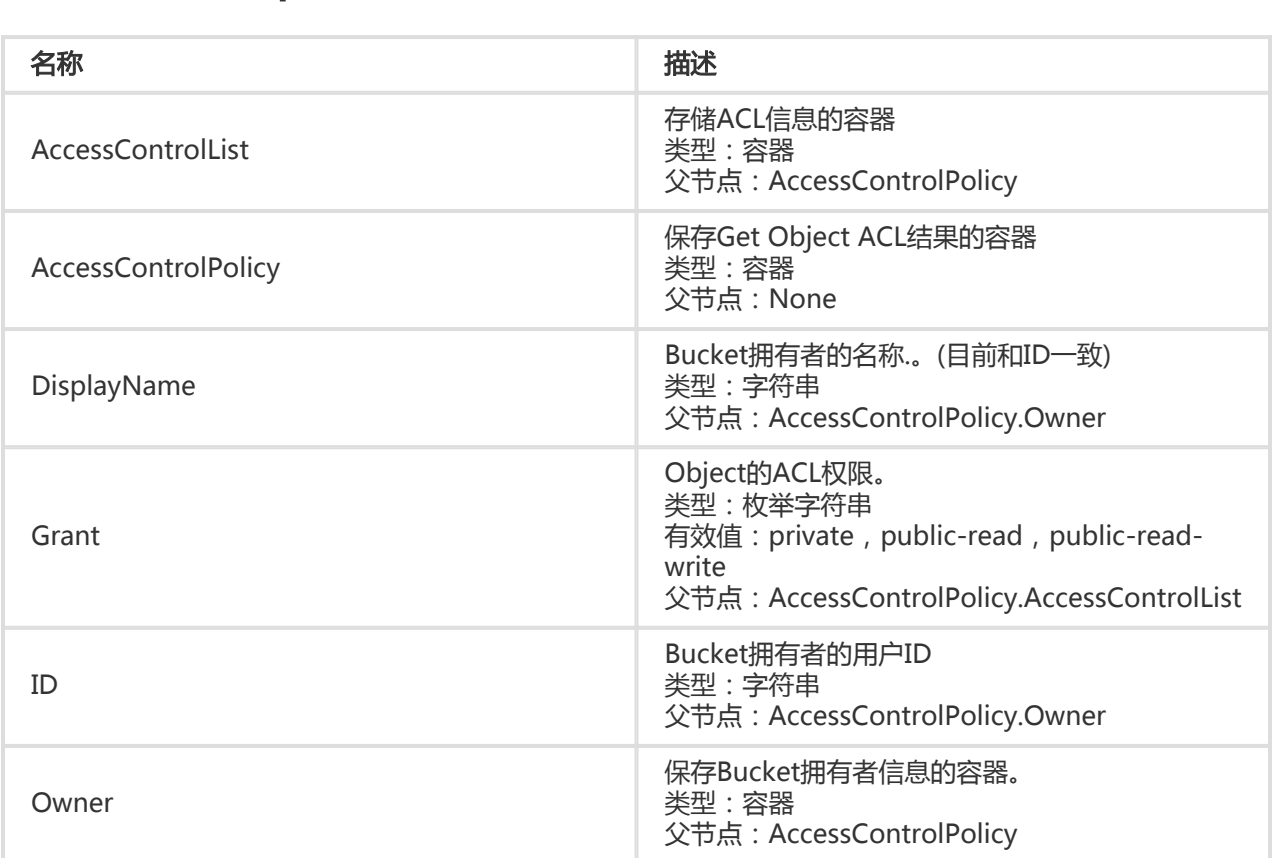

### 细节分析

- 1. 只有Bucket的拥有者才能使用GetObjectACL这个接口来获取该Bucket下某个Object的ACL,非 Bucket Owner调用该接口时,返回403 Forbidden消息。错误码:AccessDenied,提示You do not have read acl permission on this object.
- 2. 如果从来没有对某个Object设置过ACL,则调用GetObjectACL时,OSS返回的ObjectACL会是 default,表明该Object ACL遵循Bucket ACL。即:如果Bucket是private的,则该object也是 private的;如果该object是public-read-write的,则该object也是public-read-write的。

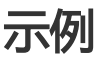

请求示例:

GET /test-object?acl HTTP/1.1 Host: oss-example.oss-cn-hangzhou.aliyuncs.com Date: Wed, 29 Apr 2015 05:21:12 GMT Authorization: OSS qn6qrrqxo2oawuk53otfjbyc:CTkuxpLAi4XZ+WwIfNm0FmgbrQ0=

#### 返回示例:

HTTP/1.1 200 OK x-oss-request-id: 559CC9BDC755F95A64485981 Date: Wed, 29 Apr 2015 05:21:12 GMT Content-Length: 253 Content-Tupe: application/xml Connection: keep-alive Server: AliyunOSS <?xml version="1.0" ?> <AccessControlPolicy> <Owner> <ID>00220120222</ID> <DisplayName>00220120222</DisplayName> </Owner> <AccessControlList> <Grant>public-read </Grant> </AccessControlList> </AccessControlPolicy>

## Post Object

Post Object使用HTML表单上传文件到指定bucket。Post作为Put的替代品,使得基于浏览器上传文件到 bucket成为可能。Post Object的消息实体通过多重表单格式(multipart/form-data)编码,在Put Object操 作中参数通过HTTP请求头传递,在Post操作中参数则作为消息实体中的表单域传递。

### Post object

#### 请求语法 ĺ

POST / HTTP/1.1 Host: BucketName.oss-cn-hangzhou.aliyuncs.com User-Agent: browser\_data Content-Length: ContentLength Content-Type: multipart/form-data; boundary=9431149156168

--9431149156168 Content-Disposition: form-data; name="key"

key --9431149156168 Content-Disposition: form-data; name="success\_action\_redirect"

success\_redirect --9431149156168 Content-Disposition: form-data; name="Content-Disposition"

attachment;filename=oss\_download.jpg --9431149156168 Content-Disposition: form-data; name="x-oss-meta-uuid"

myuuid --9431149156168 Content-Disposition: form-data; name="x-oss-meta-tag"

mytag --9431149156168 Content-Disposition: form-data; name="OSSAccessKeyId"

access-key-id --9431149156168 Content-Disposition: form-data; name="policy"

encoded\_policy --9431149156168 Content-Disposition: form-data; name="Signature"

signature --9431149156168 Content-Disposition: form-data; name="file"; filename="MyFilename.jpg" Content-Type: image/jpeg

file\_content --9431149156168 Content-Disposition: form-data; name="submit"

Upload to OSS --9431149156168--

#### 表单域

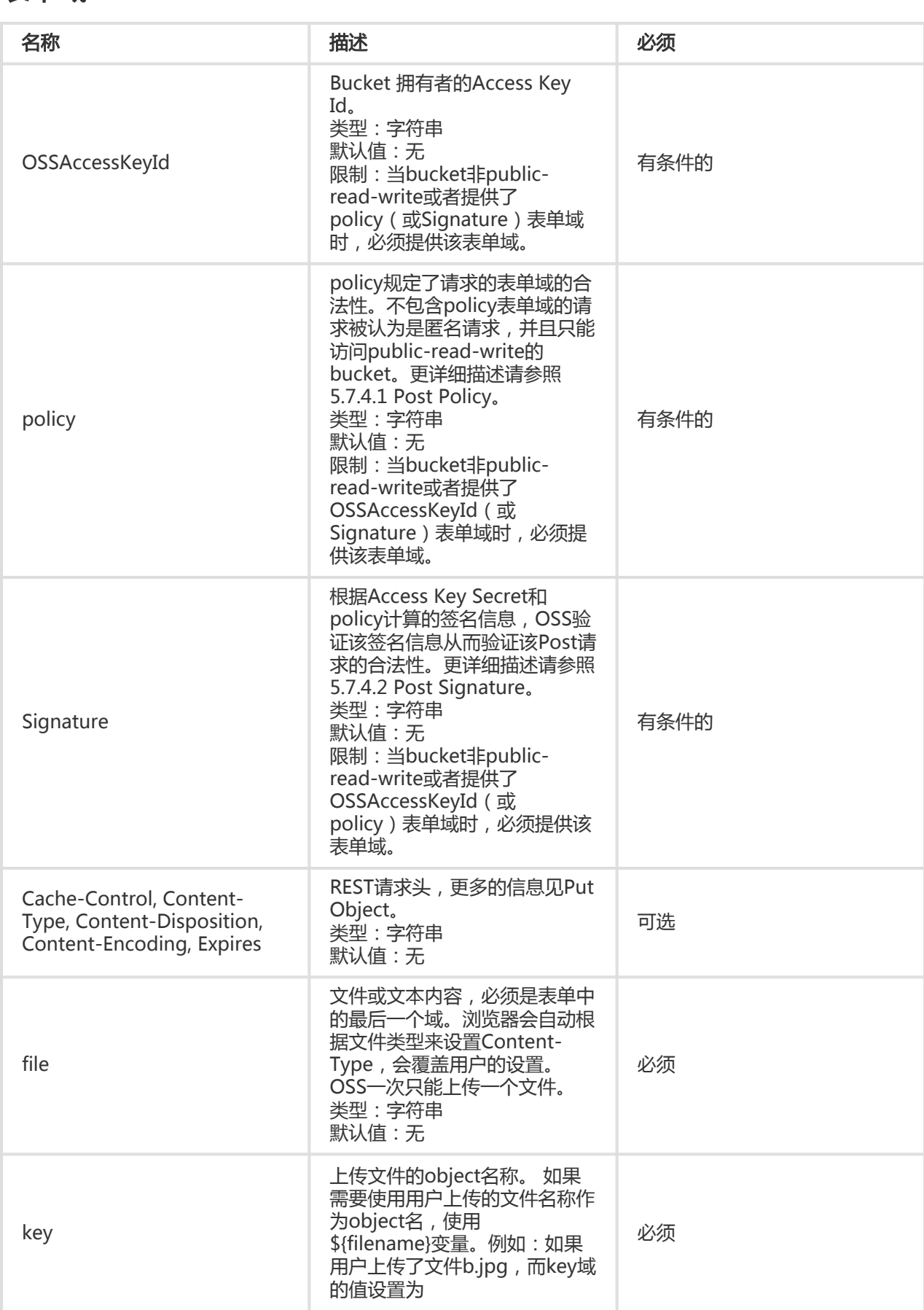

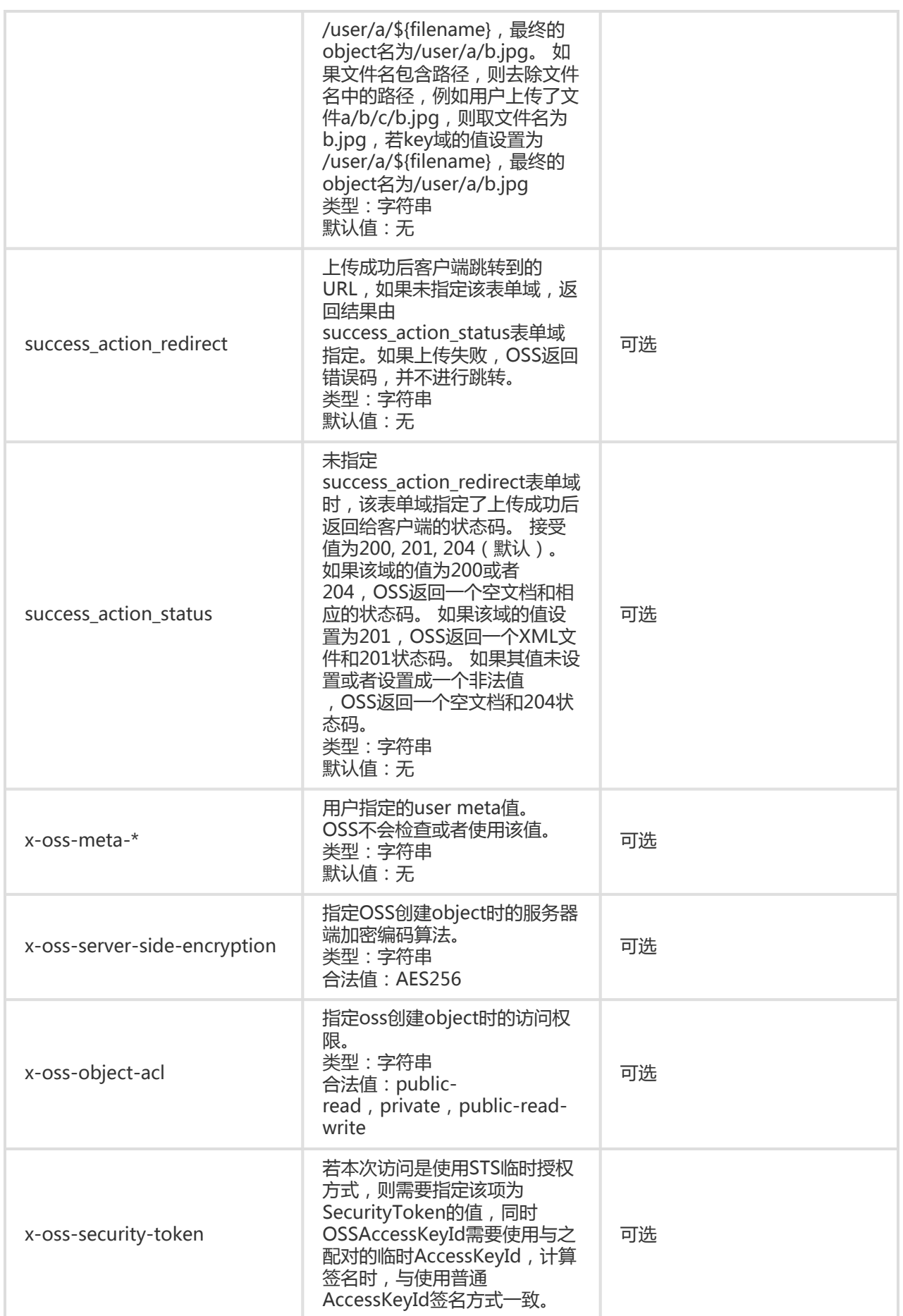

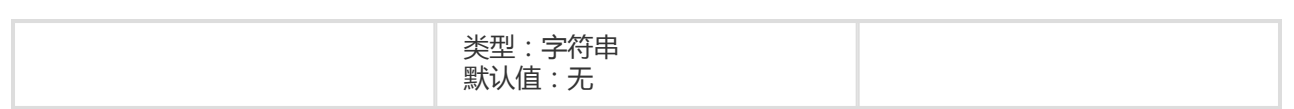

#### 响应Header

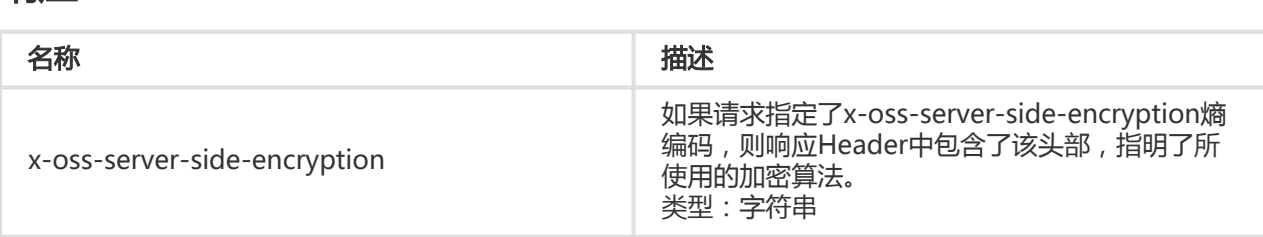

#### 响应元素(Response Elements)

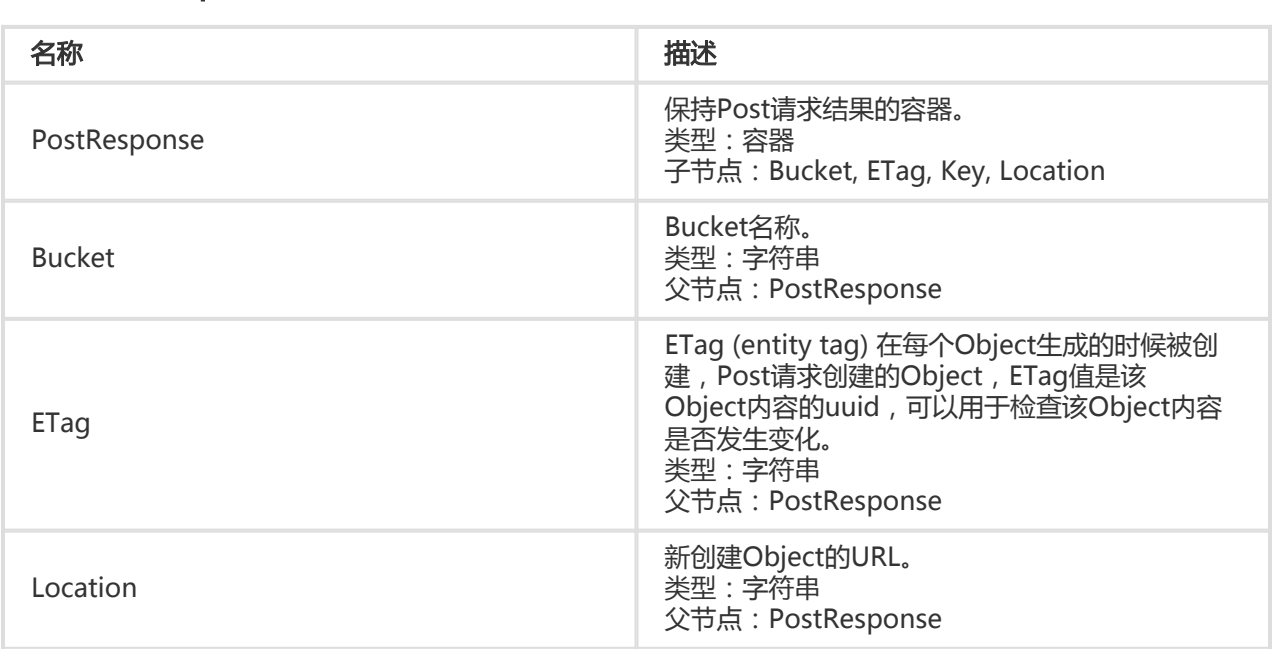

#### 细节分析 Ī

- 1. 进行Post操作要求对bucket有写权限,如果bucket为public-read-write,可以不上传签名信息,否 则要求对该操作进行签名验证。与Put操作不同,Post操作使用AccessKeySecret对policy进行签名 计算出签名字符串作为Signature表单域的值,OSS会验证该值从而判断签名的合法性。
- 2. 无论bucket是否为public-read-write,一旦上传OSSAccessKeyId, policy, Signature表单域中的任 意一个,则另两个表单域为必选项,缺失时OSS会返回错误码:InvalidArgument。
- 3. post操作提交表单编码必须为 "multipart/form-data" , 即header中Content-Type为 multipart/form-data; boundary=xxxxxx这样的形式,boundary为边界字符串。
- 4. 提交表单的URL为bucket域名即可,不需要在URL中指定object。即请求行是POST / HTTP/1.1,不 能写成POST /ObjectName HTTP/1.1
- 5. policy规定了该次Post请求中表单域的合法值,OSS会根据policy判断请求的合法性,如果不合法会 返回错误码:AccessDenied。在检查policy合法性时,policy中不涉及的表单域不进行检查。
- 6. 表单和policy必须使用UTF-8编码,policy为经过UTF-8编码和base64编码的JSON。
- 7. Post请求中可以包含额外的表单域,OSS会根据policy对这些表单域检查合法性。
- 8. 如果用户上传了Content-MD5请求头,OSS会计算body的Content-MD5并检查一致性,如果不一 致,将返回InvalidDigest错误码。
- 9. 如果POST请求中包含Header签名信息或URL签名信息,OSS不会对它们做检查。
- 10. 如果请求中携带以x-oss-meta-为前缀的表单域,则视为user meta,比如x-oss-meta-location。 一个Object可以有多个类似的参数,但所有的user meta总大小不能超过8k。
- 11. Post请求的body总长度不允许超过5G。若文件长度过大,会返回错误码:EntityTooLarge。
- 12. 如果上传指定了x-oss-server-side-encryption Header请求域,则必须设置其值为AES256,否则 会返回400和错误码:InvalidEncryptionAlgorithmError。指定该Header后,在响应头中也会返 回该Header, OSS会对上传的Object进行加密编码存储, 当这个Object被下载时, 响应头中会包 含x-oss-server-side-encryption,值被设置成该Object的加密算法。
- 13. 表单域为大小写不敏感的,但是表单域的值为大小写敏感的。

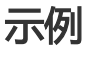

#### 请求示例:

POST / HTTP/1.1 Host: oss-example.oss-cn-hangzhou.aliyuncs.com Content-Length: 344606 Content-Type: multipart/form-data; boundary=9431149156168

--9431149156168 Content-Disposition: form-data; name="key"

/user/a/\${filename} --9431149156168 Content-Disposition: form-data; name="success\_action\_status"

 $200$ --9431149156168 Content-Disposition: form-data; name="Content-Disposition"

content disposition --9431149156168 Content-Disposition: form-data; name="x-oss-meta-uuid"

uuid --9431149156168 Content-Disposition: form-data; name="x-oss-meta-tag"

metadata --9431149156168 Content-Disposition: form-data; name="OSSAccessKeyId"

44CF9590006BF252F707 --9431149156168 Content-Disposition: form-data; name="policy"

eyJleHBpcmF0aW9uIjoiMjAxMy0xMi0wMVQxMjowMDowMFoiLCJjb25kaXRpb25zIjpbWyJjb250ZW50LWxlbmd0aC1 yYW5nZSIsIDAsIDEwNDg1NzYwXSx7ImJ1Y2tldCI6ImFoYWhhIn0sIHsiQSI6ICJhIn0seyJrZXkiOiAiQUJDIn1dfQ==

--9431149156168 Content-Disposition: form-data; name="Signature"

kZoYNv66bsmc10+dcGKw5x2PRrk= --9431149156168 Content-Disposition: form-data; name="file"; filename="MyFilename.txt" Content-Type: text/plain

abcdefg --9431149156168 Content-Disposition: form-data; name="submit"

Upload to OSS --9431149156168--

#### 返回示例:

```
HTTP/1.1 200 OK
x-oss-request-id: 61d2042d-1b68-6708-5906-33d81921362e
Date: Fri, 24 Feb 2014 06:03:28 GMT
ETag: 5B3C1A2E053D763E1B002CC607C5A0FE
Connection: keep-alive
Content-Length: 0
Server: AliyunOSS
```
### Post Policy

Post请求的policy表单域用于验证请求的合法性。 policy为一段经过UTF-8和base64编码的JSON文本,声明 了Post请求必须满足的条件。虽然对于public-read-write的bucket上传时,post表单域为可选项,我们强烈 建议使用该域来限制Post请求。

#### policy示例 j

```
{ "expiration": "2014-12-01T12:00:00.000Z",
"conditions": [
{"bucket": "johnsmith" },
["starts-with", "$key", "user/eric/"]
]
}
```
Post policy中必须包含expiration和condtions。

#### Expiration

Expiration项指定了policy的过期时间,以ISO8601 GMT时间表示。例如"2014-12-01T12:00:00.000Z"指 定了Post请求必须发生在2014年12月1日12点之前。

#### **Conditions**

Conditions是一个列表,可以用于指定Post请求的表单域的合法值。注意:表单域对应的值在检查policy之后 进行扩展,因此,policy中设置的表单域的合法值应当对应于扩展之前的表单域的值。例如,如果设置key表单 域为user/user1/\${filename},用户的文件名为a.txt,则Post policy应当设置成["eq", "\$key",

"user/user1/\\${filename}"],而不是["eq", "\$key","\$key", "user/user1/a.txt"]。Policy中支持 的conditions项见下表:

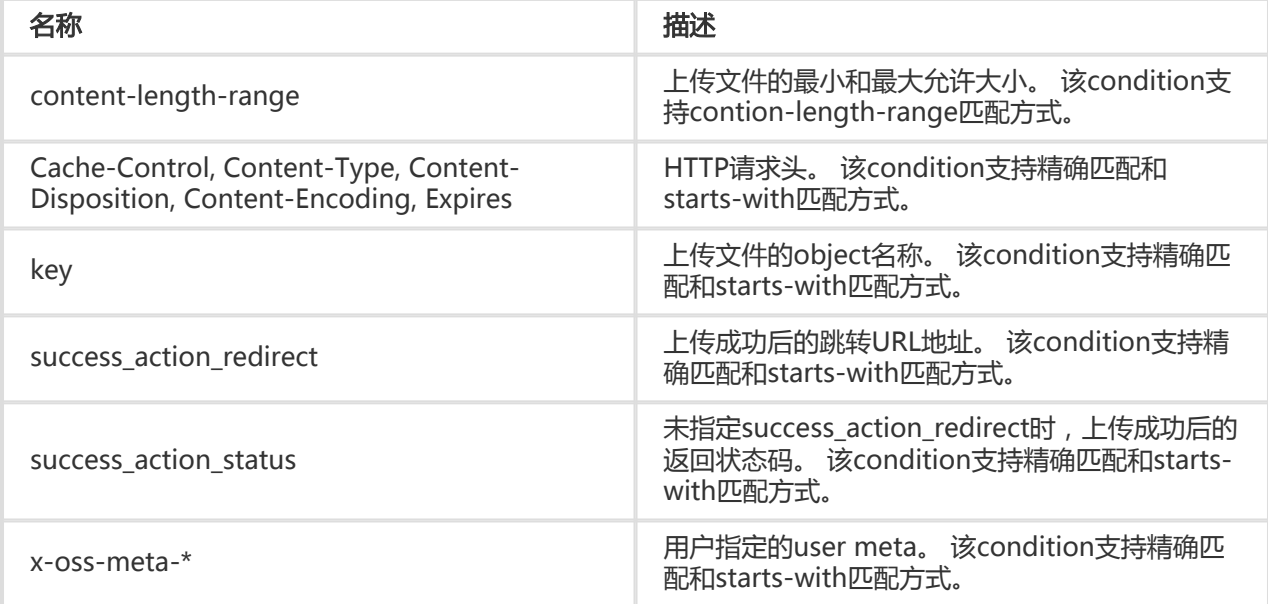

如果Post请求中包含其他的表单域,可以将这些额外的表单域加入到policy的conditions中,conditions不涉及 的表单域将不会进行合法性检查。

#### Conditions匹配方式

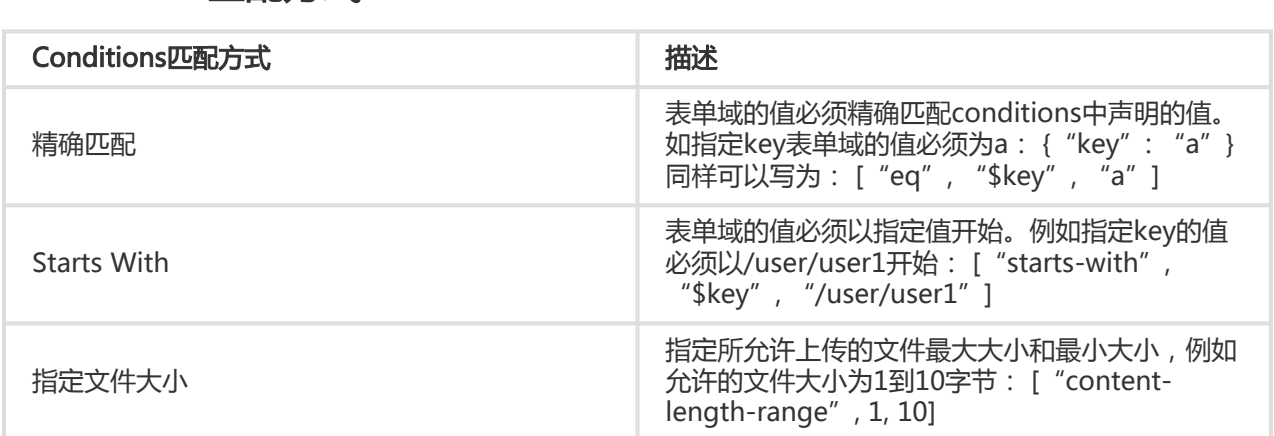

#### 转义字符 j

于在 Post policy 中 \$ 表示变量, 所以如果要描述 \$, 需要使用转义字符\\$。除此之外, JSON 将对一些字符 进行转义。下图描述了 Post policy 的 JSON 中需要进行转义的字符。

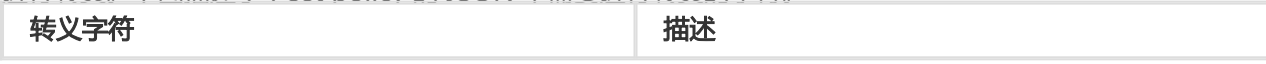

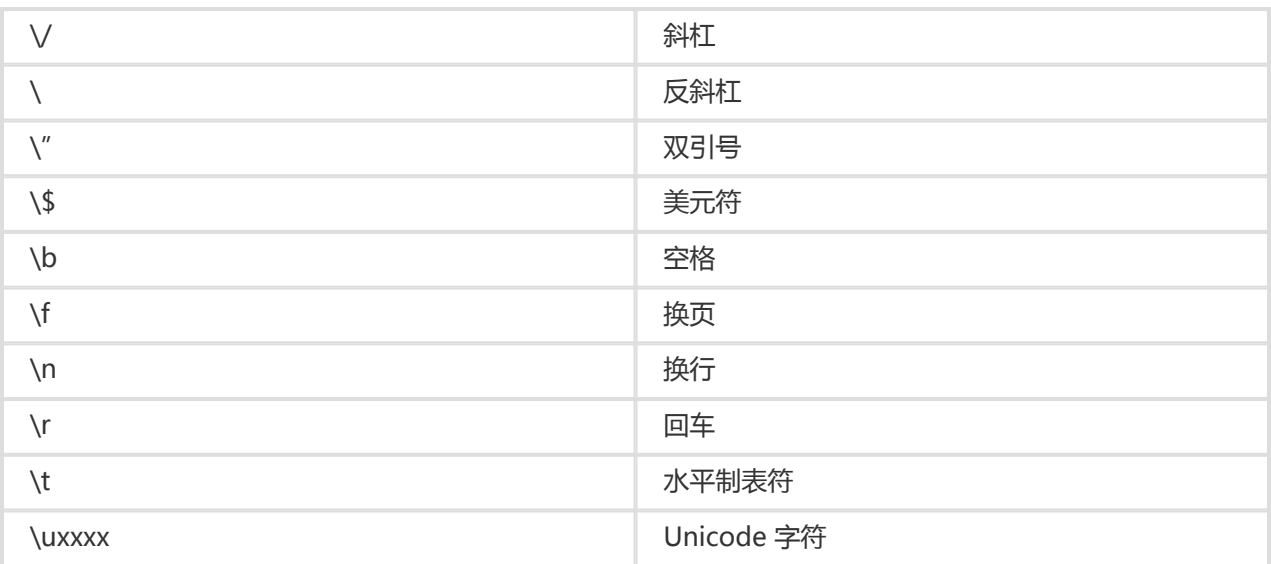

### Post Signature

对于验证的Post请求,HTML表单中必须包含policy和Signature信息。policy控制请求中那些值是允许的。计 算Signature的具体流程为:

- 1. 创建一个 UTF-8 编码的 policy。
- 2. 将 policy 进行 base64 编码,其值即为 policy 表单域该填入的值,将该值作为将要签名的字符串。
- 3. 使用 AccessKeySecret 对要签名的字符串进行签名,签名方法与Head中签名的计算方法相同(将要 签名的字符串替换为 policy 即可)。

### 示例 Demo

- Web 端表单直传 OSS 示例 Demo:点击这里

## 上传回调

用户只需要在发送给OSS的请求中携带相应的Callback参数,即能实现回调。现在支持CallBack的API 接口有 :PutObject、PostObject、CompleteMultipartUpload。

### 构造CallBack参数

CallBack参数是由一段经过base64编码的Json字串,用户关键需要指定请求回调的服务器 URL(callbackUrl)以及回调的内容(callbackBody)。详细的Json字段如下:

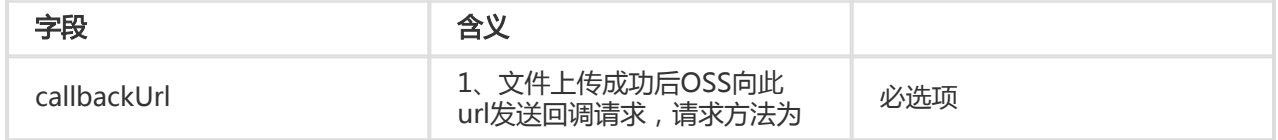

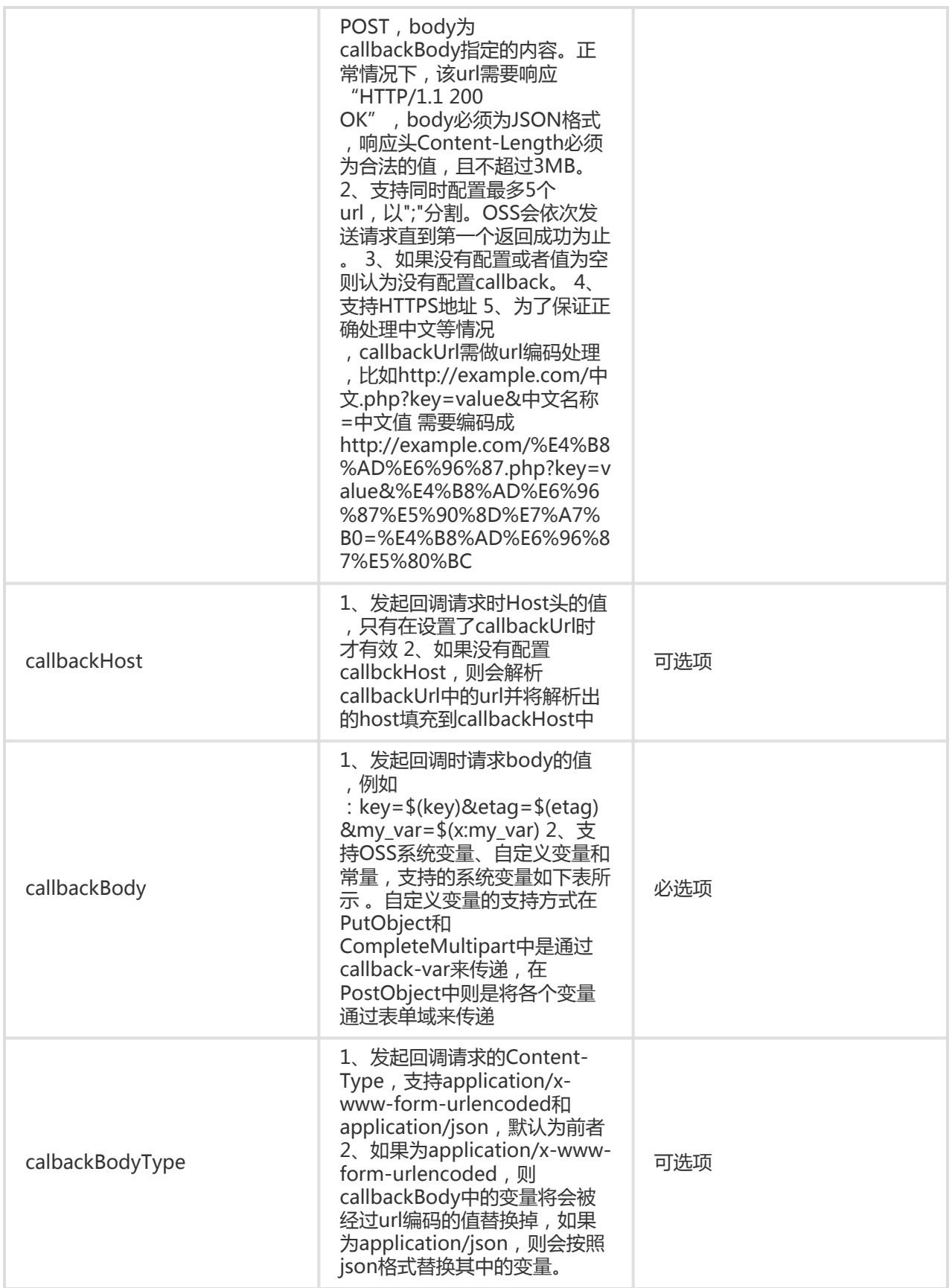

示例ison串如下

{ "callbackUrl":"121.101.166.30/test.php", "callbackHost":"oss-cn-hangzhou.aliyuncs.com", "callbackBody":"{\"mimeType\":\${mimeType},\"size\":\${size}}", "callbackBodyType":"application/json" } {

"callbackUrl":"121.43.113.8:23456/index.html",

"callbackBody":"bucket=\${bucket}&object=\${object}&etag=\${etag}&size=\${size}&mimeType=\${mimeType}&image Info.height=\${imageInfo.height}&imageInfo.width=\${imageInfo.width}&imageInfo.format=\${imageInfo.format}&m y\_var=\${x:my\_var}"

}

其中callbackBody中可以设置的系统变量有,其中imageInfo针对于图片格式,如果为非图片格式都为空:

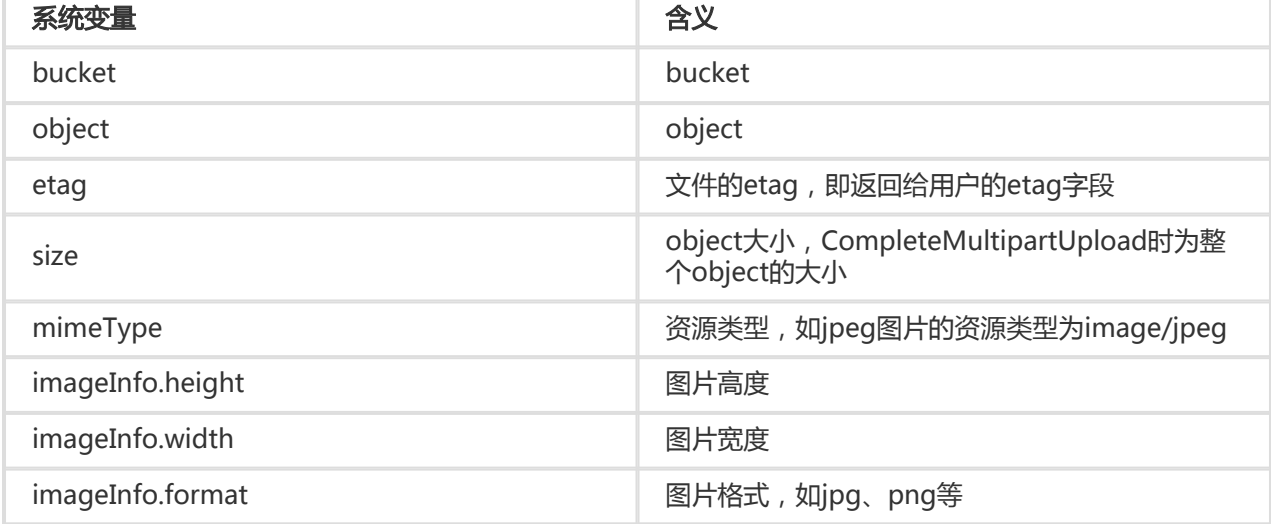

### 自定义参数

用户可以通过callback-var参数来配置自定义参数。

自定义参数是一个Key-Value的Map,用户可以配置自己需要的参数到这个Map。在OSS发起POST回调请求的 时候,会将这些参数和上一节所述的系统参数一起放在POST请求的body中以方便接收回调方获取。

构造自定义参数的方法和callback参数的方法是一样的,也是以json格式来传递。该json字符串就是一个包含 所有自定义参数的Key-Value的Map。这里有个特别需要注意的地方就是,用户自定义参数的Key一定要以x:开 头, 否则OSS会返回错误。假定用户需要设定两个自定义的参数分别为x:var1和x:var2, 对应的值分辨为 value1和value2,那么构造出来的json格式如下:

```
{
"x:var1":"value1",
"x:var2":"值2"
}
```
#### 构造回调请求

构造完成上述的callback和callback-var两个参数之后,一共有三种方式传给OSS。其中callback为必填参数 ,callback-var为可选参数,如果没有自定义参数的话可以不用添加callback-var字段。这三种方式如下:

- 在URL中携带参数。
- 在Header中携带参数。
- 在POST请求的body中使用表单域来携带参数,**在使用POST请求上传Object的时候只能使用这种方** 式来指定回调参数。

这三种方式只能同时使用其中一种,否则OSS会返回InvalidArgument错误。

要将参数附加到OSS的请求中,首先要将上文构造的json字符串使用base64编码,然后按照如下的方法附加到 OSS的请求中:

- 如果在URL中携带参数。把callback=[CallBack]或者callback-var=[CallBackVar]作为一个url参数带 入请求发送。计算签名CanonicalizedResource时 , 将callback或者callback-var当做一个subresource计算在内
- 如果在Header中携带参数。把x-oss-callback=[CallBack]或者x-oss-callback-var=[CallBackVar]作 为一个head带入请求发送。在计算签名CanonicalizedOSSHeaders时,将x-oss-callback-var和xoss-callback计算在内。如下示例:

PUT /test.txt HTTP/1.1 Host: callback-test.oss-test.aliyun-inc.com Accept-ncoding: identity Content-Length: 5 x-oss-callback-var: eyJ4Om15X3ZhciI6ImZvci1jYWxsYmFjay10ZXN0In0= User-Agent: aliyun-sdk-python/0.4.0 (Linux/2.6.32-220.23.2.ali1089.el5.x86\_64/x86\_64;2.5.4) x-oss-callback: eyJjYWxsYmFja1VybCI6IjEyMS40My4xMTMuODoyMzQ1Ni9pbmRleC5odG1sIiwgICJjYWxsYmFja0JvZHkiOiJidWNrZX Q9JHtidWNrZXR9Jm9iamVjdD0ke29iamVjdH0mZXRhZz0ke2V0YWd9JnNpemU9JHtzaXplfSZtaW1lVHlwZT0ke21pb WVUeXBlfSZpbWFnZUluZm8uaGVpZ2h0PSR7aW1hZ2VJbmZvLmhlaWdodH0maW1hZ2VJbmZvLndpZHRoPSR7aW1 hZ2VJbmZvLndpZHRofSZpbWFnZUluZm8uZm9ybWF0PSR7aW1hZ2VJbmZvLmZvcm1hdH0mbXlfdmFyPSR7eDpteV 92YXJ9In0= Host: callback-test.oss-test.aliyun-inc.com Expect: 100-Continue Date: Mon, 14 Sep 2015 12:37:27 GMT Content-Type: text/plain Authorization: OSS mlepou3zr4u7b14:5a74vhd4UXpmyuudV14Kaen5cY4=

Test

- 如果需要在POST上传Object的时候附带回调参数会稍微复杂一点,callback参数要使用独立的表单域 来附加,如下面的示例:

--9431149156168

Content-Disposition: form-data; name="callback"

eyJjYWxsYmFja1VybCI6IjEwLjEwMS4xNjYuMzA6ODA4My9jYWxsYmFjay5waHAiLCJjYWxsYmFja0hvc3QiOiIxMC4xMD

EuMTY2LjMwIiwiY2FsbGJhY2tCb2R5IjoiZmlsZW5hbWU9JChmaWxlbmFtZSkmdGFibGU9JHt4OnRhYmxlfSIsImNhbGx iYWNrQm9keVR5cGUiOiJhcHBsaWNhdGlvbi94LXd3dy1mb3JtLXVybGVuY29kZWQifQ==

如果拥有自定义参数的话,不**能直接将callback-var参数直接附加到表单域中**,每个自定义的参数都需要使用独 立的表单域来附加,举个例子,如果用户的自定义参数的json为

```
{
"x:var1":"value1",
"x:var2":"value2"
}
```
那么POST请求的表单域应该如下:

--9431149156168 Content-Disposition: form-data; name="callback"

eyJjYWxsYmFja1VybCI6IjEwLjEwMS4xNjYuMzA6ODA4My9jYWxsYmFjay5waHAiLCJjYWxsYmFja0hvc3QiOiIxMC4xMD EuMTY2LjMwIiwiY2FsbGJhY2tCb2R5IjoiZmlsZW5hbWU9JChmaWxlbmFtZSkmdGFibGU9JHt4OnRhYmxlfSIsImNhbGx iYWNrQm9keVR5cGUiOiJhcHBsaWNhdGlvbi94LXd3dy1mb3JtLXVybGVuY29kZWQifQ==

--9431149156168 Content-Disposition: form-data; name="x:var1"

value1

```
--9431149156168
Content-Disposition: form-data; name="x:var2"
```
value2

同时可以在policy中添加callback条件(如果不添加callback,则不对该参数做上传验证)如:

```
{ "expiration": "2014-12-01T12:00:00.000Z",
  "conditions": [
   {"bucket": "johnsmith" },
   {"callback":
"eyJjYWxsYmFja1VybCI6IjEwLjEwMS4xNjYuMzA6ODA4My9jYWxsYmFjay5waHAiLCJjYWxsYmFja0hvc3QiOiIxMC4xM
DEuMTY2LjMwIiwiY2FsbGJhY2tCb2R5IjoiZmlsZW5hbWU9JChmaWxlbmFtZSkiLCJjYWxsYmFja0JvZHlUeXBlIjoiYXBwb
GljYXRpb24veC13d3ctZm9ybS11cmxlbmNvZGVkIn0="},
   ["starts-with", "$key", "user/eric/"],
  ]
}
```
### 发起回调请求

如果文件上传成功,OSS会根据用户的请求中的callback参数和自定义参数(callback-var参数),将特定内容 以POST方式发送给应用服务器。

POST /index.html HTTP/1.0 Host: 121.43.113.8 Connection: close Content-Length: 181 Content-Type: application/x-www-form-urlencoded User-Agent: ehttp-client/0.0.1

bucket=callback-

test&object=test.txt&etag=D8E8FCA2DC0F896FD7CB4CB0031BA249&size=5&mimeType=text%2Fplain&imageInf o.height=&imageInfo.width=&imageInfo.format=&x:var1=for-callback-test

#### 返回回调结果

比如应用服务器端返回的回应请求为:

HTTP/1.0 200 OK Server: BaseHTTP/0.3 Python/2.7.6 Date: Mon, 14 Sep 2015 12:37:27 GMT Content-Type: application/json Content-Length: 9

{"a":"b"}

### 返回上传结果

再给客户端的内容为:

HTTP/1.1 200 OK Date: Mon, 14 Sep 2015 12:37:27 GMT Content-Type: application/json Content-Length: 9 Connection: keep-alive ETag: "D8E8FCA2DC0F896FD7CB4CB0031BA249" Server: AliyunOSS x-oss-bucket-version: 1442231779 x-oss-request-id: 55F6BF87207FB30F2640C548

{"a":"b"}

需要注意的是,如果类似CompleteMultipartUpload这样的请求,在返回请求本身body中存在内容(如 XMl格式的信息),使用上传回调功能后会覆盖原有的body的内容如{"a":"b"},希望对此处做好判断处理。

### 回调签名

用户设置callback参数后,OSS将按照用户设置的callbackUrl发送POST回调请求给用户的应用服务器。应用服 务器收到回调请求之后,如果希望验证回调请求确实是由OSS发起的话,那么可以通过在回调中带上签名来验 证OSS的身份。

#### 生成签名 Ξ

签名在OSS端发生,采用RSA非对称方式签名,私钥加密的过程为:

authorization = base64\_encode(rsa\_sign(private\_key, url\_decode(path) + query\_string + '\n' + body, md5))

说明:其中private\_key为私钥,只有oss知晓,path为回调请求的资源路径,query\_string为查询字符串 ,body为回调的消息体,所以签名过程由以下几步组成:

- 获取待签名字符串:资源路径经过url解码后,加上原始的查询字符串,加上一个回车符,加上回调消 息体
- RSA签名:使用秘钥对待签名字符串进行签名,签名的hash函数为md5
- 将签名后的结果做base64编码,得到最终的签名,签名放在回调请求的authorization头中

如下例:

POST /index.php?id=1&index=2 HTTP/1.0 Host: 121.43.113.8 Connection: close Content-Length: 18 authorization: kKQeGTRccDKyHB3H9vF+xYMSrmhMZjzzl2/kdD1ktNVgbWEfYTQG0G2SU/RaHBovRCE8OkQDjC3uG33esH2txA== Content-Type: application/x-www-form-urlencoded User-Agent: ehttp-client/0.0.1 x-oss-pub-key-url: aHR0cDovL2dvc3NwdWJsaWMuYWxpY2RuLmNvbS9jYWxsYmFja19wdWJfa2V5X3YxLnBlbQ==

bucket=yonghu-test

path为/index.php,query\_string为?id=1&index=2,body为bucket=yonghu-test,最终签名结果为 kKQeGTRccDKyHB3H9vF+xYMSrmhMZjzzl2/kdD1ktNVgbWEfYTQG0G2SU/RaHBovRCE8OkQDjC3uG3  $3e$ sH2txA==

#### 验证签名 Ī

验证签名的过程即为签名的逆过程,由应用服务器验证,过程如下:

Result = rsa\_verify(public\_key, md5(url\_decode(path) + query\_string +  $\gamma$ n' + body), base64\_decode(authorization))

字段的含义与签名过程中描述相同,其中public\_key为公钥, authorization为回调头中的签名,整个验证签名 的过程分为以下几步:

- 回调请求的x-oss-pub-key-url头保存的是公钥的url地址的base64编码,因此需要对其做base64解 码后获取到公钥,即

public\_key = urlopen(base64\_decode(x-oss-pub-key-url头的值))

这里需要注意,用户需要校验x-oss-pub-key-url头的值必须以http://gosspublic.alicdn.com/或者 https://gosspublic.alicdn.com/开头,目的是为了保证这个publickey是由OSS颁发的。

- 获取base64解码后的签名

signature = base64\_decode(authorization头的值)

- 获取待签名字符串,方法与签名一致

 $sign\_str = url\_decode(path) + query\_string + '\n' + body$ 

- 验证签名

result = rsa\_verify(public\_key, md5(sign\_str), signature)

以上例为例:

- 获取到公钥的url地址,即

aHR0cDovL2dvc3NwdWJsaWMuYWxpY2RuLmNvbS9jYWxsYmFja19wdWJfa2V5X3YxLnBlbQ= =经过base64解码后得到http://gosspublic.alicdn.com/callback\_pub\_key\_v1.pem

- 签名头

kKQeGTRccDKyHB3H9vF+xYMSrmhMZjzzl2/kdD1ktNVgbWEfYTQG0G2SU/RaHBovRCE8OkQ DjC3uG33esH2txA==做base64解码(由于为非打印字符,无法显示出解码后的结果)

- 获取待签名字符串 , 即url\_decode( "index.php" ) + "?id=1&index=2" + "\n" + "bucket=yonghu-test", 并做md5

- 验证签名

#### 签名示例程序 Ī

以下为一段python示例,演示了一个简单的应用服务器,主要是说明验证签名的方法,此示例需要安装 M2Crypto库

import httplib import base64 import md5 import urllib2 from BaseHTTPServer import BaseHTTPRequestHandler, HTTPServer from M2Crypto import RSA from M2Crypto import BIO

def get\_local\_ip(): try: csock = socket.socket(socket.AF\_INET, socket.SOCK\_DGRAM) csock.connect(('8.8.8.8', 80)) (addr, port) = csock.getsockname() csock.close()

```
 return addr
   except socket.error:
      return ""
class MyHTTPRequestHandler(BaseHTTPRequestHandler):
 '''
   def log_message(self, format, *args):
     return
  \mathbf{u} def do_POST(self):
      #get public key
      pub_key_url = ''
     try:
       pub key url base64 = self.headers['x-oss-pub-key-url']
        pub_key_url = pub_key_url_base64.decode('base64')
       if not pub_key_url.startswith("http://gosspublic.alicdn.com/") and not
pub_key_url.startswith("https://gosspublic.alicdn.com/"):
          self.send_response(400)
          self.end_headers()
          return
        url_reader = urllib2.urlopen(pub_key_url)
        #you can cache it
        pub_key = url_reader.read()
      except:
        print 'pub_key_url : ' + pub_key_url
        print 'Get pub key failed!'
       self.send_response(400)
        self.end_headers()
        return
      #get authorization
      authorization_base64 = self.headers['authorization']
      authorization = authorization_base64.decode('base64')
      #get callback body
      content_length = self.headers['content-length']
     callback body = self.rfile.read(int(content length)) #compose authorization string
     auth_str = " pos = self.path.find('?')
    if -1 == pos: auth_str = urllib2.unquote(self.path) + '\n' + callback_body
      else:
       auth str = urllib2.unquote(self.path[0:pos]) + self.path[pos:] + '\n' + callback body
      print auth_str
      #verify authorization
     auth md5 = md5.new(auth str).digest() bio = BIO.MemoryBuffer(pub_key)
    rsa pub = RSA.load pub key bio(bio)
     try:
        result = rsa_pub.verify(auth_md5, authorization, 'md5')
      except:
```
 $result = False$ 

if not result:

 print 'Authorization verify failed!' print 'Public key : %s' % (pub\_key) print 'Auth string : %s' % (auth\_str) self.send\_response(400) self.end\_headers() return

#do something accoding to callback\_body

 #response to OSS resp\_body = '{"Status":"OK"}' self.send\_response(200) self.send\_header('Content-Type', 'application/json') self.send\_header('Content-Length', str(len(resp\_body))) self.end\_headers() self.wfile.write(resp\_body)

class MyHTTPServer(HTTPServer): def \_\_init\_\_(self, host, port): HTTPServer.\_\_init\_\_(self, (host, port), MyHTTPRequestHandler)

```
if ' _main ' == _name__:
   server_ip = get_local_ip()
server port = 23451server = MyHTTPServer(server_ip, server_port)
server.serve_forever()
```
### 特别须知

如果传入的callback或者callback-var不合法,则会返回400错误,错误码为"InvalidArgument",不 合法的情况包括以下几类:

- PutObject()和CompleteMultipartUpload()接口中url和header同时传入callback(x-osscallback)或者callback-var(x-oss-callback-var)参数
- callback或者callback-var(PostObject()由于没有callback-var参数,因此没有此限制,下 同)参数过长(超过5KB)
- callback或者callback-var没有经过base64编码
- callback或者callback-var经过base64解码后不是合法的json格式
- callback参数解析后callbackUrl字段包含的url超过限制(5个),或者url中传入的port不合 法,比如 {"callbackUrl":"10.101.166.30:test", "callbackBody":"test"}
- callback参数解析后callbackBody字段为空
- callback参数解析后callbackBodyType字段的值不是"application/x-www-formurlencoded"或者"application/json"
- callback参数解析后callbackBody字段中变量的格式不合法,合法的格式为\${var}
- callback-var参数解析后不是预期的json格式,预期的格式应该为

{"x:var1":"value1","x:var2":"value2"...}

如果回调失败,则返回203,错误码为"CallbackFailed",回调失败只是表示OSS没有收到预期的回调 响应,不代表应用服务器没有收到回调请求(比如应用服务器返回的内容不是json格式),另外,此 时文件已经成功上传到了OSS

应用服务器返回OSS的响应必须带有Content-Length的Header, Body大小不要超过1MB。

### 关于MultipartUpload的操作  $\overline{a}$

# Multipart Upload 简介

除了通过PUT Object接口上传文件到OSS以外,OSS还提供了另外一种上传模式——Multipart Upload。用户 可以在如下的应用场景内(但不仅限于此),使用Multipart Upload上传模式,如:

- 需要支持断点上传。
- 上传超过100MB大小的文件。
- 网络条件较差,和OSS的服务器之间的链接经常断开。
- 上传文件之前,无法确定上传文件的大小。

## Initiate Multipart Upload

使用Multipart Upload模式传输数据前,必须先调用该接口来通知OSS初始化一个Multipart Upload事件。该 接口会返回一个OSS服务器创建的全局唯一的Upload ID,用于标识本次Multipart Upload事件。用户可以根 据这个ID来发起相关的操作,如中止Multipart Upload、查询Multipart Upload等。

### 请求语法

POST /ObjectName?uploads HTTP/1.1 Host: BucketName.oss-cn-hangzhou.aliyuncs.com Date: GMT date Authorization: SignatureValue

### 请求参数(Request Parameters)

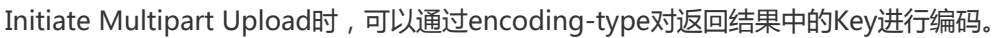

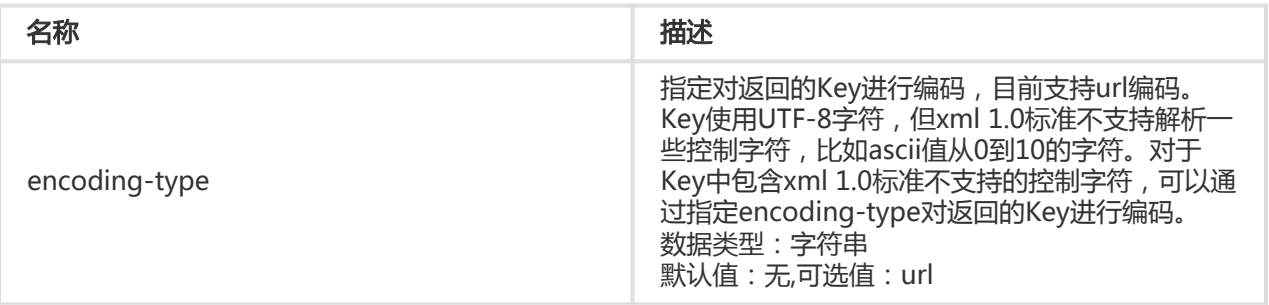

### 请求Header

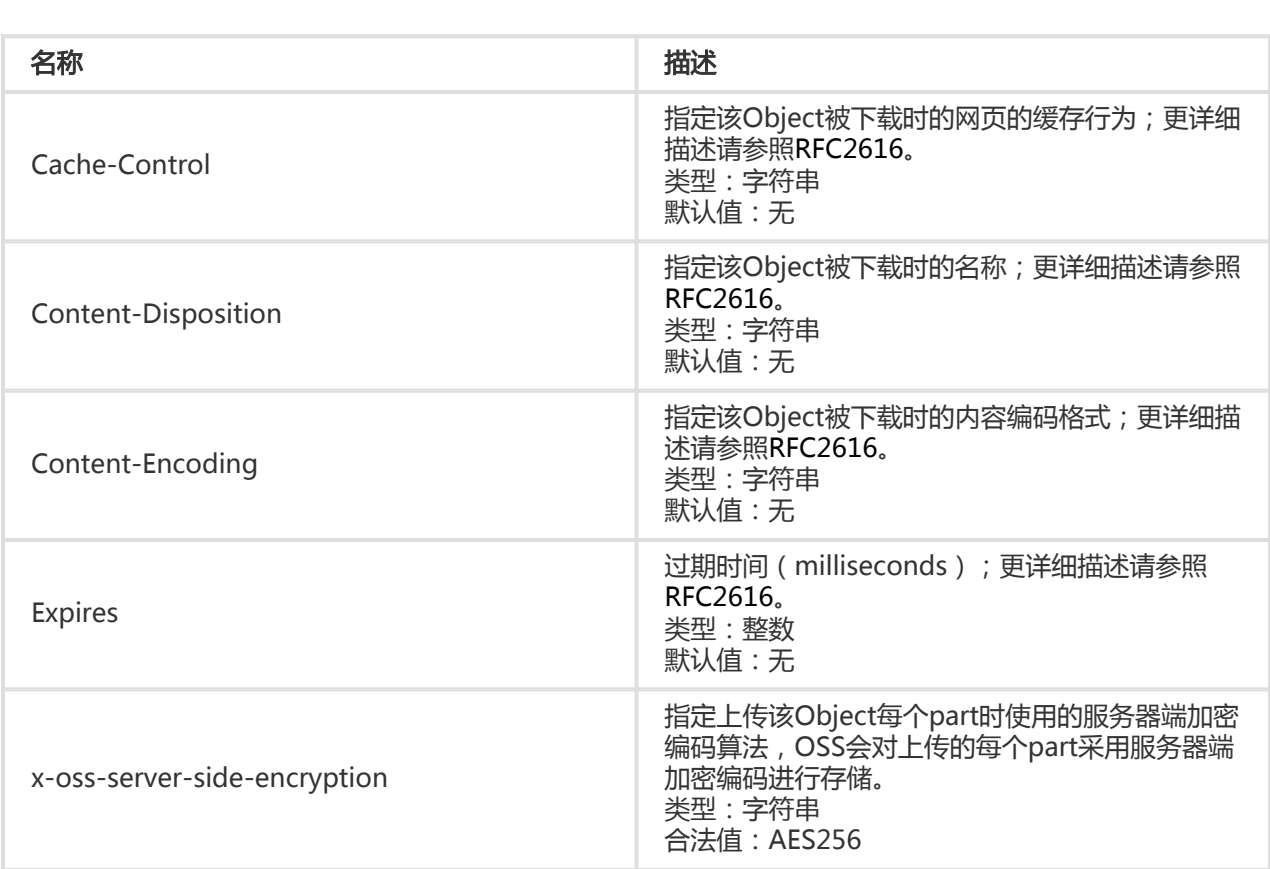

#### 响应元素(Response Elements)

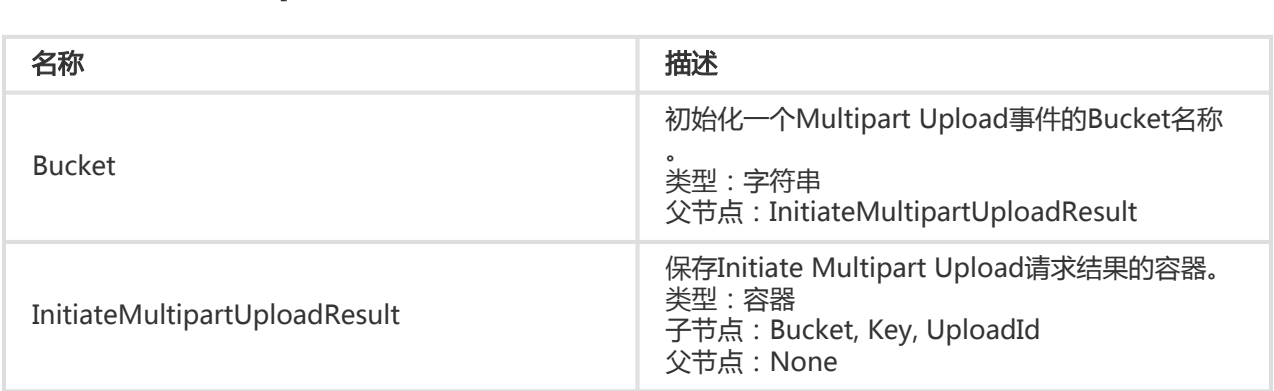

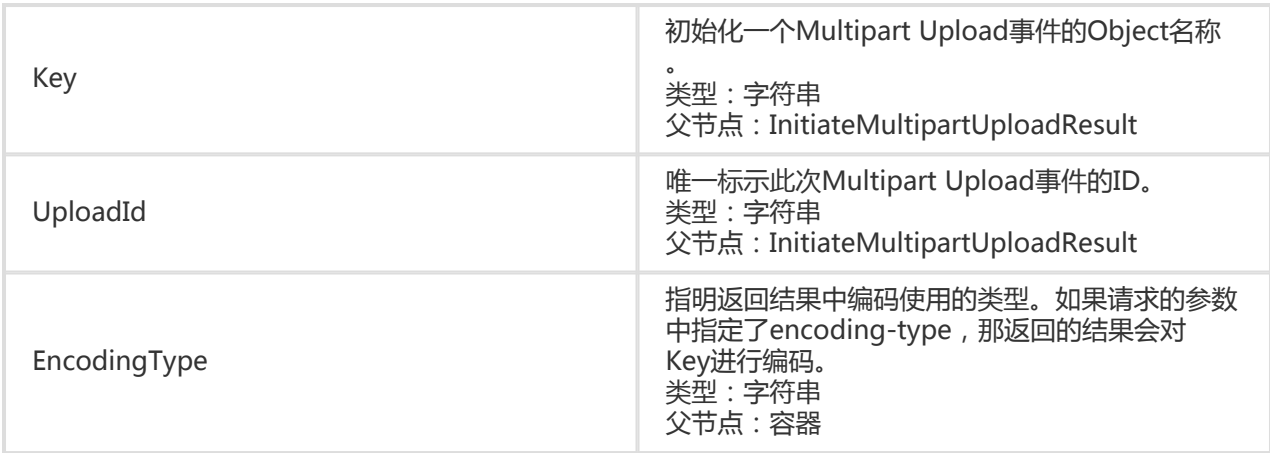

### 细节分析

- 1. 该操作计算认证签名的时候,需要加"?uploads"到CanonicalizedResource中。
- 2. 初始化Multipart Upload请求,支持如下标准的HTTP请求头:Cache-Control,Content-Disposition, Content-Encoding, Content-Type, Expires, 以及以 "x-oss-meta-" 开头的用户 自定义Headers。具体含义请参见PUT Object接口。
- 3. 初始化Multipart Upload请求,并不会影响已经存在的同名object。
- 4. 服务器收到初始化Multipart Upload请求后,会返回一个XML格式的请求体。该请求体内有三个元 素: Bucket, Key和UploadID。请记录下其中的UploadID, 以用于后续的Multipart相关操作。
- 5. 初始化Multipart Upload请求时,若设置了x-oss-server-side-encryption Header,则在响应头中 会返回该Header,并且在上传的每个part时,服务端会自动对每个part进行熵编码加密存储,目前 OSS服务器端只支持256位高级加密标准 (AES256), 指定其他值会返回400和相应的错误提示 :InvalidEncryptionAlgorithmError;在上传每个part时不必再添加x-oss-server-sideencryption 请求头,若指定该请求头则OSS会返回400和相应的错误提示:InvalidArgument。

### 示例

#### 请求示例:

POST /multipart.data?uploads HTTP/1.1 Host: oss-example.oss-cn-hangzhou.aliyuncs.com Date: Wed, 22 Feb 2012 08:32:21 GMT Authorization: OSS qn6qrrqxo2oawuk53otfjbyc:/cluRFtRwMTZpC2hTj4F67AGdM4=

#### 返回示例:

HTTP/1.1 200 OK Content-Length: 230 Server: AliyunOSS Connection: keep-alive x-oss-request-id: 42c25703-7503-fbd8-670a-bda01eaec618 Date: Wed, 22 Feb 2012 08:32:21 GMT

Content-Type: application/xml

```
<?xml version="1.0" encoding="UTF-8"?>
```

```
<InitiateMultipartUploadResult xmlns="http://doc.oss-cn-hangzhou.aliyuncs.com">
```
<Bucket> multipart\_upload</Bucket>

```
 <Key>multipart.data</Key>
```
<UploadId>0004B9894A22E5B1888A1E29F8236E2D</UploadId>

</InitiateMultipartUploadResult>

# Upload Part

初始化一个Multipart Upload之后,可以根据指定的Object名和Upload ID来分块 (Part)上传数据。每一个 上传的Part都有一个标识它的号码(part number, 范围是1~10,000)。对于同一个Upload ID, 该号码不但 唯一标识这一块数据,也标识了这块数据在整个文件内的相对位置。如果你用同一个part号码,上传了新的数 据,那么OSS上已有的这个号码的Part数据将被覆盖。除了最后一块Part以外,其他的part最小为100KB;最 后一块Part没有大小限制。

### 请求语法

PUT /ObjectName?partNumber=PartNumber&uploadId=UploadId HTTP/1.1 Host: BucketName.oss-cn-hangzhou.aliyuncs.com Date: GMT Date Content-Length: Size Authorization: SignatureValue

## 细节分析

- 1. 调用该接口上传Part数据前,必须调用Initiate Multipart Upload接口,获取一个OSS服务器颁发的 Upload ID。
- 2. Multipart Upload要求除最后一个Part以外,其他的Part大小都要大于100KB。但是Upload Part接 口并不会立即校验上传Part的大小 (因为不知道是否为最后一块);只有当Complete Multipart Upload的时候才会校验。
- 3. OSS会将服务器端收到Part数据的MD5值放在ETag头内返回给用户。
- 4. Part号码的范围是1~10000。如果超出这个范围,OSS将返回InvalidArgument的错误码。
- 5. 若调用Initiate Multipart Upload接口时,指定了x-oss-server-side-encryption请求头,则会对上 传的Part进行加密编码,并在Upload Part响应头中返回x-oss-server-side-encryption头,其值表 明该Part的服务器端加密算法,具体见Initiate Multipart Upload接口。6.为了保证数据在网络传输 过程中不出现错误,用户发送请求时携带Content-MD5,OSS会计算上传数据的MD5与用户上传的 MD5值比较,如果不一致返回InvalidDigest错误码。

#### 示例

#### 请求示例:

PUT /multipart.data?partNumber=1&uploadId=0004B9895DBBB6EC98E36 HTTP/1.1 Host: oss-example.oss-cn-hangzhou.aliyuncs.com Content-Length:6291456 Date: Wed, 22 Feb 2012 08:32:21 GMT Authorization: OSS qn6qrrqxo2oawuk53otfjbyc:J/lICfXEvPmmSW86bBAfMmUmWjI=

[6291456 bytes data]

#### 返回示例:

HTTP/1.1 200 OK Server: AliyunOSS Connection: keep-alive ETag: 7265F4D211B56873A381D321F586E4A9 x-oss-request-id: 3e6aba62-1eae-d246-6118-8ff42cd0c21a Date: Wed, 22 Feb 2012 08:32:21 GMT

## Upload Part Copy

Upload Part Copy通过从一个已存在的Object中拷贝数据来上传一个Part。通过在Upload Part请求的基础上 增加一个Header:x-oss-copy-source来调用该接口。当拷贝一个大于1GB的文件时,必须使用Upload Part Copy的方式进行拷贝。如果想通过单个操作拷贝小于1GB的文件,可以参考Copy Object。

### 请求语法

PUT /ObjectName? partNumber=PartNumber&uploadId=UploadId HTTP/1.1 Host: BucketName.oss-cn-hangzhou.aliyuncs.com Date: GMT Date Content-Length: Size Authorization: SignatureValue x-oss-copy-source: /SourceBucketName/SourceObjectName x-oss-copy-source-range:bytes=first-last

### 请求Header

除了通用的请求Header, Upload Part Copy请求中通过下述Header指定拷贝的源Object地址和拷贝的范围。

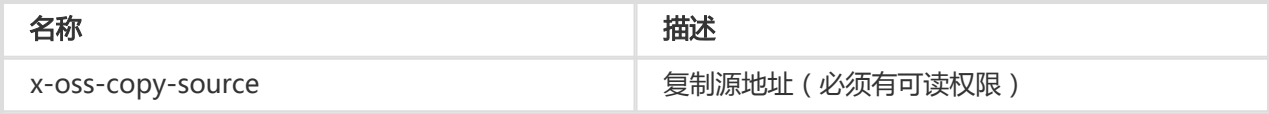

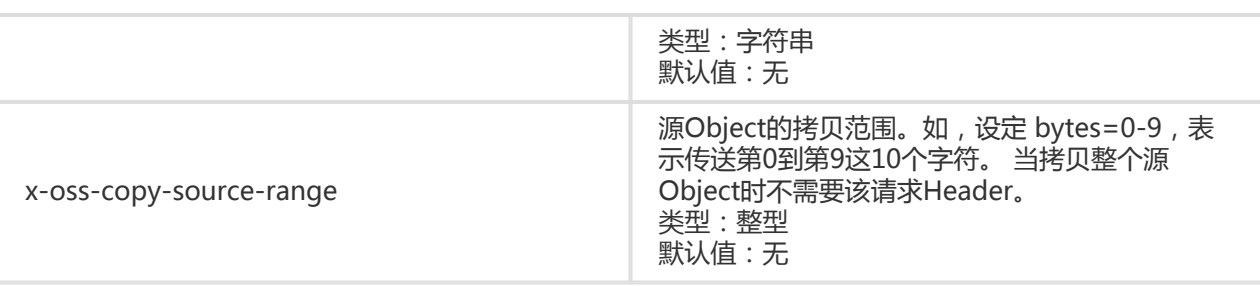

下述请求Header作用于x-oss-copy-source指定的源Object。

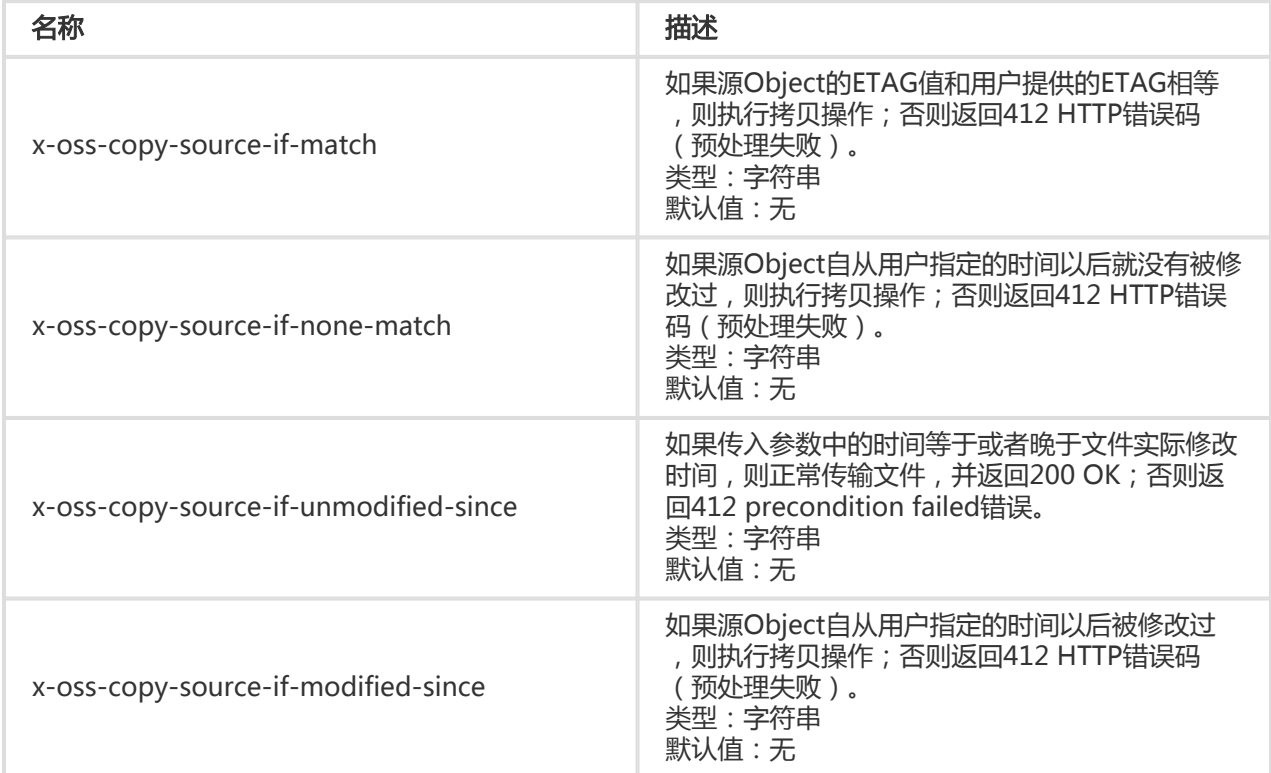

### 响应元素(Response Elements)

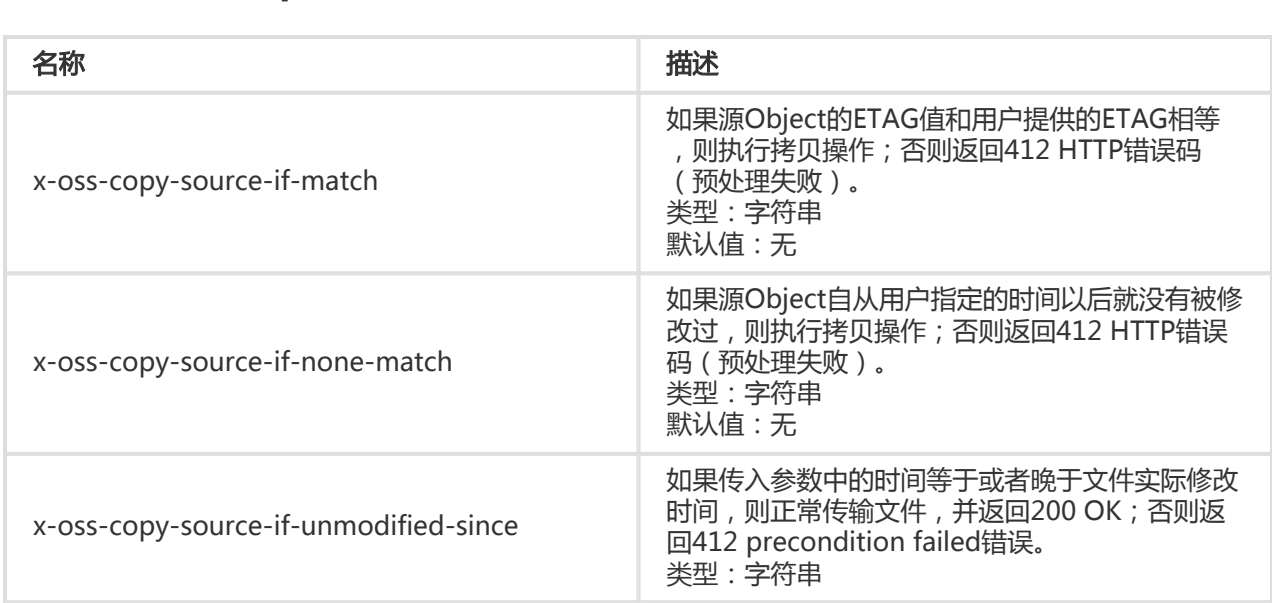

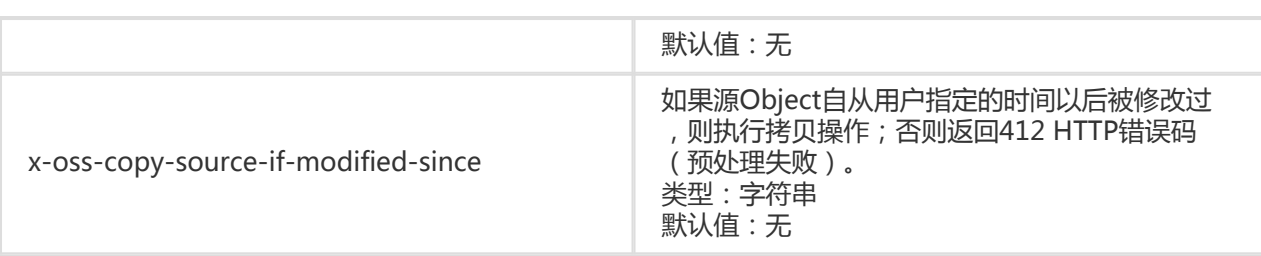

### 细节分析

- 1. 调用该接口上传Part数据前,必须调用Initiate Multipart Upload接口,获取一个OSS服务器颁发的 Upload ID。
- 2. Multipart Upload要求除最后一个Part以外,其他的Part大小都要大于100KB。但是Upload Part接 口并不会立即校验上传Part的大小(因为不知道是否为最后一块);只有当Complete Multipart Upload的时候才会校验。
- 3. 不指定x-oss-copy-source-range请求头时,表示拷贝整个源Object。当指定该请求头时,则返回 消息中会包含整个文件的长度和此次拷贝的范围,例如:Content-Range: bytes 0-9/44,表示整个 文件长度为44,此次拷贝的范围为0-9。当指定的范围不符合范围规范时,则拷贝整个文件,并且不 在结果中提及Content-Range。
- 4. 若调用Initiate Multipart Upload接口时,指定了x-oss-server-side-encryption请求头,则会对上 传的Part进行加密编码,并在Upload Part响应头中返回x-oss-server-side-encryption头,其值表 明该Part的服务器端加密算法,具体见Initiate Multipart Upload接口。
- 5. 该操作不能拷贝通过Append追加上传方式产生的object。

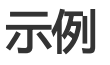

#### 请求示例:

PUT /multipart.data?partNumber=1&uploadId=0004B9895DBBB6EC98E36 HTTP/1.1 Host: oss-example.oss-cn-hangzhou.aliyuncs.com Content-Length:6291456 Date: Wed, 22 Feb 2012 08:32:21 GMT Authorization: OSS qn6qrrqxo2oawuk53otfjbyc:J/lICfXEvPmmSW86bBAfMmUmWjI= x-oss-copy-source: /oss-example/ src-object x-oss-copy-source-range:bytes=100-6291756

#### 返回示例:

HTTP/1.1 200 OK Server: AliyunOSS Connection: keep-alive x-oss-request-id: 3e6aba62-1eae-d246-6118-8ff42cd0c21a Date: Thu, 17 Jul 2014 06:27:54 GMT'

<?xml version="1.0" encoding="UTF-8"?> <CopyPartResult xmlns="http://doc.oss-cn-hangzhou.aliyuncs.com"> <LastModified>2014-07-17T06:27:54.000Z </LastModified>

<ETag>"5B3C1A2E053D763E1B002CC607C5A0FE"</ETag> </CopyPartResult>

## Complete Multipart Upload

在将所有数据Part都上传完成后,必须调用Complete Multipart Upload API来完成整个文件的Multipart Upload。在执行该操作时,用户必须提供所有有效的数据Part的列表(包括part号码和ETAG);OSS收到用 户提交的Part列表后,会逐一验证每个数据Part的有效性。当所有的数据Part验证通过后,OSS将把这些数据 part组合成一个完整的Object。

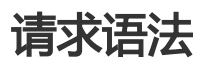

POST /ObjectName?uploadId=UploadId HTTP/1.1 Host: BucketName.oss-cn-hangzhou.aliyuncs.com Date: GMT Date Content-Length: Size Authorization: Signature

```
<CompleteMultipartUpload>
<Part>
<PartNumber>PartNumber</PartNumber>
<ETag>ETag</ETag>
</Part>
...
```
</CompleteMultipartUpload>

### 请求参数(Request Parameters)

Complete Multipart Upload时,可以通过encoding-type对返回结果中的Key进行编码。

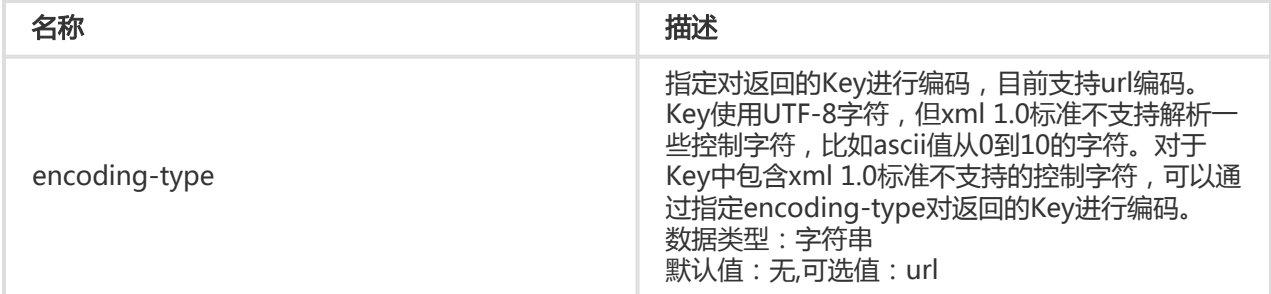

### 请求元素(Request Elements)

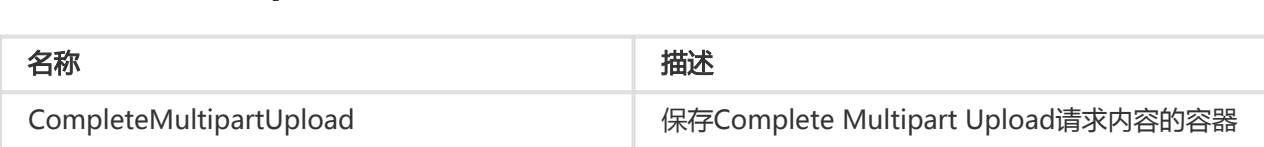

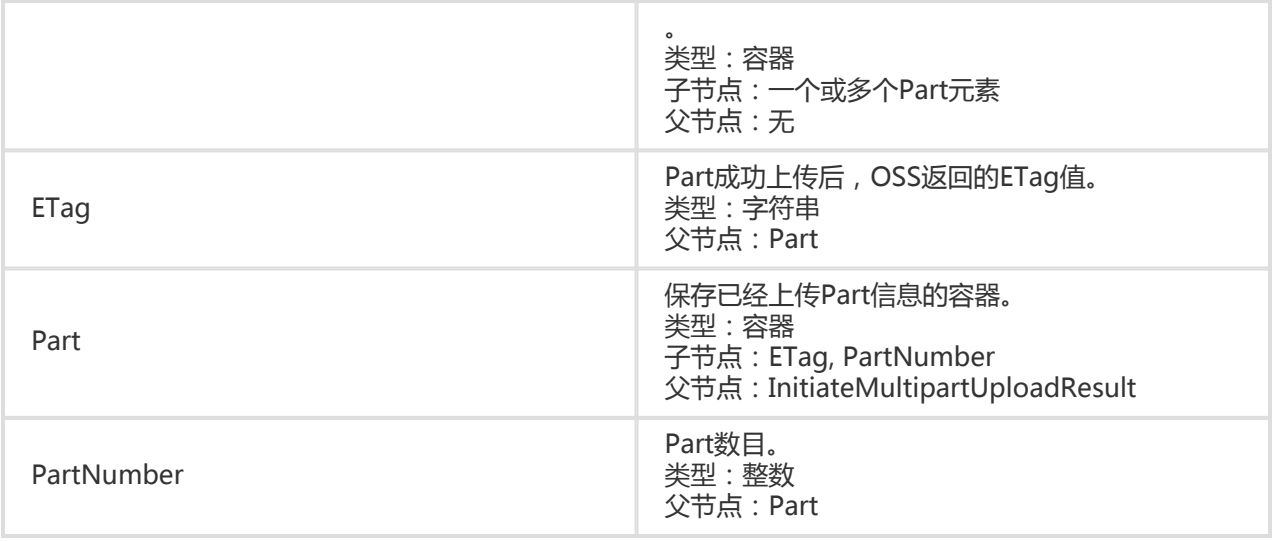

### 响应元素(Response Elements)

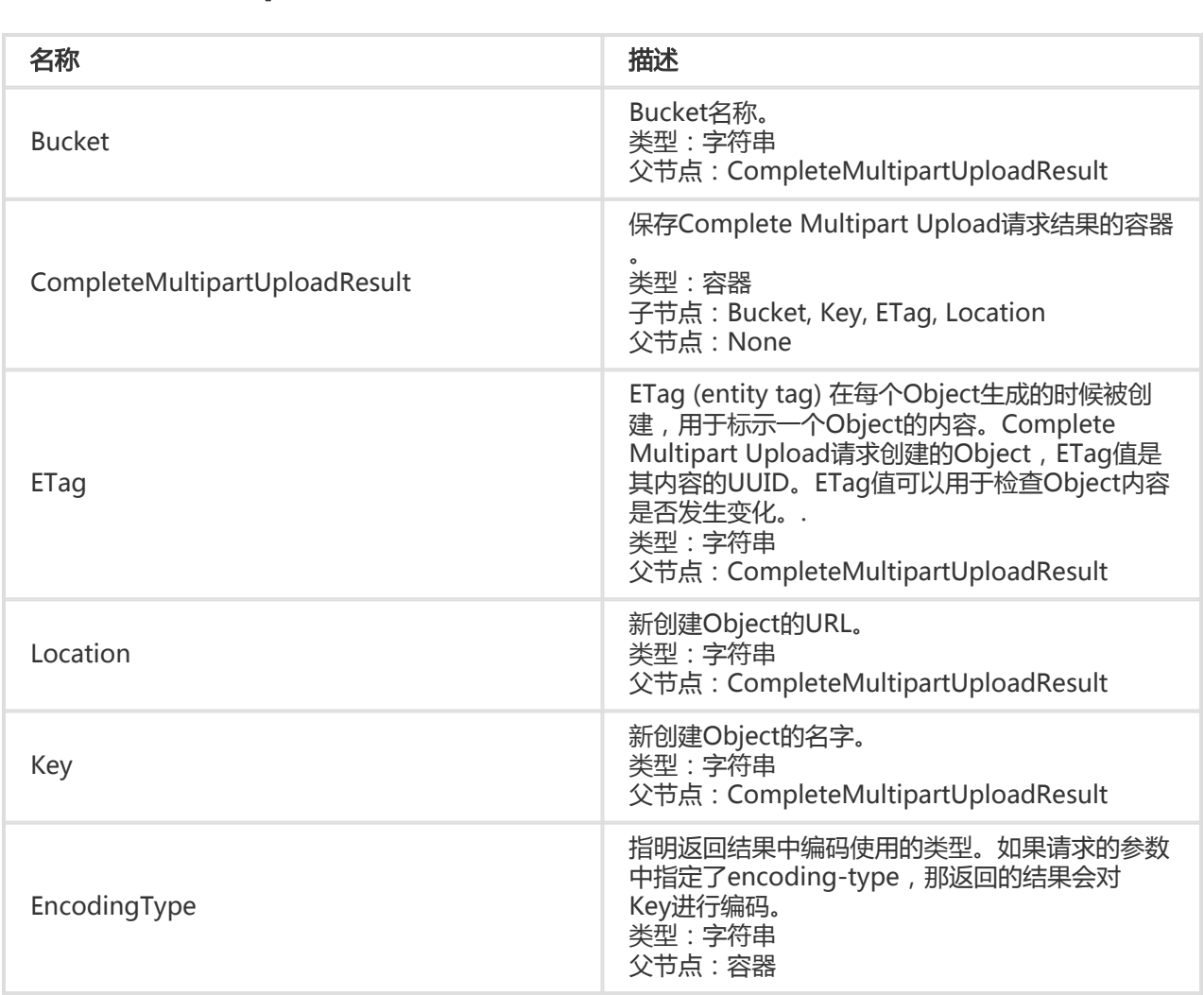

细节分析

- 1. Complete Multipart Upload时,会确认除最后一块以外所有块的大小都大于100KB,并检查用户 提交的Partlist中的每一个Part号码和Etag。所以在上传Part时,客户端除了需要记录Part号码外 ,还需要记录每次上传Part成功后,服务器返回的ETag值。
- 2. OSS处理Complete Multipart Upload请求时,会持续一定的时间。在这段时间内,如果客户端和 OSS之间的链接断掉,OSS仍会继续将请求做完。
- 3. 用户提交的Part List中,Part号码可以是不连续的。例如第一块的Part号码是1;第二块的Part号码是 5。
- 4. OSS处理Complete Multipart Upload请求成功后,该Upload ID就会变成无效。
- 5. 同一个Object可以同时拥有不同的Upload Id,当Complete一个Upload ID后,该Object的其他 Upload ID不受影响。
- 6. 若调用Initiate Multipart Upload接口时,指定了x-oss-server-side-encryption请求头,则在 Complete Multipart Upload的响应头中,会返回x-oss-server-side-encryption,其值表明该 Object的服务器端加密算法。
- 7. 如果用户上传了Content-MD5请求头,OSS会计算body的Content-MD5并检查一致性,如果不一 致,将返回InvalidDigest错误码。

```
示例
```
#### 请求示例:

```
POST /multipart.data? uploadId=0004B9B2D2F7815C432C9057C03134D4 HTTP/1.1
Host: oss-example.oss-cn-hangzhou.aliyuncs.com
Content-Length: 1056
Date: Fri, 24 Feb 2012 10:19:18 GMT
Authorization: OSS qn6qrrqxo2oawuk53otfjbyc:8VwFhFUWmVecK6jQlHlXMK/zMT0=
<CompleteMultipartUpload>
   <Part>
     <PartNumber>1</PartNumber>
     <ETag>"3349DC700140D7F86A078484278075A9"</ETag>
   </Part>
   <Part>
```

```
 <PartNumber>5</PartNumber>
     <ETag>"8EFDA8BE206636A695359836FE0A0E0A"</ETag>
   </Part>
   <Part>
     <PartNumber>8</PartNumber>
     <ETag>"8C315065167132444177411FDA149B92"</ETag>
   </Part>
</CompleteMultipartUpload>
```
#### 返回示例:

HTTP/1.1 200 OK Server: AliyunOSS Content-Length: 329 Content-Type: Application/xml Connection: keep-alive

x-oss-request-id: 594f0751-3b1e-168f-4501-4ac71d217d6e Date: Fri, 24 Feb 2012 10:19:18 GMT <?xml version="1.0" encoding="UTF-8"?> <CompleteMultipartUploadResult xmlns="http://doc.oss-cn-hangzhou.aliyuncs.com"> <Location>http://oss-example.oss-cn-hangzhou.aliyuncs.com /multipart.data</Location> <Bucket>oss-example</Bucket> <Key>multipart.data</Key> <ETag>B864DB6A936D376F9F8D3ED3BBE540DD-3</ETag> </CompleteMultipartUploadResult>

## Abort Multipart Upload

该接口可以根据用户提供的Upload ID中止其对应的Multipart Upload事件。当一个Multipart Upload事件被 中止后,就不能再使用这个Upload ID做任何操作,已经上传的Part数据也会被删除。

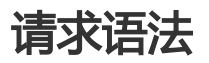

DELETE /ObjectName?uploadId=UploadId HTTP/1.1 Host: BucketName.oss-cn-hangzhou.aliyuncs.com Date: GMT Date Authorization: Signature

### 细节分析

- 1. 中止一个Multipart Upload事件时,如果其所属的某些Part仍然在上传,那么这次中止操作将无法 删除这些Part。所以如果存在并发访问的情况,为了彻底释放OSS上的空间,需要调用几次Abort Multipart Upload接口。
- 2. 如果输入的Upload Id不存在,OSS会返回404错误,错误码为:NoSuchUpload。

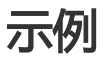

#### 请求示例:

```
Delete /multipart.data?&uploadId=0004B9895DBBB6EC98E HTTP/1.1
Host: oss-example.oss-cn-hangzhou.aliyuncs.com
Date: Wed, 22 Feb 2012 08:32:21 GMT
Authorization: OSS qn6qrrqxo2oawuk53otfjbyc:J/lICfXEvPmmSW86bBAfMmUmWjI=
```
#### 返回示例:
HTTP/1.1 204 Server: AliyunOSS Connection: keep-alive x-oss-request-id: 059a22ba-6ba9-daed-5f3a-e48027df344d Date: Wed, 22 Feb 2012 08:32:21 GMT

# List Multipart Uploads

List Multipart Uploads可以罗列出所有执行中的Multipart Upload事件,即已经被初始化的Multipart Upload但是未被Complete或者Abort的Multipart Upload事件。OSS返回的罗列结果中最多会包含1000个 Multipart Upload信息。如果想指定OSS返回罗列结果内Multipart Upload信息的数目,可以在请求中添加 max-uploads参数。另外,OSS返回罗列结果中的IsTruncated元素标明是否还有其他的Multipart Upload。

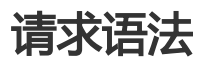

Get /?uploads HTTP/1.1 Host: BucketName.oss-cn-hangzhou.aliyuncs.com Date: GMT Date Authorization: Signature

### 请求参数(Request Parameters)

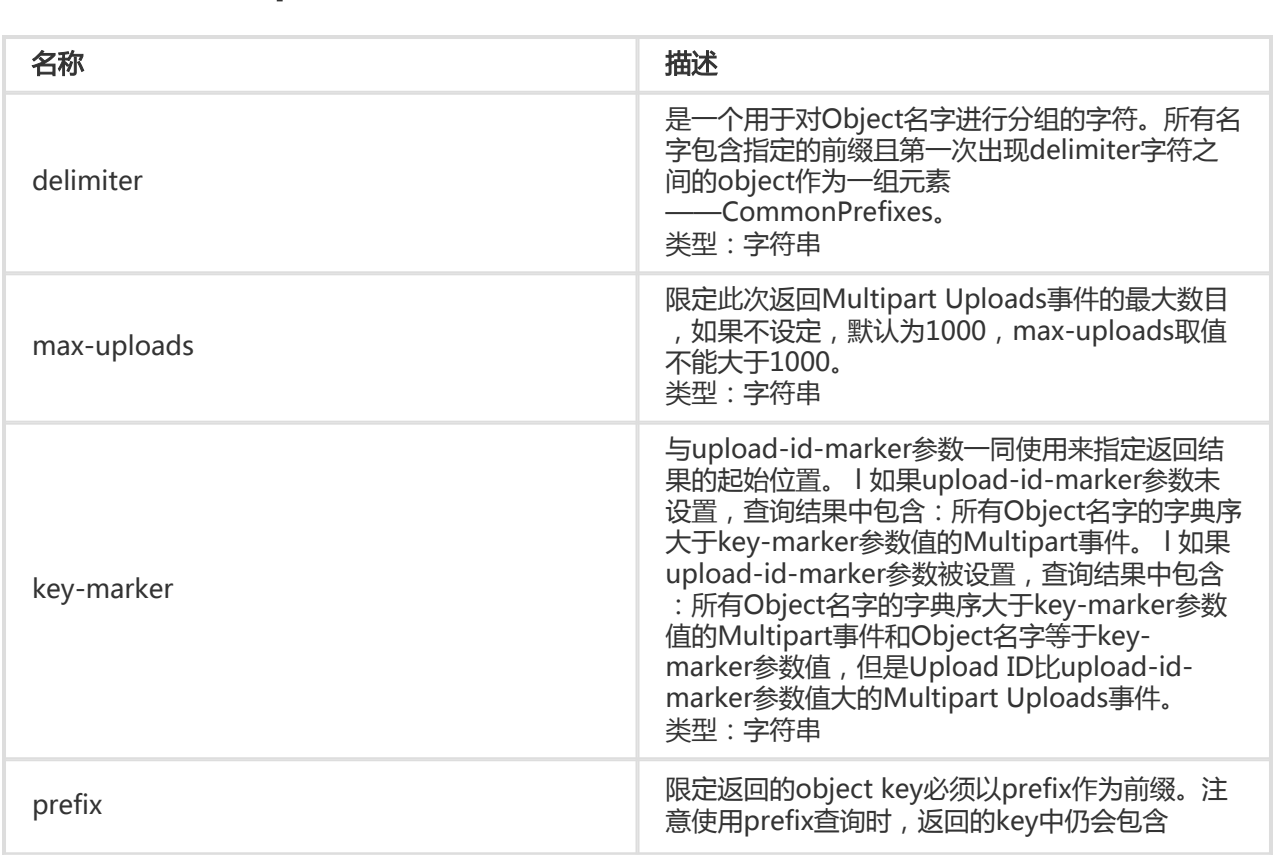

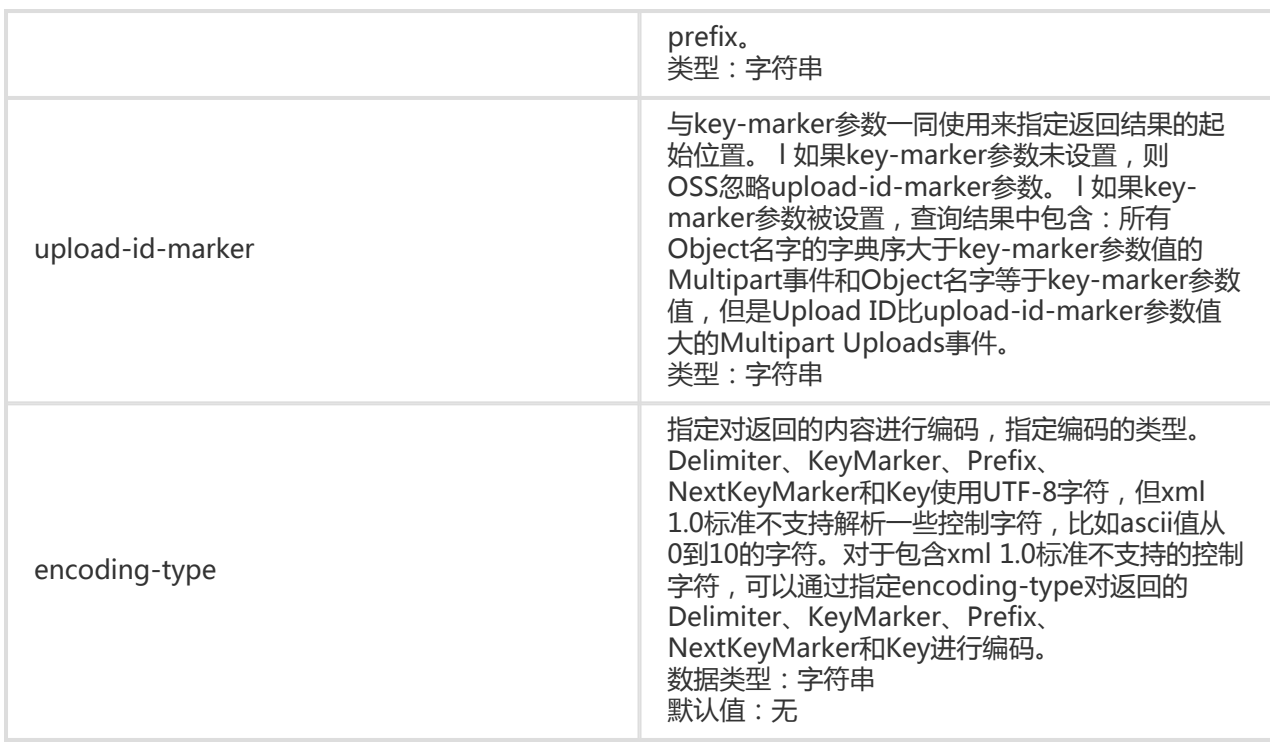

### 响应元素(Response Elements)

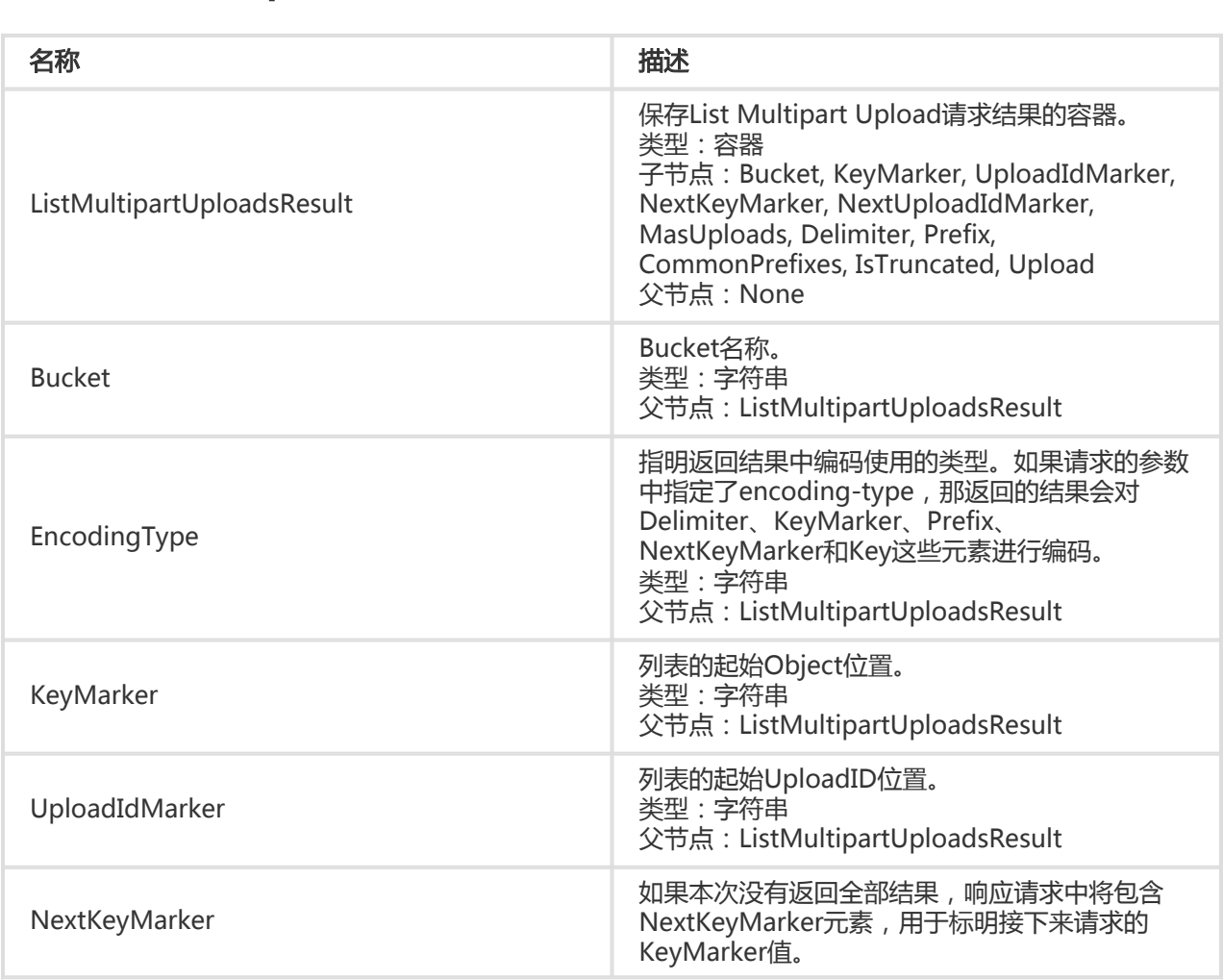

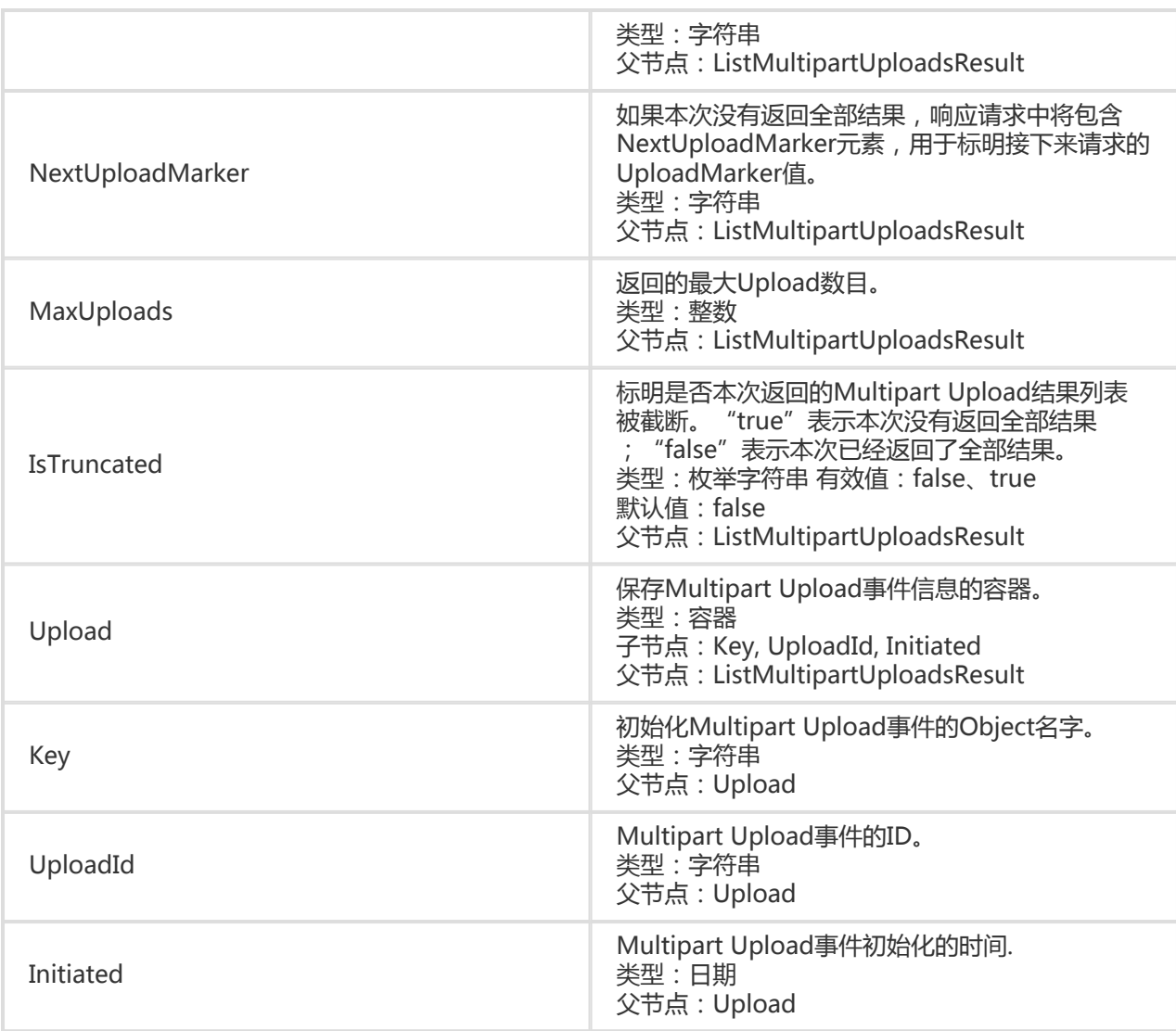

- 1. "max-uploads"参数最大值为1000。
- 2. 在OSS的返回结果首先按照Object名字字典序升序排列;对于同一个Object,则按照时间序,升序 排列。
- 3. 可以灵活地使用prefix参数对bucket内的object进行分组管理(类似与文件夹的功能)。
- 4. List Multipart Uploads请求支持5种请求参数: prefix,marker,delimiter,upload-idmarker和max-uploads。通过这些参数的组合,可以设定查询Multipart Uploads事件的规则,获 得期望的查询结果。

### 示例

### 请求示例:

Get /?uploads HTTP/1.1

返回示例: Host:oss-example. oss-cn-hangzhou.aliyuncs.com Date: Thu, 23 Feb 2012 06:14:27 GMT Authorization: OSS qn6qrrqxo2oawuk53otfjbyc:JX75CtQqsmBBz+dcivn7kwBMvOY= HTTP/1.1 200 Server: AliyunOSS Connection: keep-alive Content-length: 1839 Content-type: application/xml x-oss-request-id: 58a41847-3d93-1905-20db-ba6f561ce67a Date: Thu, 23 Feb 2012 06:14:27 GMT <?xml version="1.0" encoding="UTF-8"?> <ListMultipartUploadsResult xmlns="http://doc.oss-cn-hangzhou.aliyuncs.com"> <Bucket>oss-example</Bucket> <KeyMarker></KeyMarker> <UploadIdMarker></UploadIdMarker> <NextKeyMarker>oss.avi</NextKeyMarker> <NextUploadIdMarker>0004B99B8E707874FC2D692FA5D77D3F</NextUploadIdMarker> <Delimiter></Delimiter> <Prefix></Prefix> <MaxUploads>1000</MaxUploads> <IsTruncated>false</IsTruncated> <Upload> <Key>multipart.data</Key> <UploadId>0004B999EF518A1FE585B0C9360DC4C8</UploadId> <Initiated>2012-02-23T04:18:23.000Z</Initiated> </Upload> <Upload> <Key>multipart.data</Key> <UploadId>0004B999EF5A239BB9138C6227D69F95</UploadId> <Initiated>2012-02-23T04:18:23.000Z</Initiated> </Upload> <Upload> <Key>oss.avi</Key> <UploadId>0004B99B8E707874FC2D692FA5D77D3F</UploadId> <Initiated>2012-02-23T06:14:27.000Z</Initiated> </Upload> </ListMultipartUploadsResult>

# List Parts

List Parts命令可以罗列出指定Upload ID所属的所有已经上传成功Part。

# 请求语法

Get /ObjectName?uploadId=UploadId HTTP/1.1 Host: BucketName.oss-cn-hangzhou.aliyuncs.com Date: GMT Date Authorization: Signature

## 请求参数(Request Parameters)

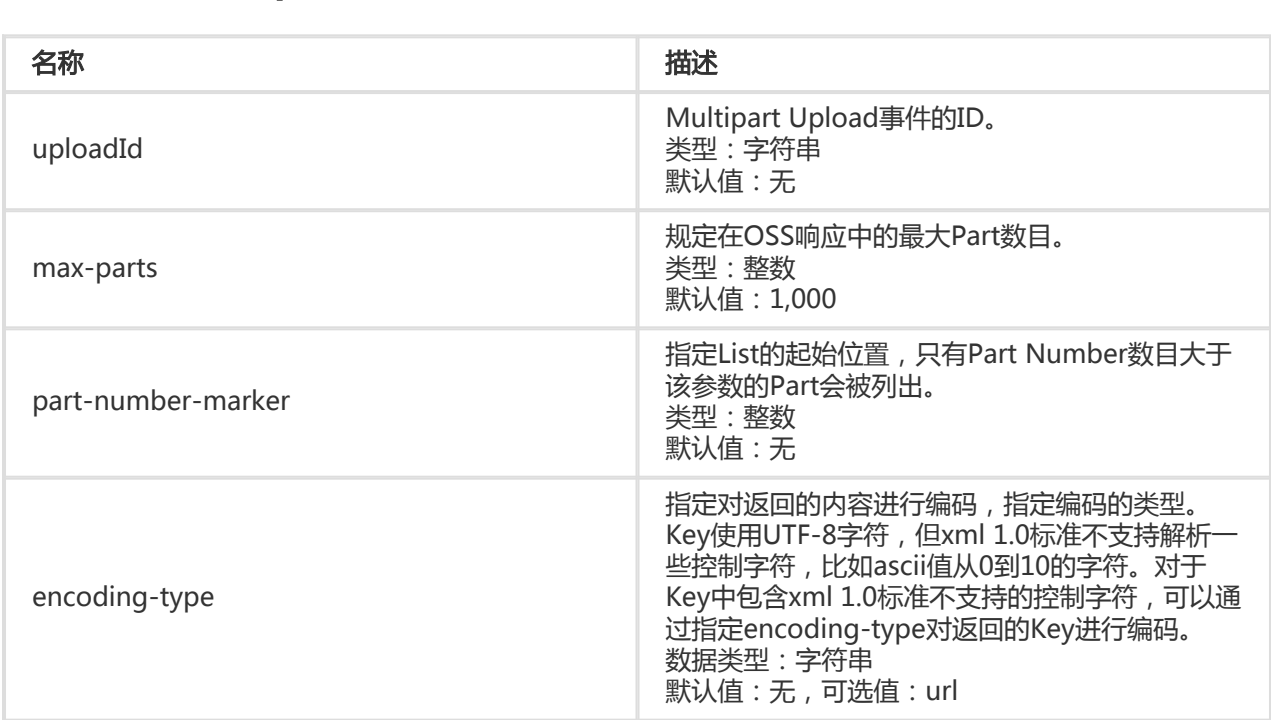

### 响应元素(Response Elements)

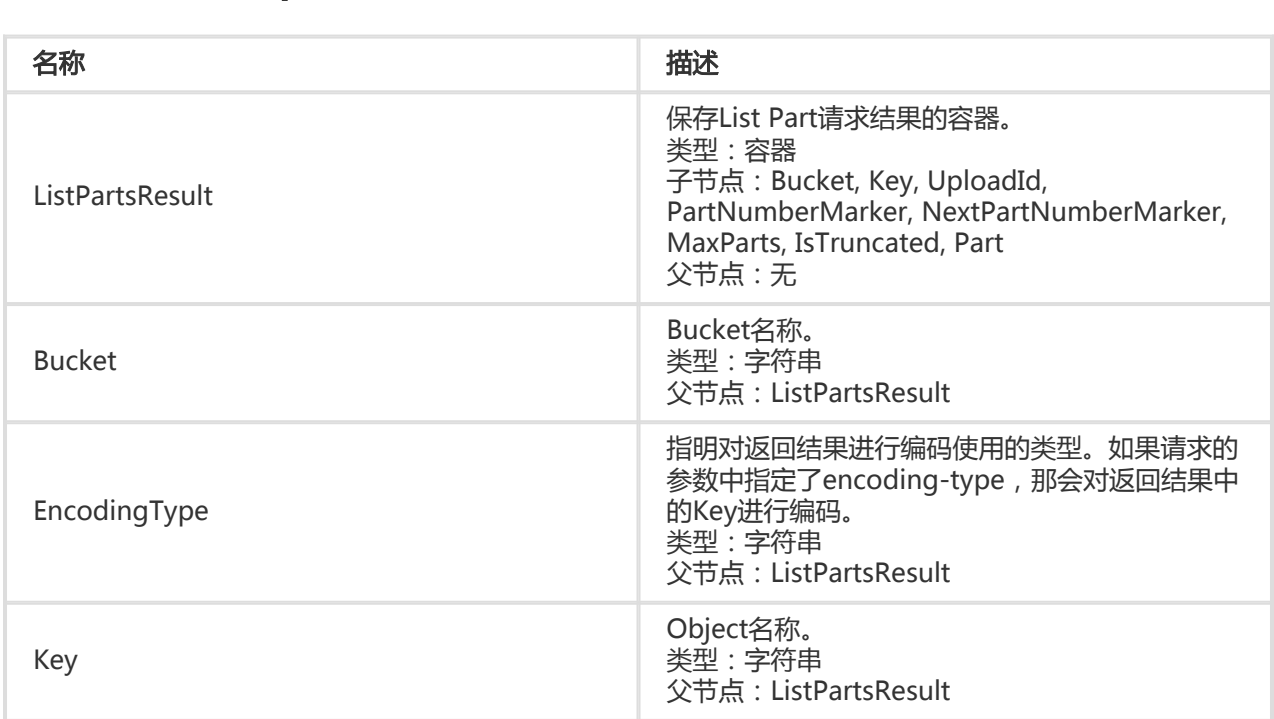

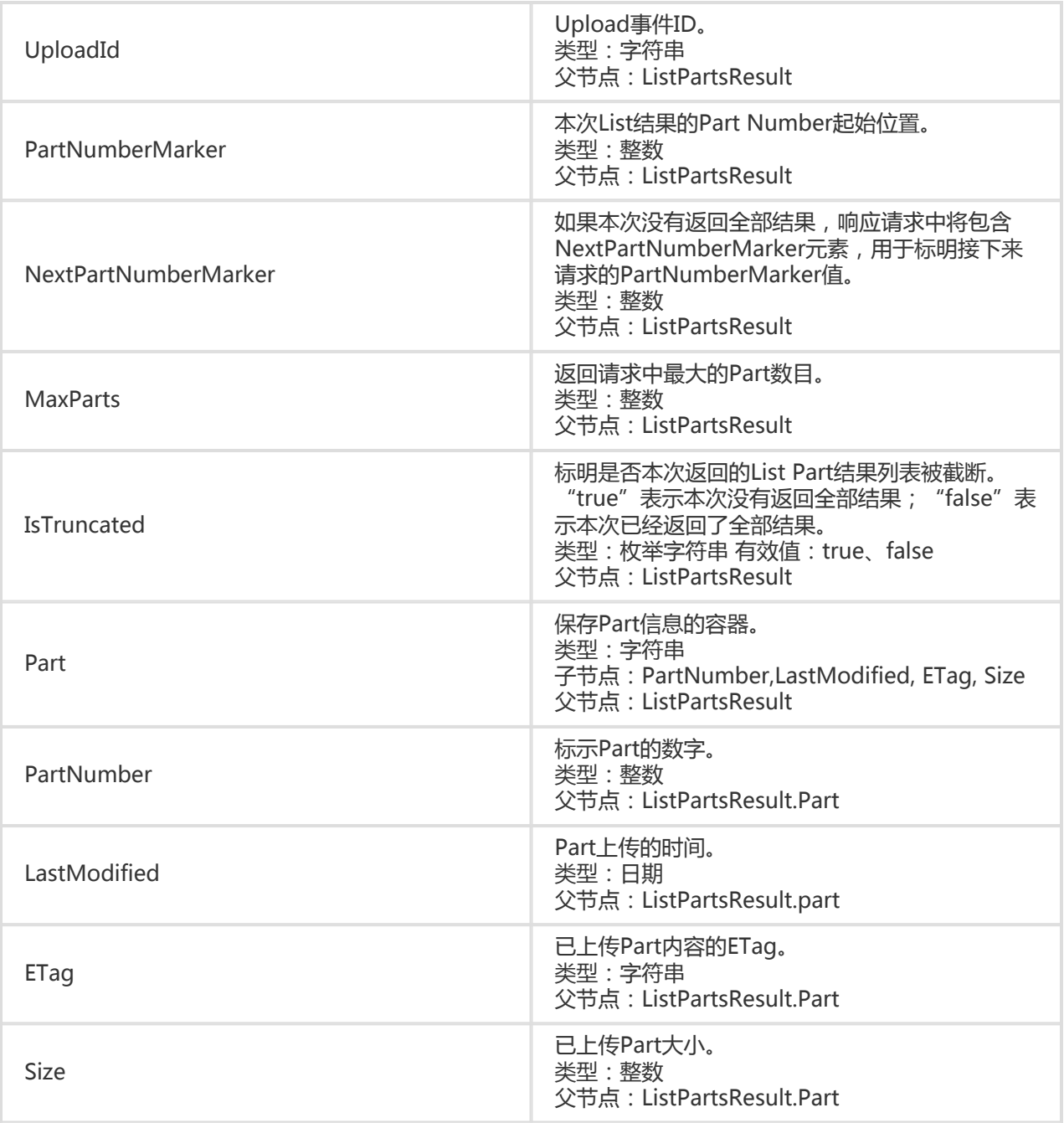

- 1. List Parts支持max-parts和part-number-marker两种请求参数。
- 2. max-parts参数最大值为1000;默认值也为1000。
- 3. 在OSS的返回结果按照Part号码升序排列。
- 4. 由于网络传输可能出错,所以不推荐用List Part出来的结果(Part Number和ETag值)来生成最后 Complete Multipart的Part列表。

示例

#### 请求示例:

Get /multipart.data?uploadId=0004B999EF5A239BB9138C6227D69F95 HTTP/1.1 Host: oss-example.oss-cn-hangzhou.aliyuncs.com Date: Thu, 23 Feb 2012 07:13:28 GMT Authorization: OSS qn6qrrqxo2oawuk53otfjbyc:4qOnUMc9UQWqkz8wDqD3lIsa9P8=

#### 返回示例:

```
HTTP/1.1 200
Server: AliyunOSS
Connection: keep-alive
Content-length: 1221
Content-type: application/xml
x-oss-request-id: 106452c8-10ff-812d-736e-c865294afc1c
Date: Thu, 23 Feb 2012 07:13:28 GMT
<?xml version="1.0" encoding="UTF-8"?>
<ListPartsResult xmlns="http://doc.oss-cn-hangzhou.aliyuncs.com">
   <Bucket>multipart_upload</Bucket>
   <Key>multipart.data</Key>
   <UploadId>0004B999EF5A239BB9138C6227D69F95</UploadId>
   <NextPartNumberMarker>5</NextPartNumberMarker>
   <MaxParts>1000</MaxParts>
   <IsTruncated>false</IsTruncated>
   <Part>
     <PartNumber>1</PartNumber>
     <LastModified>2012-02-23T07:01:34.000Z</LastModified>
    <ETag>&quot;3349DC700140D7F86A078484278075A9&quot;</ETag>
     <Size>6291456</Size>
   </Part>
   <Part>
     <PartNumber>2</PartNumber>
     <LastModified>2012-02-23T07:01:12.000Z</LastModified>
    <ETag>&guot;3349DC700140D7F86A078484278075A9&guot;</ETag>
     <Size>6291456</Size>
   </Part>
   <Part>
     <PartNumber>5</PartNumber>
     <LastModified>2012-02-23T07:02:03.000Z</LastModified>
    <ETag>&quot;7265F4D211B56873A381D321F586E4A9&quot;</ETag>
     <Size>1024</Size>
   </Part>
</ListPartsResult>
```
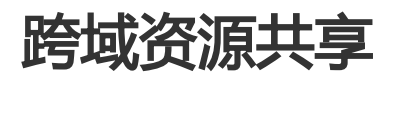

## 简介 Ì

跨域资源共享(CORS)允许WEB端的应用程序访问不属于本域的资源。OSS提供了CORS支持以方便利用OSS开 发更灵活的WEB应用程序。OSS提供接口方便开发者控制跨域访问的各种权限。

# Put Bucket cors

Put Bucket cors操作将在指定的bucket上设定一个跨域资源共享(CORS)的规则, 如果原规则存在则覆盖原规 则。

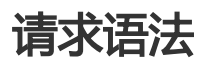

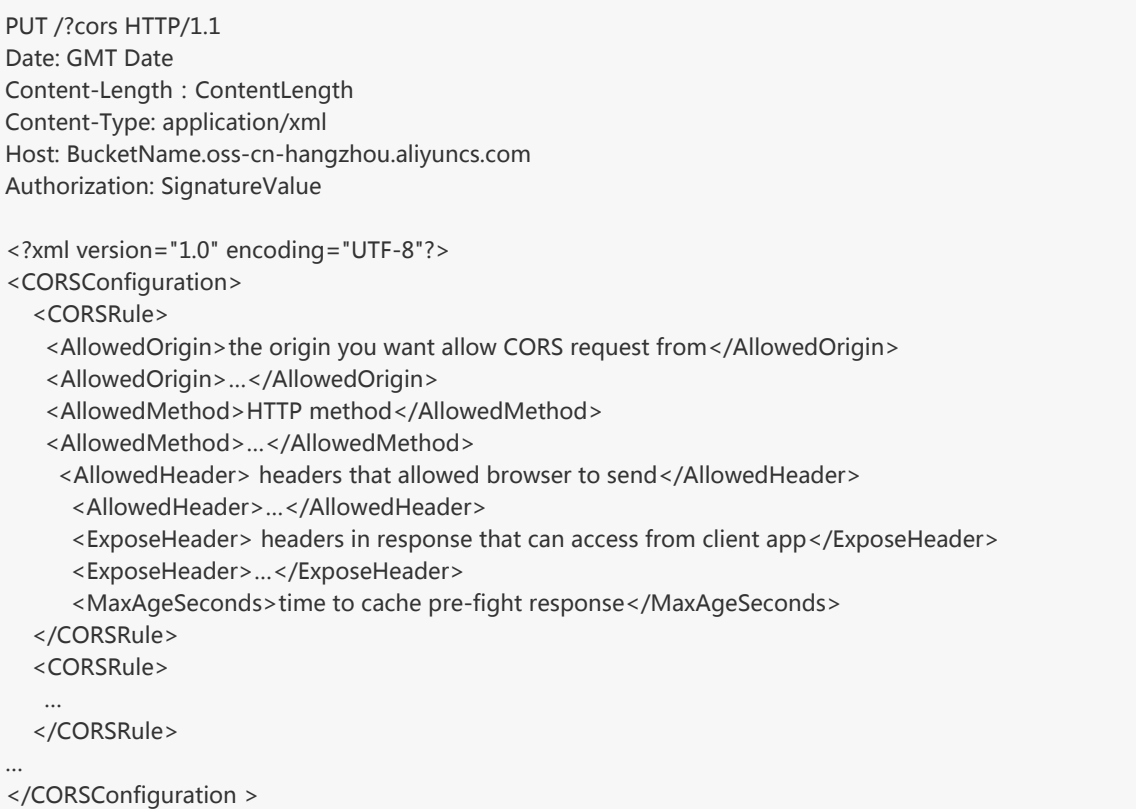

## 请求元素(Request Elements)

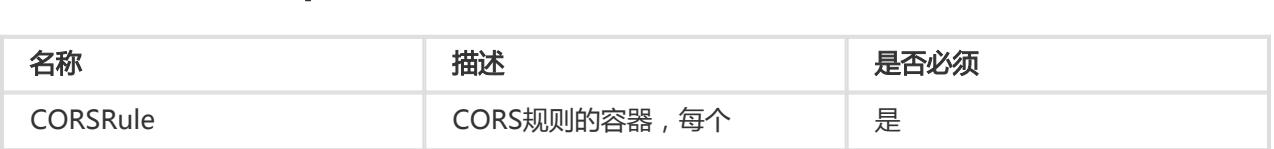

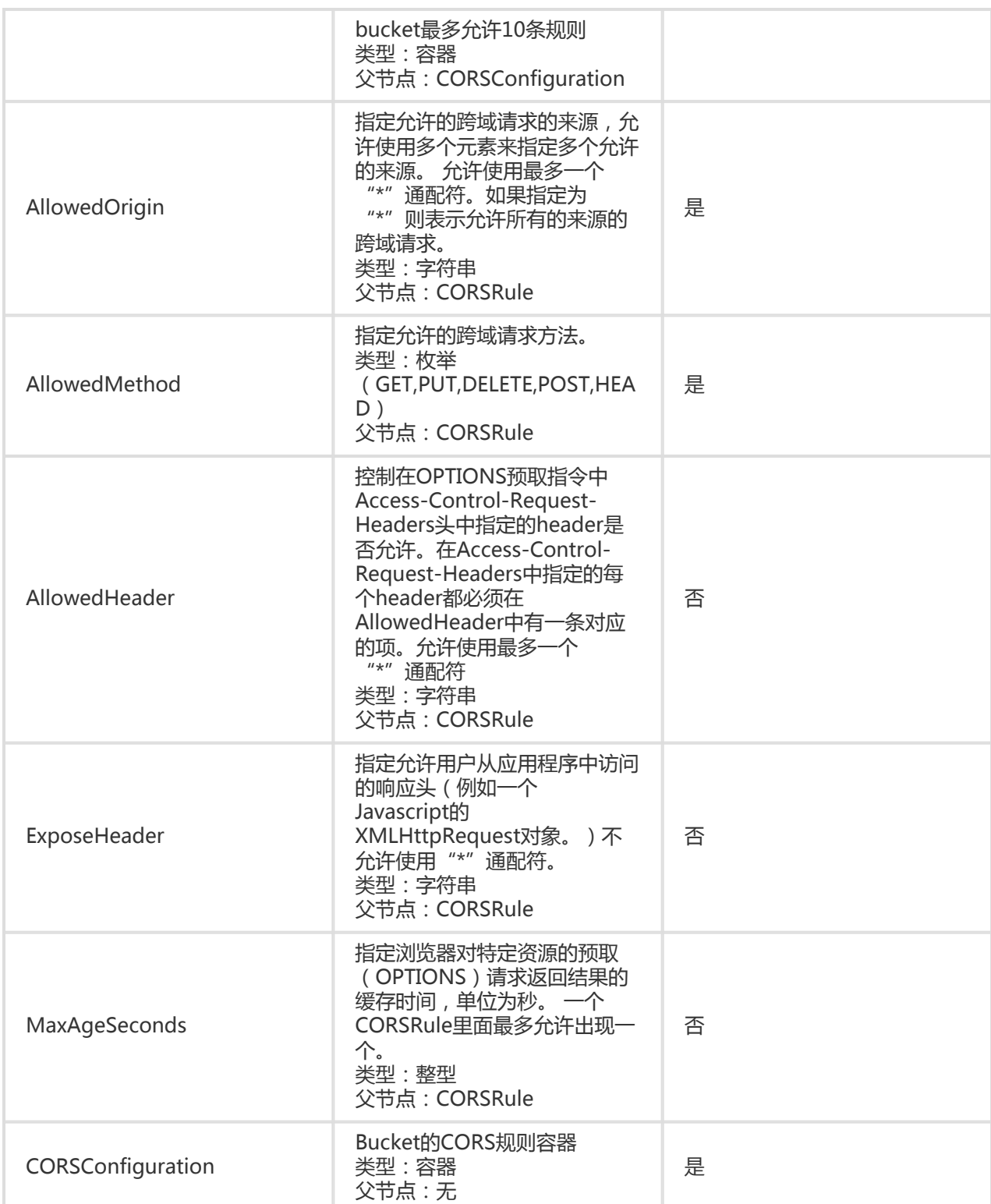

- 1. 默认bucket是不开启CORS功能,所有的跨域请求的origin都不被允许。
- 2. 为了在应用程序中使用CORS功能,比如从一个www.a.com的网址通过浏览器的

XMLHttpRequest功能来访问OSS,需要通过本接口手动上传CORS规则来开启。该规则由XML文档 来描述。

- 3. 每个bucket的CORS设定是由多条CORS规则指定的,每个bucket最多允许10条规则,上传的 XML文档最多允许16KB大小。
- 4. 当OSS收到一个跨域请求(或者OPTIONS请求),会读取bucket对应的CORS规则,然后进行相应 的权限检查。OSS会依次检查每一条规则,使用第一条匹配的规则来允许请求并返回对应的 header。如果所有规则都匹配失败则不附加任何CORS相关的header。
- 5. CORS规则匹配成功必须满足三个条件,首先,请求的Origin必须匹配一项AllowedOrigin项,其次 ,请求的方法(如GET,PUT等)或者OPTIONS请求的Access-Control-Request-Method头对应的 方法必须匹配一项AllowedMethod项,最后,OPTIONS请求的Access-Control-Request-Headers头包含的每个header都必须匹配一项AllowedHeader项。
- 6. 如果用户上传了Content-MD5请求头,OSS会计算body的Content-MD5并检查一致性,如果不一 致,将返回InvalidDigest错误码。

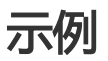

#### 添加bucket跨域访问请求规则示例:

PUT /?cors HTTP/1.1 Host: oss-example.oss-cn-hangzhou.aliyuncs.com Content-Length: 186 Date: Fri, 04 May 2012 03:21:12 GMT Authorization: OSS qn6qrrqxo2oawuk53otfjbyc:KU5h8YMUC78M30dXqf3JxrTZHiA= <?xml version="1.0" encoding="UTF-8"?> <CORSConfiguration> <CORSRule> <AllowedOrigin>\*</AllowedOrigin> <AllowedMethod>PUT</AllowedMethod> <AllowedMethod>GET</AllowedMethod> <AllowedHeader>Authorization</AllowedHeader> </CORSRule> <CORSRule> <AllowedOrigin>http://www.a.com</AllowedOrigin> <AllowedOrigin>http://www.b.com</AllowedOrigin> <AllowedMethod>GET</AllowedMethod> <AllowedHeader> Authorization</AllowedHeader> <ExposeHeader>x-oss-test</ExposeHeader> <ExposeHeader>x-oss-test1</ExposeHeader> <MaxAgeSeconds>100</MaxAgeSeconds> </CORSRule> </CORSConfiguration >

#### 返回示例:

HTTP/1.1 200 OK x-oss-request-id: 50519080C4689A033D00235F Date: Fri, 04 May 2012 03:21:12 GMT Content-Length: 0

Connection: keep-alive Server: AliyunOSS

# Get Bucket cors

Get Bucket cors操作用于获取指定的Bucket目前的CORS规则。

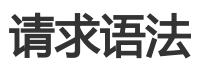

GET /?cors HTTP/1.1 Host: BucketName.oss-cn-hangzhou.aliyuncs.com Date: GMT Date Authorization: SignatureValue

### 响应元素(Response Elements)

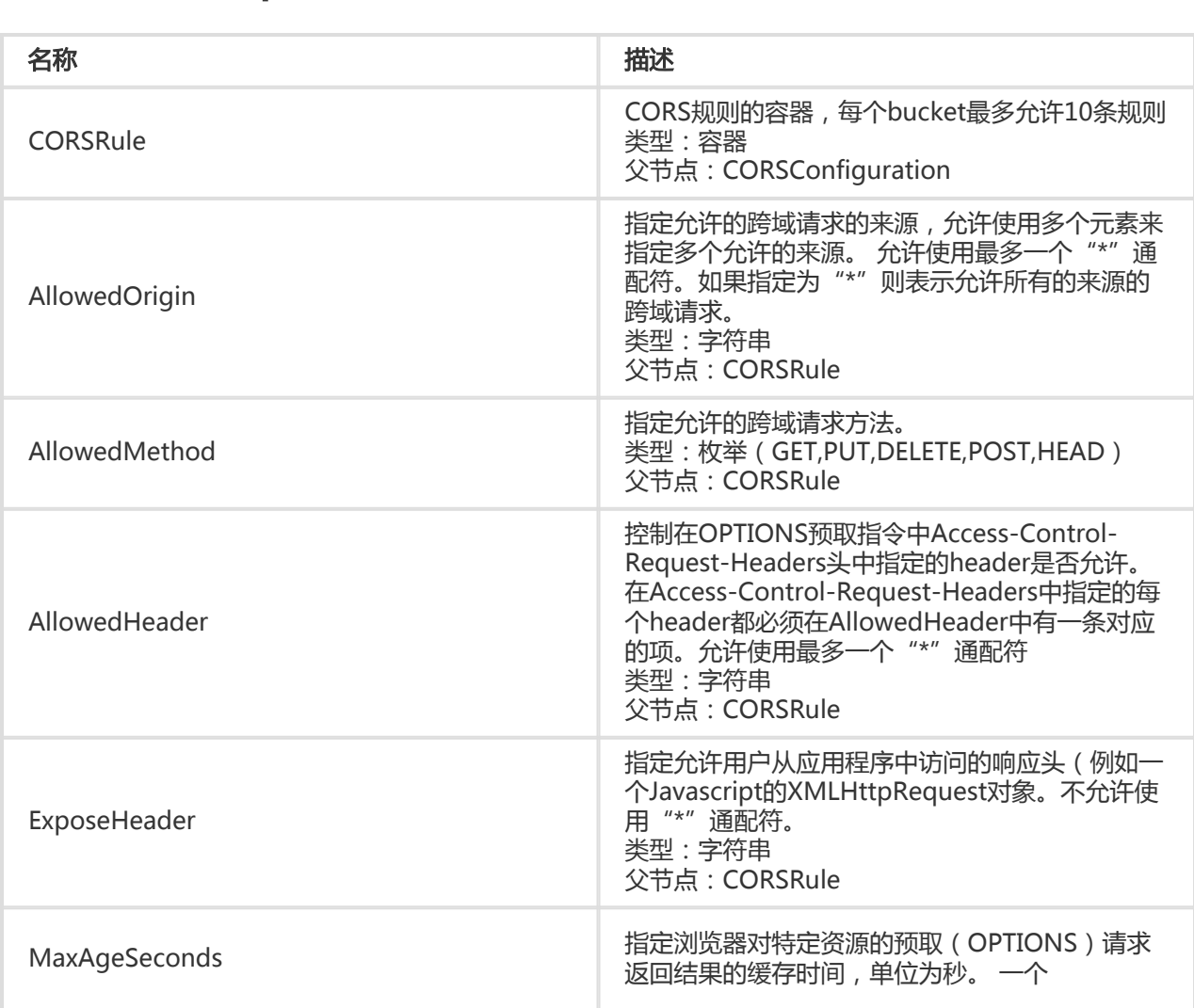

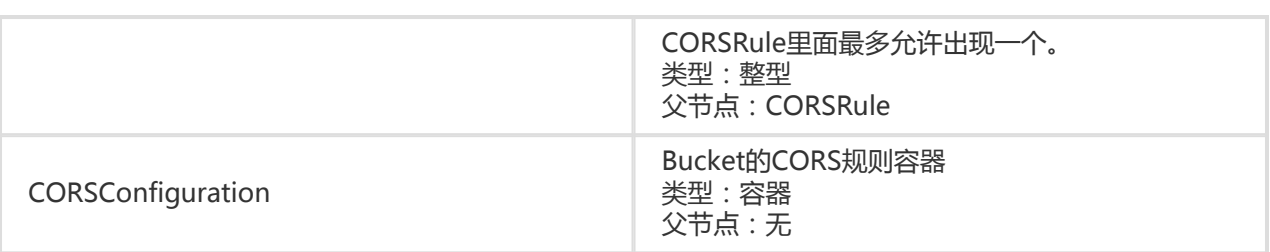

- 1. 如果Bucket不存在,返回404 no content错误。错误码:NoSuchBucket。
- 2. 只有Bucket的拥有者才能获取CORS规则,否则返回403 Forbidden错误,错误码:AccessDenied。
- 3. 如果CORS规则不存在,返回404 Not Found错误,错误码NoSuchCORSConfiguration。

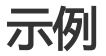

#### 请求示例:

Get /?cors HTTP/1.1 Host: oss-example.oss-cn-hangzhou.aliyuncs.com Date: Thu, 13 Sep 2012 07:51:28 GMT Authorization: OSS qn6qrrqxo2oawuk53otfjbyc: BuG4rRK+zNhH1AcF51NNHD39zXw=

#### 已设置CORS规则的返回示例:

```
HTTP/1.1 200
x-oss-request-id: 50519080C4689A033D00235F
Date: Thu, 13 Sep 2012 07:51:28 GMT
Connection: keep-alive
Content-Length: 218
Server: AliyunOSS
```

```
<?xml version="1.0" encoding="UTF-8"?>
<CORSConfiguration>
   <CORSRule>
    <AllowedOrigin>*</AllowedOrigin>
    <AllowedMethod>GET</AllowedMethod>
    <AllowedHeader>*</AllowedHeader>
    <ExposeHeader>x-oss-test</ExposeHeader>
    <MaxAgeSeconds>100</MaxAgeSeconds>
   </CORSRule>
```
</CORSConfiguration>

# Delete Bucket cors

Delete Bucket cors用于关闭指定Bucket对应的CORS功能并清空所有规则。

# 请求语法

DELETE /?cors HTTP/1.1 Host: BucketName.oss-cn-hangzhou.aliyuncs.com Date: GMT Date Authorization: SignatureValue

# 细节分析

- 1. 如果Bucket不存在,返回404 no content错误,错误码:NoSuchBucket。
- 2. 只有Bucket的拥有者才能删除Bucket对应的CORS规则。如果试图操作一个不属于你的 Bucket, OSS返回403 Forbidden错误, 错误码: AccessDenied。

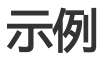

### 请求示例:

DELETE /?cors HTTP/1.1 Host: oss-example.oss-cn-hangzhou.aliyuncs.com Date: Fri, 24 Feb 2012 05:45:34 GMT Authorization: OSS qn6qrrqxo2oawuk53otfjbyc:LnM4AZ1OeIduZF5vGFWicOMEkVg=

#### 返回示例:

HTTP/1.1 204 No Content x-oss-request-id: 5051845BC4689A033D0022BC Date: Fri, 24 Feb 2012 05:45:34 GMT Connection: keep-alive Content-Length: 0 Server: AliyunOSS

# OPTIONS Object

浏览器在发送跨域请求之前会发送一个preflight请求(OPTIONS)并带上特定的来源域,HTTP方法和 header信息等给OSS以决定是否发送真正的请求。 OSS可以通过Put Bucket cors接口来开启Bucket的 CORS支持,开启CORS功能之后,OSS在收到浏览器preflight请求时会根据设定的规则评估是否允许本次请求 。如果不允许或者CORS功能没有开启,返回403 Forbidden。

### 请求语法

OPTIONS /ObjectName HTTP/1.1 Host: BucketName.oss-cn-hangzhou.aliyuncs.com Origin:Origin Access-Control-Request-Method:HTTP method Access-Control-Request-Headers:Request Headers

# 请求Header

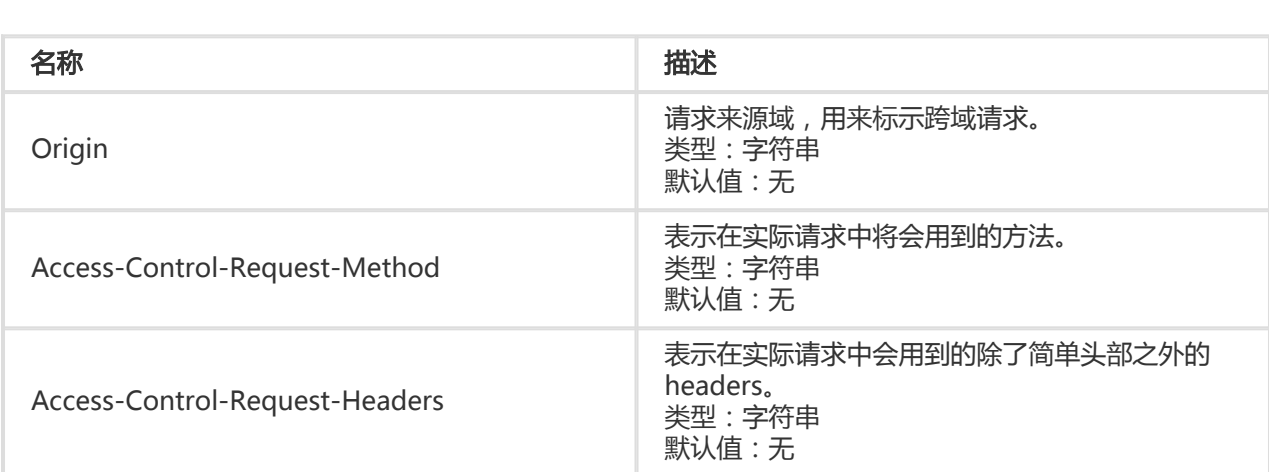

## 响应Header

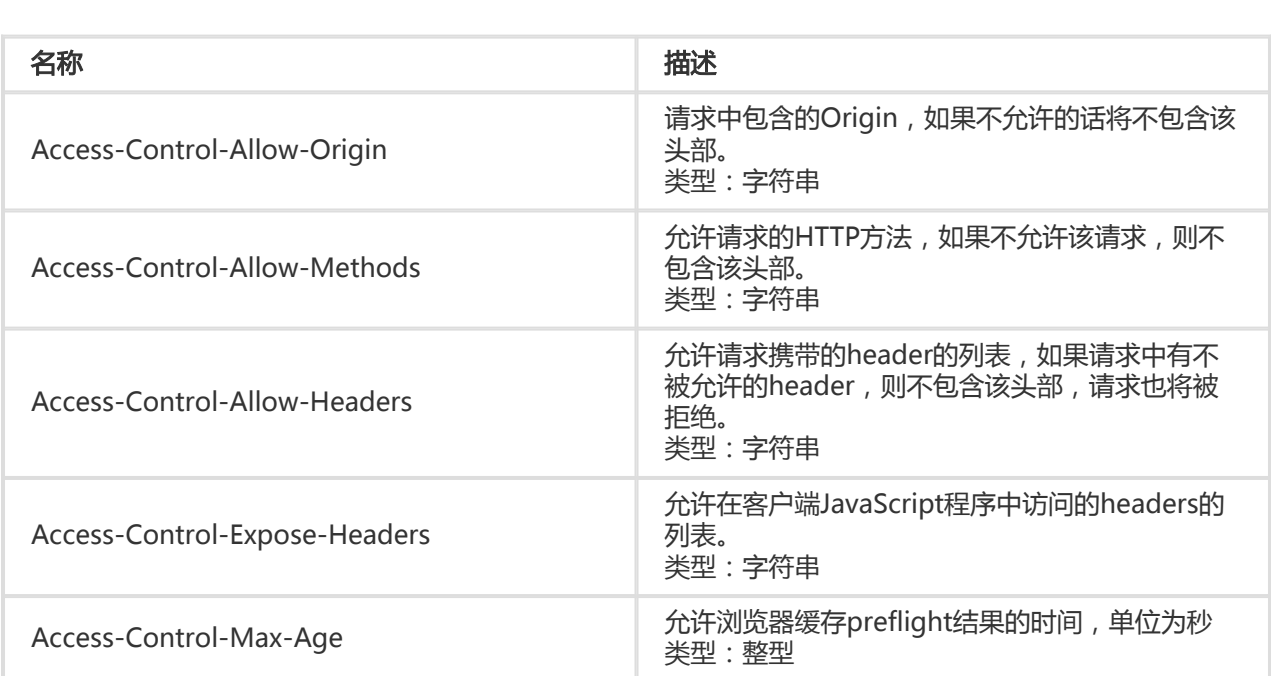

## 示例

### 请求示例:

OPTIONS /testobject HTTP/1.1 Host: oss-example.oss-cn-hangzhou.aliyuncs.com Date: Fri, 24 Feb 2012 05:45:34 GMT Origin:http://www.example.com Access-Control-Request-Method:PUT Access-Control-Request-Headers:x-oss-test

#### 返回示例:

HTTP/1.1 200 OK x-oss-request-id: 5051845BC4689A033D0022BC Date: Fri, 24 Feb 2012 05:45:34 GMT Access-Control-Allow-Origin: http://www.example.com Access-Control-Allow-Methods: PUT Access-Control-Expose-Headers: x-oss-test Connection: keep-alive Content-Length: 0 Server: AliyunOSS

# OSS的错误响应

当用户访问OSS出现错误时,OSS会返回给用户相应的错误码和错误信息,便于用户定位问题,并做出适当的 处理。

# OSS的错误响应格式

当用户访问OSS出错时, OSS会返回给用户一个合适的3xx, 4xx或者5xx的HTTP状态码;以及一个 application/xml格式的消息体。

### 错误响应的消息体例子:

```
<?xml version="1.0" ?>
<Error xmlns="http://doc.oss-cn-hangzhou.aliyuncs.com">
<Code>
AccessDenied
</Code>
<Message>
Query-string authentication requires the Signature, Expires and OSSAccessKeyId parameters
</Message>
<RequestId>
1D842BC5425544BB
</RequestId>
<HostId>
oss-cn-hangzhou.aliyuncs.com
</HostId>
</Error>
```
所有错误的消息体中都包括以下几个元素:

- Code:OSS返回给用户的错误码。
- Message:OSS给出的详细错误信息。
- RequestId:用于唯一标识该次请求的UUID;当你无法解决问题时,可以凭这个RequestId来请求 OSS开发工程师的帮助。
- HostId:用于标识访问的OSS集群,与用户请求时使用的Host一致。

其他特殊的错误信息元素请参照每个请求的具体介绍。

### OSS的错误码

OSS的错误码列表如下:

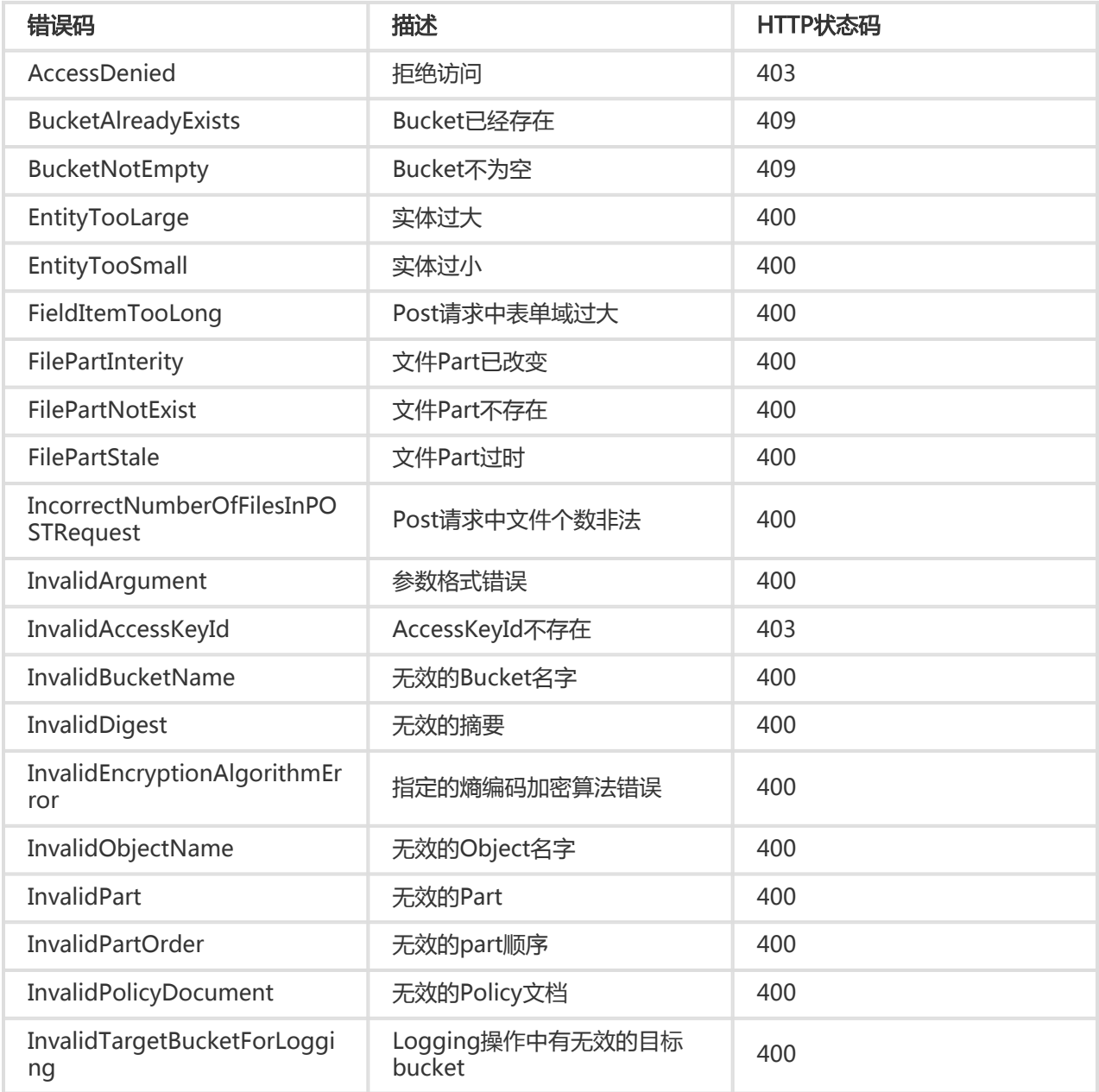

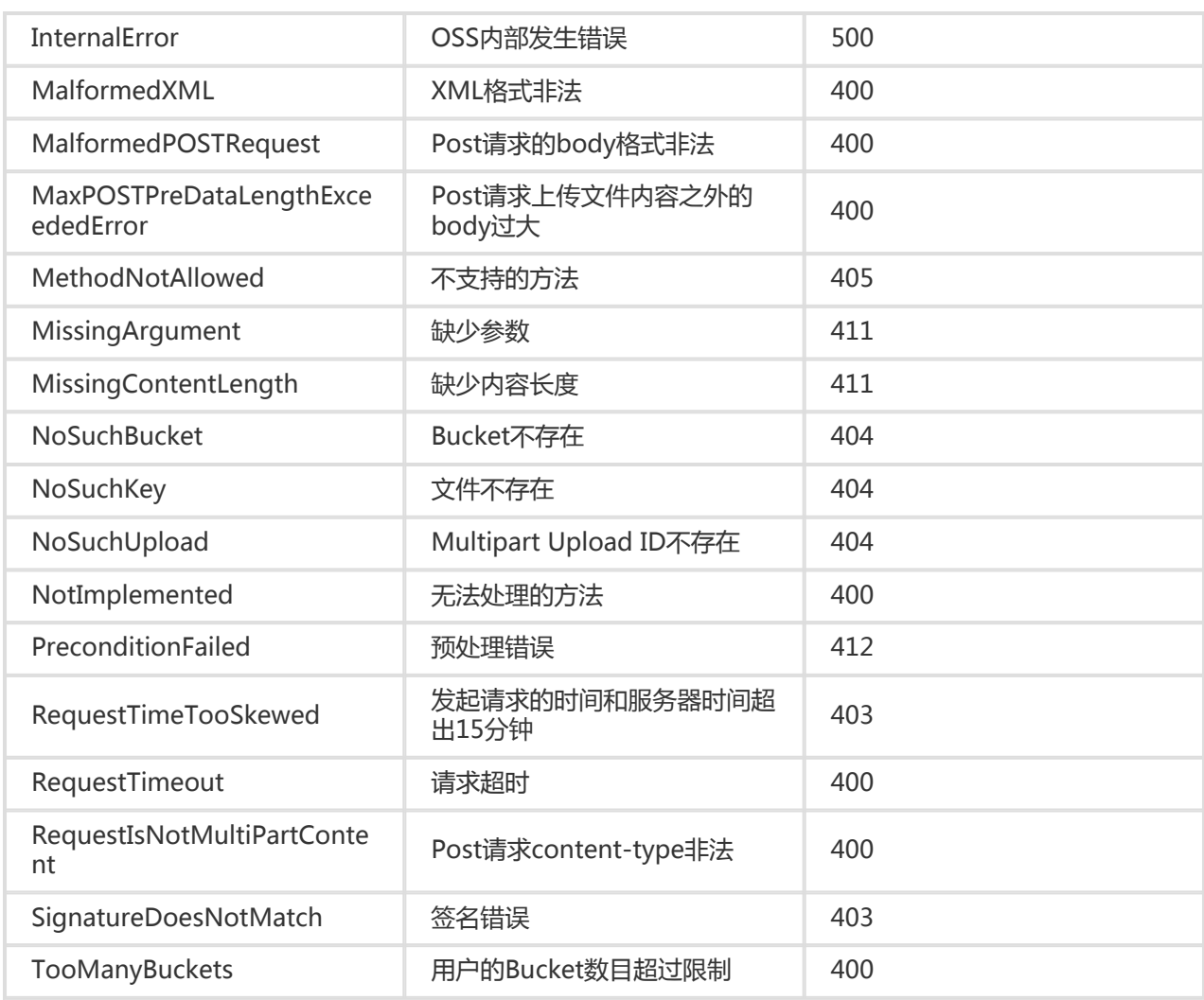

# OSS不支持的操作

如果试图以OSS不支持的操作来访问某个资源,返回405 Method Not Allowed错误。

错误请求示例:

ABC /1.txt HTTP/1.1 Host: bucketname.oss-cn-shanghai.aliyuncs.com Date: Thu, 11 Aug 2016 03:53:40 GMT Authorization: signatureValue

#### 返回示例:

HTTP/1.1 405 Method Not Allowed Server: AliyunOSS Date: Thu, 11 Aug 2016 03:53:44 GMT Content-Type: application/xml Content-Length: 338 Connection: keep-alive

x-oss-request-id: 57ABF6C8BC4D25D86CBA5ADE Allow: GET DELETE HEAD PUT POST OPTIONS <?xml version="1.0" encoding="UTF-8"?> <Error> <Code>MethodNotAllowed</Code> <Message>The specified method is not allowed against this resource.</Message> <RequestId>57ABF6C8BC4D25D86CBA5ADE</RequestId> <HostId>bucketname.oss-cn-shanghai.aliyuncs.com</HostId> <Method>abc</Method> <ResourceType>Bucket</ResourceType> </Error>

注意: 如果访问的资源是 /bucket/, ResourceType应该是bucket, 如果访问的资源是 /bucket/object, ResourceType应该是object。

### OSS操作支持但参数不支持的操作

如果在OSS合法的操作中,添加了OSS不支持的参数(例如在PUT的时候,加入If-Modified-Since参数 ),OSS会返回400 Bad Request错误

#### 错误请求示例:

PUT /abc.zip HTTP/1.1 Host: bucketname.oss-cn-shanghai.aliyuncs.com Accept: \*/\* Date: Thu, 11 Aug 2016 01:44:50 GMT If-Modified-Since: Thu, 11 Aug 2016 01:43:51 GMT Content-Length: 363

#### 返回示例:

```
HTTP/1.1 400 Bad Request
Server: AliyunOSS
Date: Thu, 11 Aug 2016 01:44:54 GMT
Content-Type: application/xml
Content-Length: 322
Connection: keep-alive
x-oss-request-id: 57ABD896CCB80C366955187E
x-oss-server-time: 0
<?xml version="1.0" encoding="UTF-8"?>
<Error>
<Code>NotImplemented</Code>
<Message>A header you provided implies functionality that is not implemented.</Message>
<RequestId>57ABD896CCB80C366955187E</RequestId>
<HostId>bucketname.oss-cn-shanghai.aliyuncs.com</HostId>
<Header>If-Modified-Since</Header>
</Error>
```